ANEXO X.- MODELO DE LA PORTADA PARA LA ENTREGA DEL TRABAJO DE TITULACIÓN (DIGITAL).

#### PORTADA DEL EMPASTADO LOMO

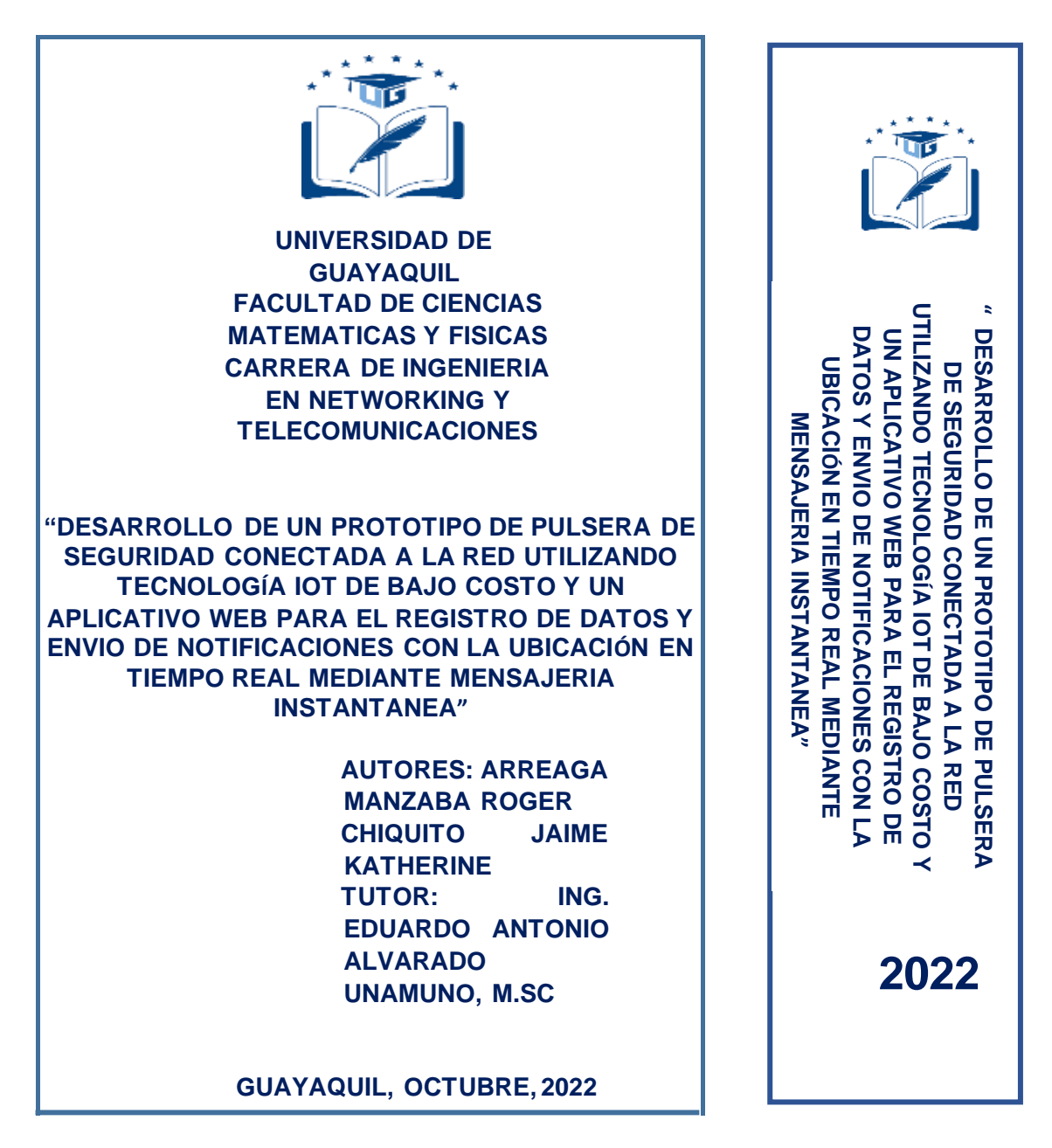

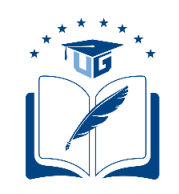

# **UNIVERSIDAD DE GUAYAQUIL**

# FACULTAD DE CIENCIAS MATEMÁTICAS Y FÍSICAS CARRERA DE INGENIERIA EN NETWORKING Y TELECOMUNICACIONES

# **DESARROLLO DE UN PROTOTIPO DE PULSERA DE SEGURIDAD CONECTADA A LA RED UTILIZANDO TECNOLOGÍA IOT DE BAJO COSTO Y UN APLICATIVO WEB PARA EL REGISTRO DE DATOS Y ENVIO DE NOTIFICACIONES CON LA UBICACIÓN EN TIEMPO REAL MEDIANTE MENSAJERIA INSTANTANEA**

# **PROYECTO DE TITULACIÓN**

Previo a la obtención del Título de

# **INGENIERO EN NETWORKING Y TELECOMUNICACIONES**

AUTORES:

ARREAGA MANZABA ROGER AARÓN CHIQUITO JAIME KATHERINE ESTEFANIA

TUTOR: ING. ALVARADO UNAMUNO EDUARDO ANTONIO

> GUAYAQUIL – ECUADOR 2022

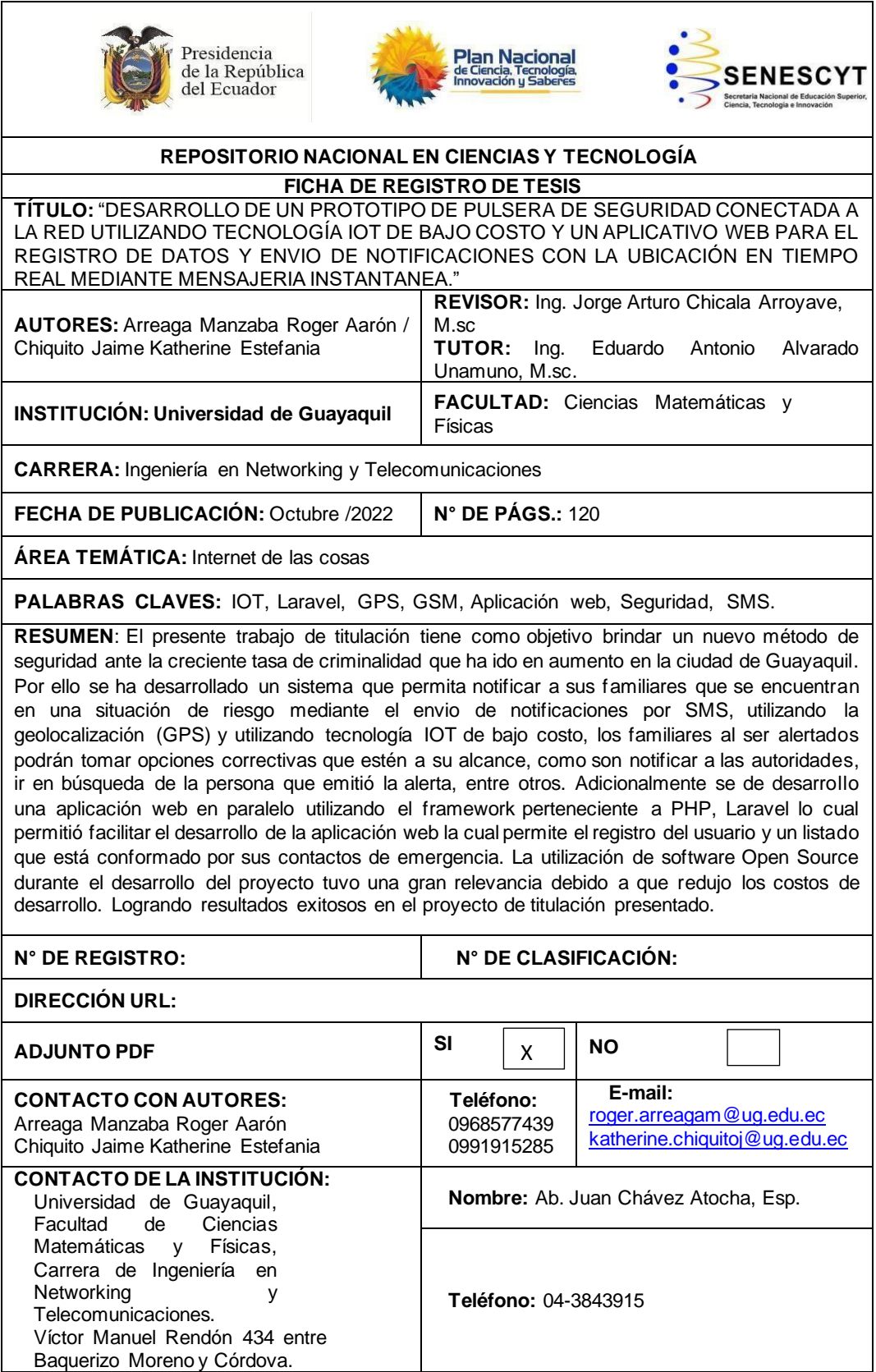

# **APROBACIÓN DEL TUTOR**

<span id="page-3-0"></span>En mi calidad de Tutor del trabajo de titulación, "**DESARROLLO DE UN PROTOTIPO DE PULSERA DE SEGURIDAD CONECTADA A LA RED UTILIZANDO TECNOLOGÍA IOT DE BAJO COSTO Y UN APLICATIVO WEB PARA EL REGISTRO DE DATOS Y ENVIO DE NOTIFICACIONES CON LA UBICACIÓN EN TIEMPO REAL MEDIANTE MENSAJERIA INSTANTANEA"** elaborado por la Sr. **ARREAGA MANZABA ROGER AARÓN** y la Srta. **CHIQUITO JAIME KATHERINE ESTEFANIA**, Alumnos no titulado de la Carrera de Ingeniería en Networking y Telecomunicaciones, Facultad de Ciencias Matemáticas y Físicas de la Universidad de Guayaquil, previo a la obtención del Título de Ingeniero en Networking y Telecomunicaciones, me permito declarar que luego de haber orientado, estudiado y revisado, la Apruebo en todas sus partes.

**Atentamente**

**Ing. Eduardo Antonio Alvarado Unamuno, M.sc. TUTOR**

# <span id="page-4-0"></span>**DEDICATORIA**

Dedico este trabajo de titulación a mi familia especialmente a mis padres y mi hermana, Cristina y Pedro que me han apoyado desde el comienzo de mi carrera y el sacrificio que dieron para que pueda estudiar en otra ciudad. A mis abuelos que me acogieron en su hogar y me brindaron apoyo de toda la manera posible para que alcance mis metas.

Y a todas las personas que me motivaron para que siga a delante, el que no darme por vencida nunca, dándome apoyo incondicional para que siempre de lo mejor de mí y lograr mis objetivos con éxito.

# **KATHERINE ESTEFANIA CHIQUITO JAIME**

# <span id="page-5-0"></span>**AGRADECIMIENTOS**

Agradezco a Dios por permitirme existir, agradezco el sacrificio de mis padres por siempre darme lo mejor, a mis compañeros que siempre me motivaron a seguir adelante y nunca rendirme, y por último a mi compañero de tesis que gracias a Él podemos concluir esta travesía juntos, que comenzó desde sus inicios de nuestra etapa universitaria.

**KATHERINE ESTEFANIA CHIQUITO JAIME**

## <span id="page-6-0"></span>**DEDICATORIA**

El presente trabajo está dedicado a mi familia por apoyarme dudarte el transcurso de la carrera, en especial a mis padres Zayda y Jhonny que desde pequeño me inculcaron la disciplina de estudiar y luchar por los sueños, a mi abuela Dolores una mujer luchadora que ha dado todo por y para mi crecimiento y has permitido que llegue hasta aquí, me has apoyado y guiado por el buen camino, no habría llegado hasta este punto si no fuese por ti. A mis hermanos por les agradezco por estar siempre en mi vida no sólo aportando buenas cosas, sino también por su gran apoyo en esta etapa de mi vida.

## **ROGER AARON ARREAGA MANZABA**

## <span id="page-7-0"></span>**AGRADECIMIENTOS**

En este espacio quiero agradecer a todas las personas que han aportado de una u otra forma para que este momento fuera posible. A mis padres por todo el apoyo y paciencia brindada durante todos los años de mi formación académica, a mis abuelas Dolores y Carlota por su apoyo incondicional y su esfuerzo estaré eternamente agradecido.

A todos esos amigos que durante este largo camino logre conocer y en algún momento me han apoyado y confiado en mí. A nuestro tutor Ing. Eduardo Alvarado Unamuno por la guía y dirección para el cumplimiento de este proyecto. Por último, pero no menos importante a mi compañera de tesis por culminar está gran travesía juntos.

#### **ROGER AARON ARREAGA MANZABA**

# <span id="page-8-0"></span>**TRIBUNAL PROYECTO DE TITULACIÓN**

Ing. Douglas Itúrburu Salvador, M.Sc. DECANO DE LA FACULTAD CIENCIAS MATEMÁTICAS Y FÍSICAS

\_\_\_\_\_\_\_\_\_\_\_\_\_\_\_\_\_\_\_\_\_\_\_\_\_\_\_\_\_\_

Ing. Francisco Palacios Ortiz, M.Sc DIRECTOR DE LA CARRERA DE INGENIERÍA EN NETWORKING Y TELECOMUNICACIONES

\_\_\_\_\_\_\_\_\_\_\_\_\_\_\_\_\_\_\_\_\_\_\_\_\_\_\_\_\_\_

M.Sc. PROFESOR REVISOR TRIBUNAL

\_\_\_\_\_\_\_\_\_\_\_\_\_\_\_\_\_\_\_\_\_\_\_\_\_\_\_\_\_\_\_\_

Ing. Ingrid Kathyuska Giraldo Martinez, Ing. Erick Abraham Lamilla Rubio, M.Sc PROFESOR DEL ÁREA TRIBUNAL

\_\_\_\_\_\_\_\_\_\_\_\_\_\_\_\_\_\_\_\_\_\_\_\_\_\_\_\_\_\_\_

Ing. Eduardo Antonio Alvarado Unamuno, M.sc. PROFESOR TUTOR DEL PROYECTO DE TITULACIÓN

\_\_\_\_\_\_\_\_\_\_\_\_\_\_\_\_\_\_\_\_\_\_\_\_\_\_\_\_\_\_\_\_\_\_\_\_\_\_

Ab. Juan Chávez Atocha, Esp. SECRETARIO (E) DE LA FACULTAD

\_\_\_\_\_\_\_\_\_\_\_\_\_\_\_\_\_\_\_\_\_\_\_\_\_\_\_\_\_\_\_\_\_

# <span id="page-9-0"></span>**DECLARACION EXPRESA**

"La responsabilidad del contenido de este proyecto de Titulación, me corresponden exclusivamente; y el patrimonio intelectual de la misma a la UNIVERSIDAD DE GUAYAQUIL"

# ARREAGA MANZABA ROGER AARÓN

## CHIQUITO JAIME KATHERINE ESTEFANIA

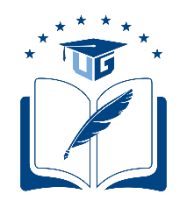

## **UNIVERSIDAD DE GUAYAQUIL FACULTAD DE CIENCIAS MATEMÁTICAS Y FÍSICAS**

## **CARRERA DE INGENIERIA EN NETWORKING Y TELECOMUNICACIONES**

## **DESARROLLO DE UN PROTOTIPO DE PULSERA DE SEGURIDAD CONECTADA A LA RED UTILIZANDO TECNOLOGÍA IOT DE BAJO COSTO Y UN APLICATIVO WEB PARA EL REGISTRO DE DATOS Y ENVIO DE NOTIFICACIONES CON LA UBICACIÓN EN TIEMPO REAL MEDIANTE MENSAJERIA INSTANTANEA**

Proyecto de titulación que se presenta como requisito para optar por el título de

## **INGENIERO EN NETWORKING Y TELECOMUNICACIONES**

Autores:

ARREAGA MANZABA ROGER AARÓN

C.I. 0940481260

CHIQUITO JAIME KATHERINE ESTEFANIA

C.I. 1314525633

**Tutor:** Ing. Eduardo Antonio Alvarado Unamuno, M.Sc

Guayaquil, Octubre del 2022

# <span id="page-11-0"></span>**CERTIFICADO DE ACEPTACION DEL TUTOR**

En mi calidad de tutor del proyecto de titulación nombrado por el Consejo Directivo de la Facultad de Ciencias Matemáticas y Físicas de la Universidad de Guayaquil.

#### CERTIFICO:

Que he analizado el Proyecto de Titulación presentado por las estudiantes **Arreaga Manzaba Roger Aarón y Chiquito Jaime Katherine Estefania** previo para optar por el título de Ingeniero en Networking y Telecomunicaciones cuyo título es: "**DESARROLLO DE UN PROTOTIPO DE PULSERA DE SEGURIDAD CONECTADA A LA RED UTILIZANDO TECNOLOGÍA IOT DE BAJO COSTO Y UN APLICATIVO WEB PARA EL REGISTRO DE DATOS Y ENVIO DE NOTIFICACIONES CON LA UBICACIÓN EN TIEMPO REAL MEDIANTE MENSAJERIA INSTANTANEA"**

Considero aprobado el trabajo en su totalidad.

Presentado por:

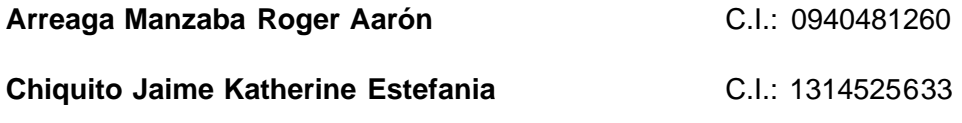

**TUTOR**: Ing. Eduardo Antonio Alvarado Unamuno, M.sc

Guayaquil, Octubre de 2022

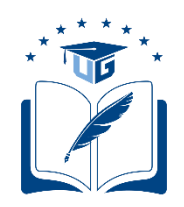

## **UNIVERSIDAD DE GUAYAQUIL FACULTAD DE CIENCIAS MATEMÁTICAS Y FÍSICAS**

## **CARRERA DE INGENIERIA EN NETWORKING Y TELECOMUNICACIONES**

# <span id="page-12-0"></span>**AUTORIZACIÓN PARA PUBLICACIÓN DE PROYECTO DETITULACION EN FORMATO DIGITAL**

## **1. Identificación del Proyecto de Titulación**

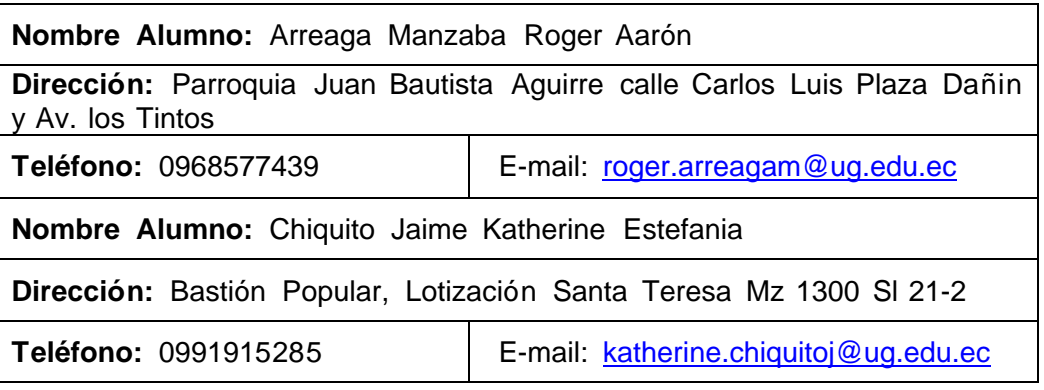

**Facultad:** Ciencias Matemáticas y Físicas

**Carrera:** Ingeniería en Networking y Telecomunicaciones

**Proyecto de titulación al que opta:** Ingeniero en Networking y Telecomunicaciones

**Profesor tutor:** Ing. Eduardo Antonio Alvarado Unamuno, M.Sc

**Tema del proyecto de titulación:** Desarrollo de un prototipo de pulsera de seguridad conectada a la red utilizando tecnología IOT de bajo costo y un aplicativo web para el registro de datos y envio de notificaciones con la ubicación en tiempo real mediante mensajería instantánea

**2. Autorización de Publicación de Versión Electrónica del Proyecto de Titulación**

A través de este medio autorizo a la Biblioteca de la Universidad de Guayaquil y a la Facultad de Ciencias Matemáticas y Físicas a publicar la versión electrónica de este Proyecto de titulación.

# **Publicación electrónica:**

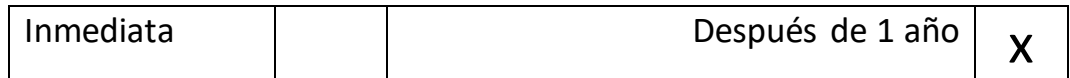

# **Firma de los Alumnos:**

 $\overline{\phantom{a}}$ Arreaga Manzaba Roger Aarón

C.I.: 0940481260

Chiquito Jaime Katherine Estefania

C.I.: 1314525633

# **3. Forma de envío:**

El texto del proyecto de titulación debe ser enviado en formato Word, como archivo .Doc. O .RTF y Puf para PC. Las imágenes que la acompañen pueden ser: .gif, .jpg o .TIFF.

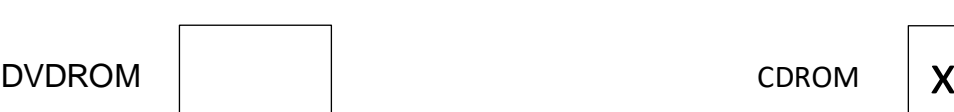

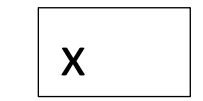

# ÍNDICE GENERAL

<span id="page-14-0"></span>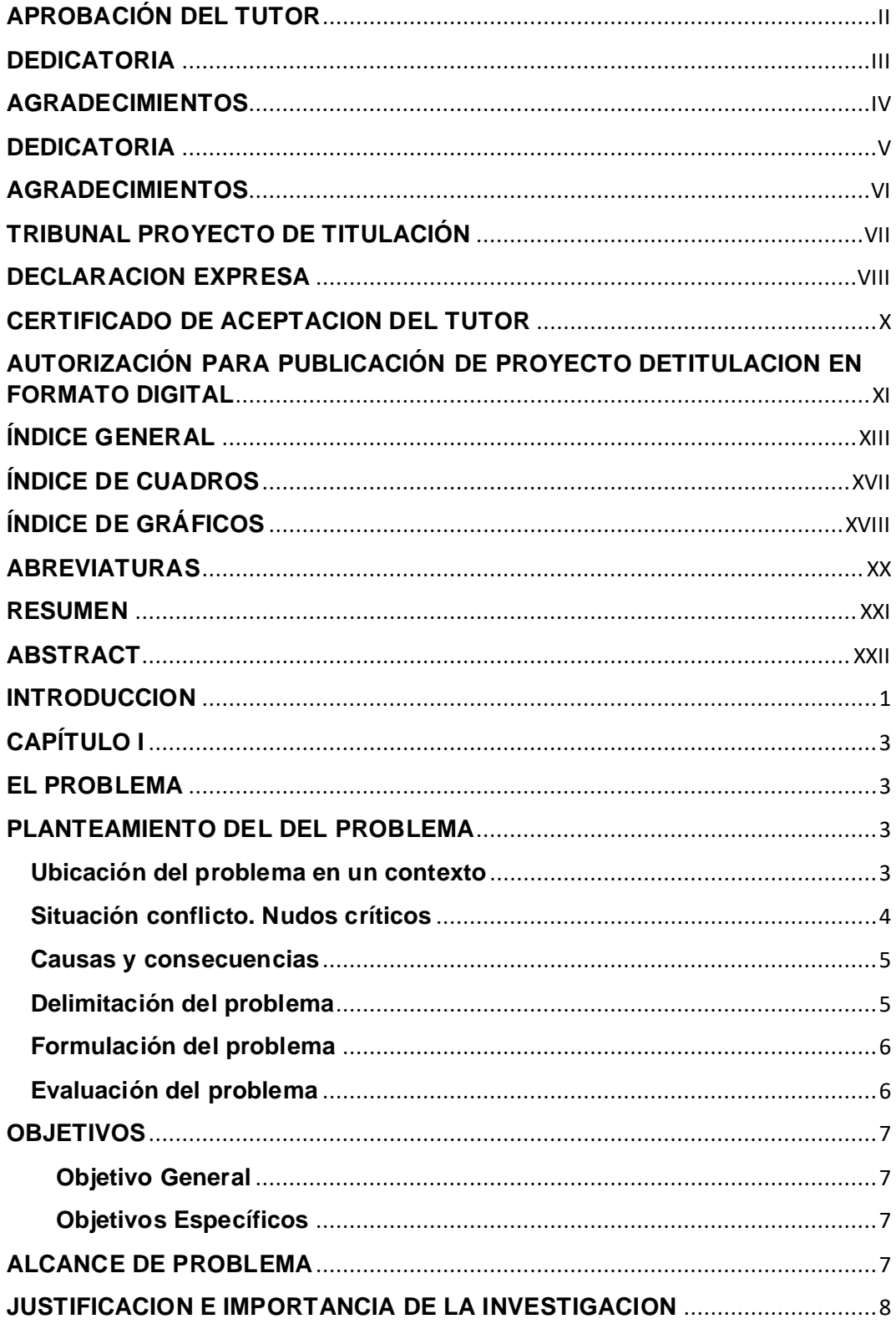

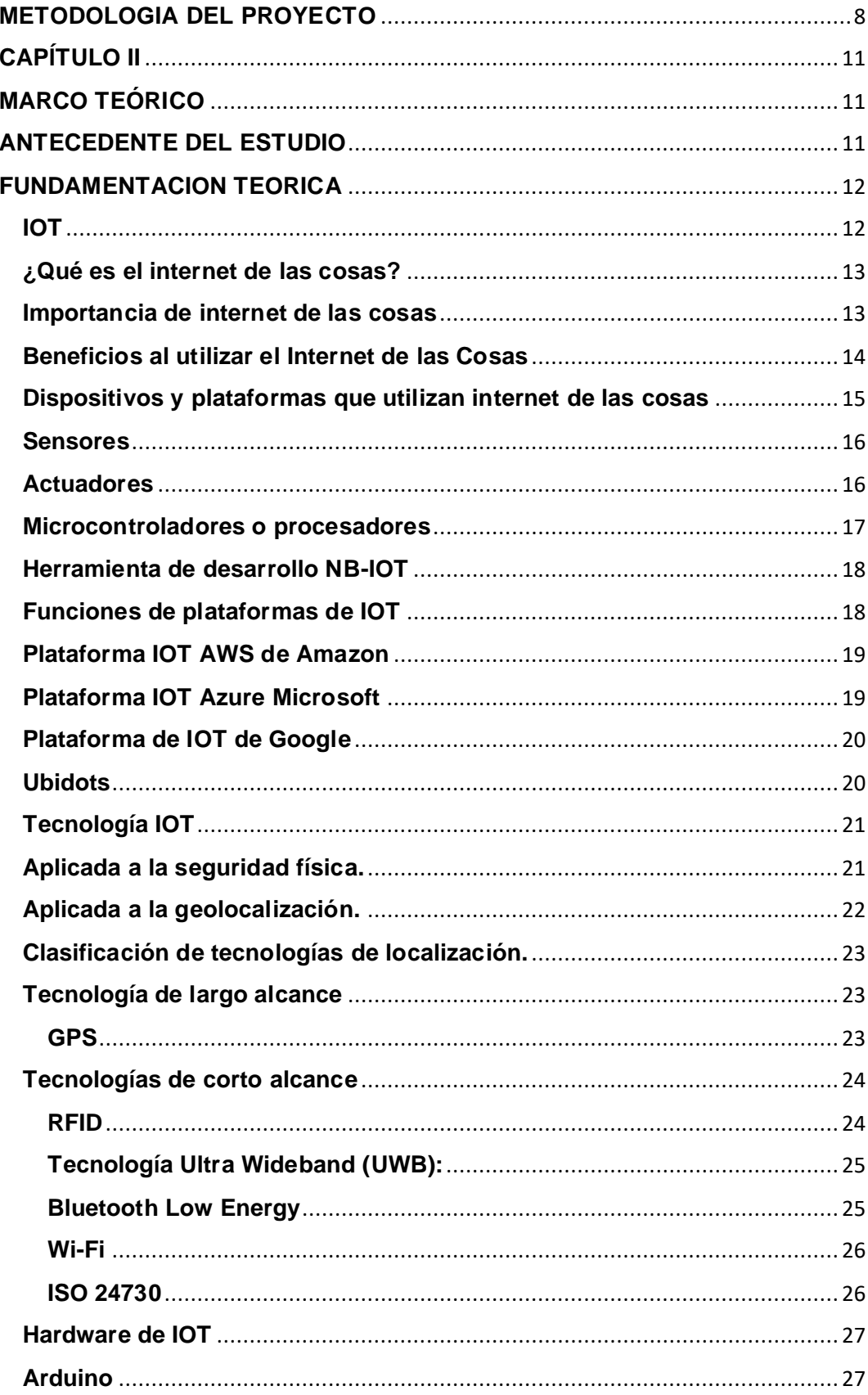

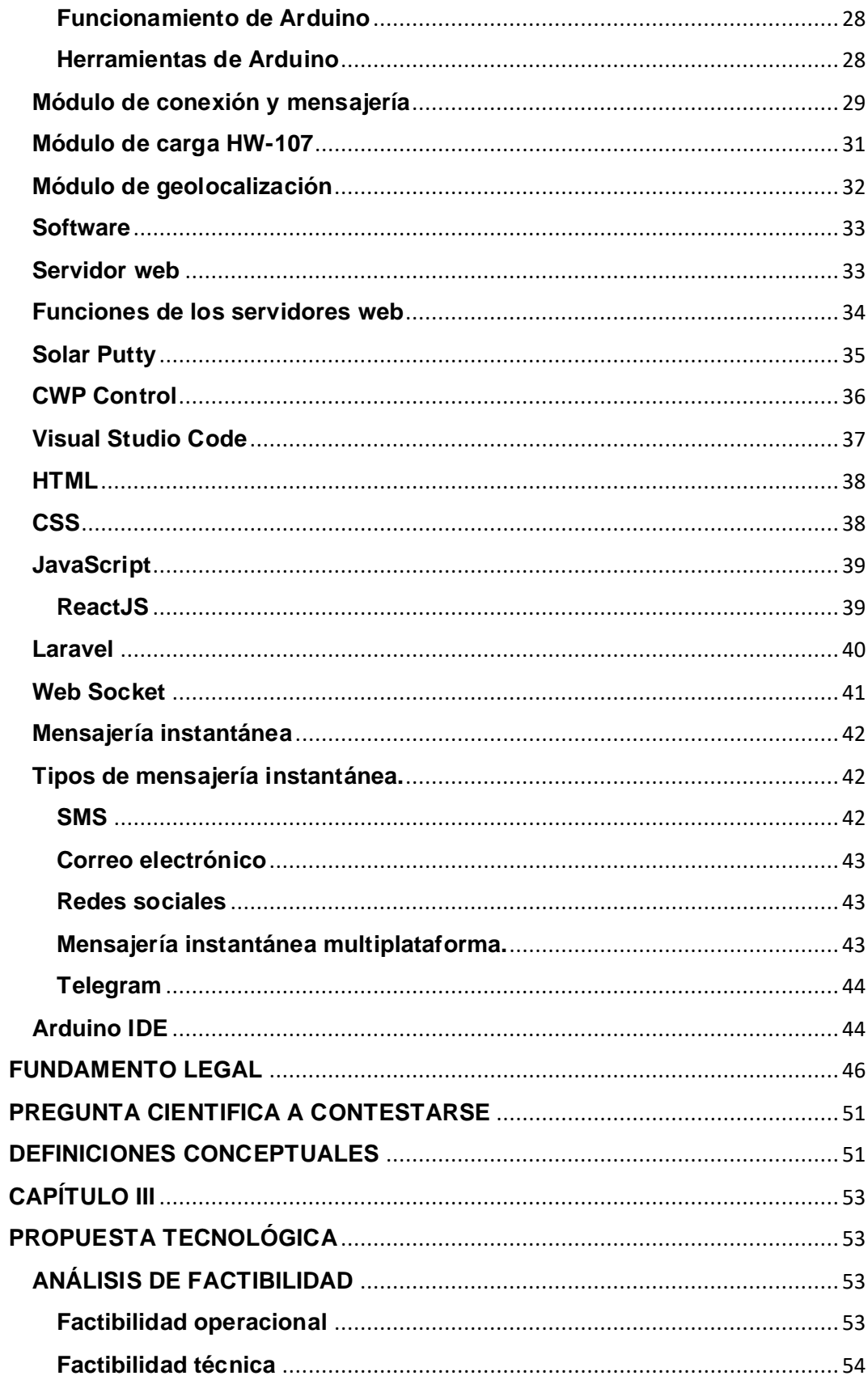

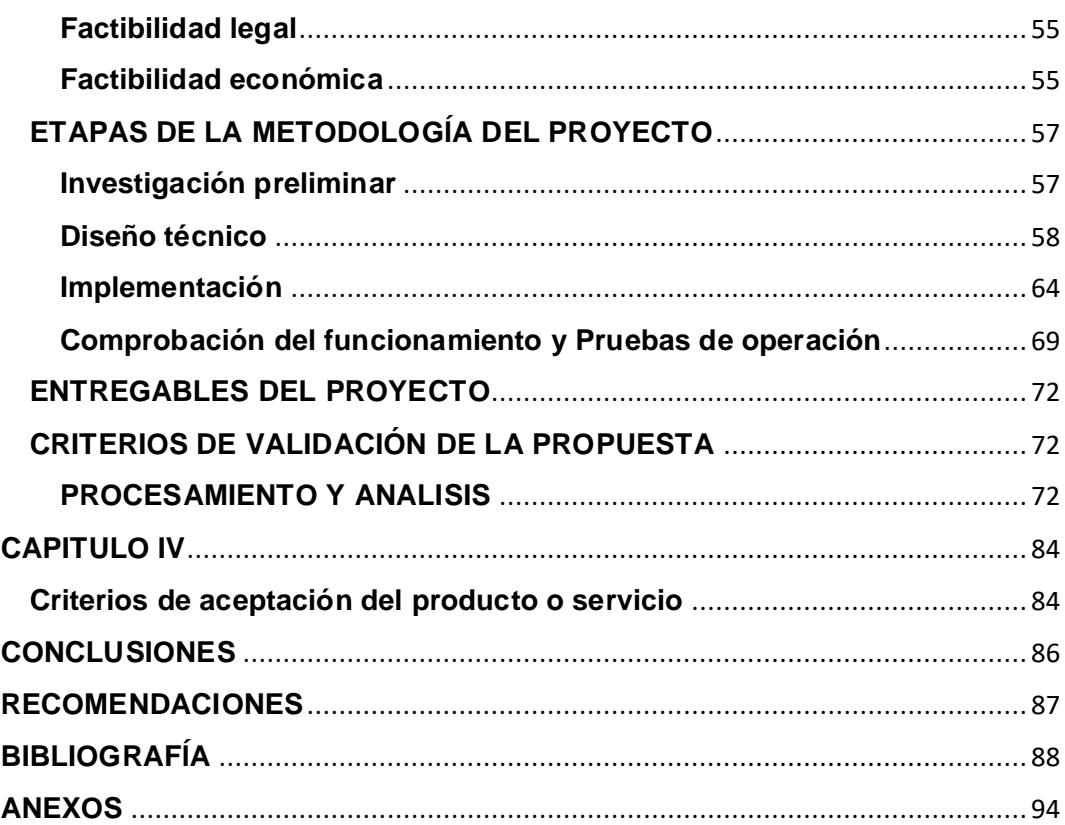

# **ÍNDICE DE CUADROS**

<span id="page-18-0"></span>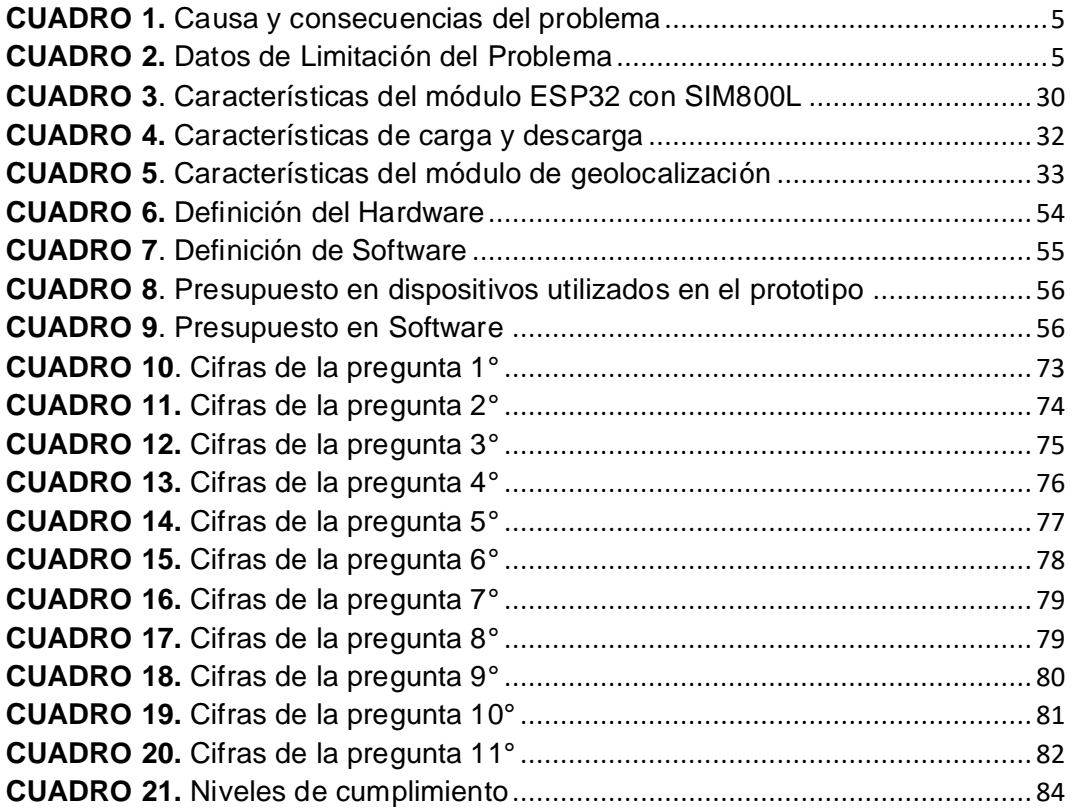

# **ÍNDICE DE GRÁFICOS**

<span id="page-19-0"></span>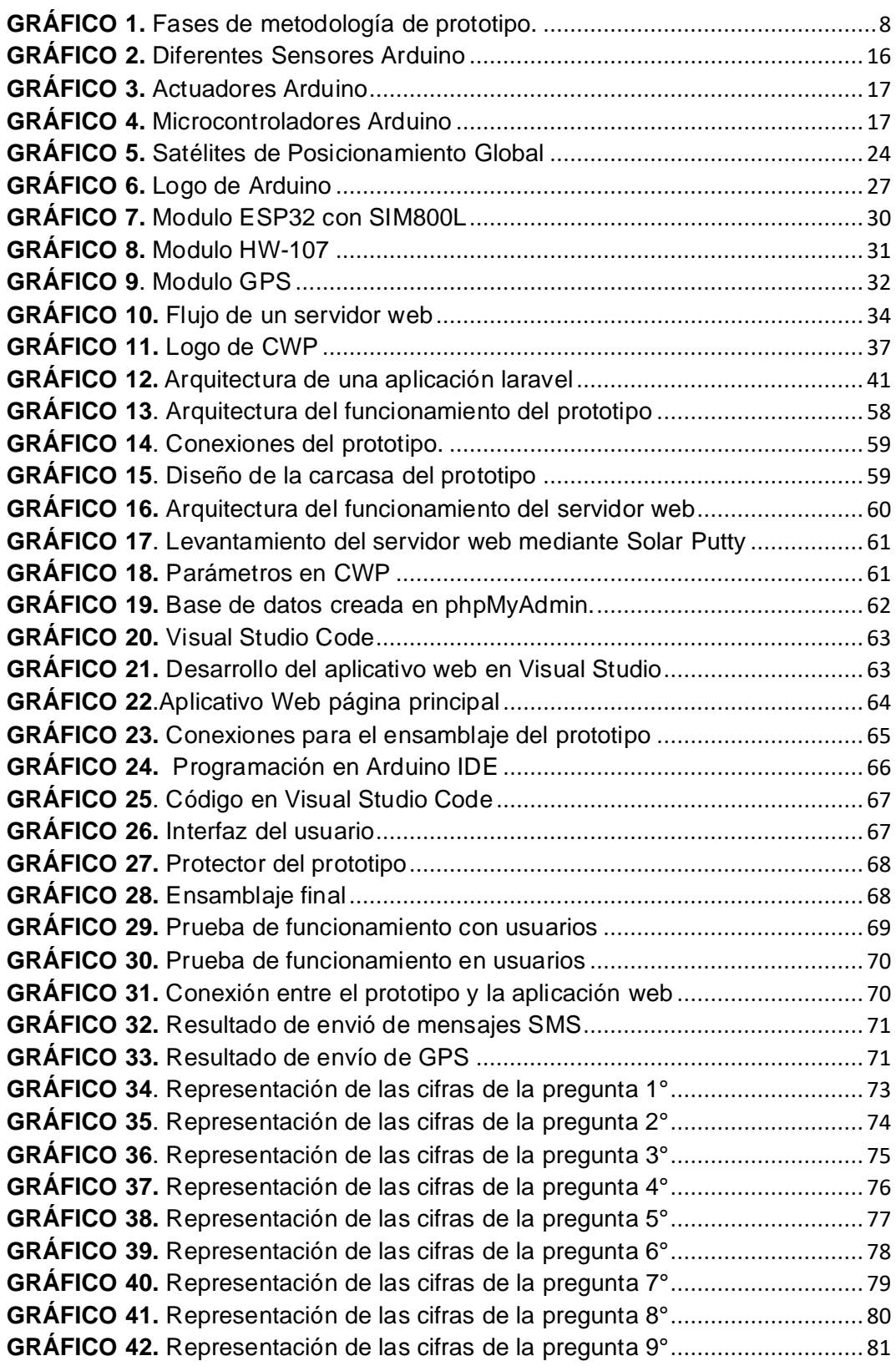

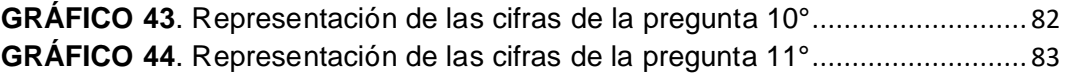

# **ABREVIATURAS**

<span id="page-21-0"></span>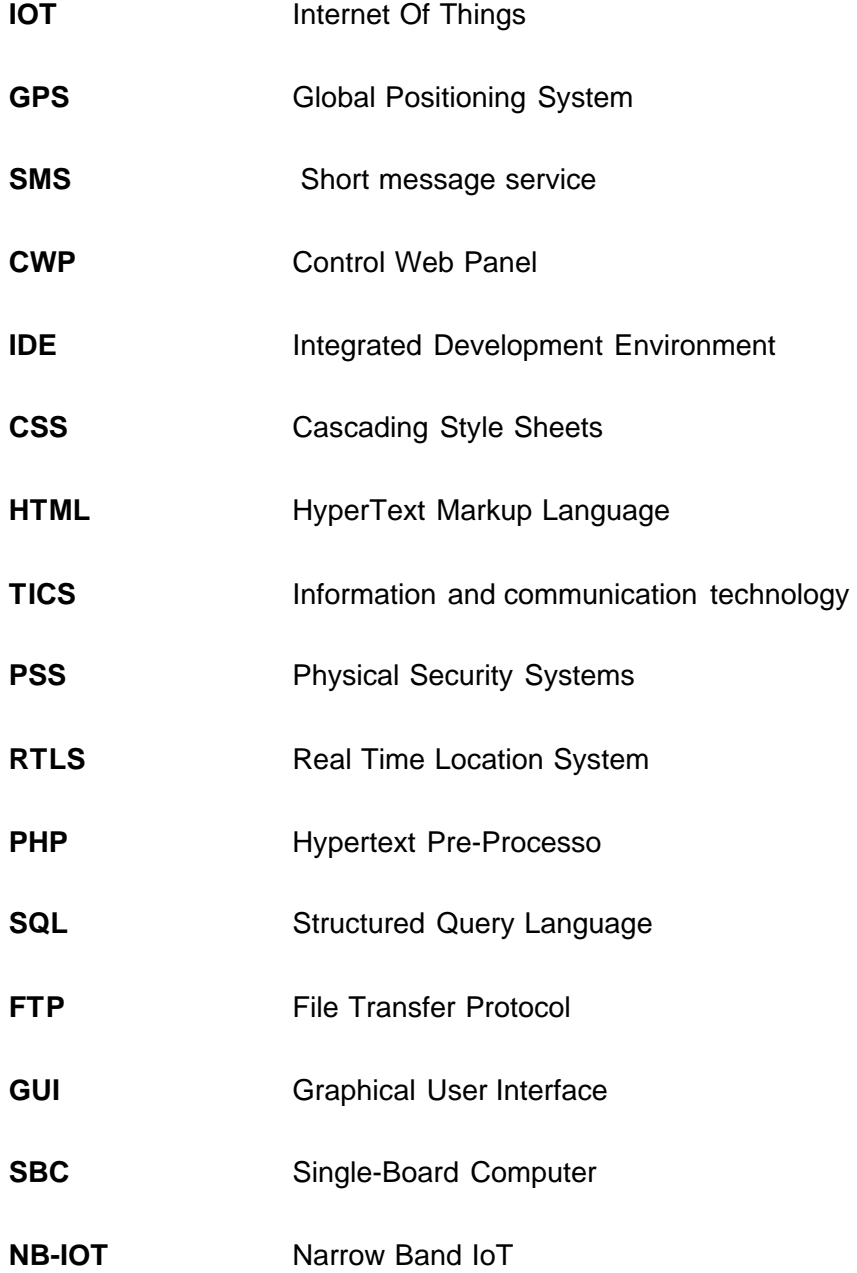

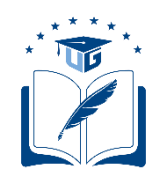

#### **UNIVERSIDAD DE GUAYAQUIL FACULTAD DE CIENCIAS MATEMÁTICAS Y FÍSICAS CARRERA DE INGENIERIA EN NETWORKING Y TELECOMUNICACIONES**

### DESARROLLO DE UN PROTOTIPO DE PULSERA DE SEGURIDAD CONECTADA A LA RED UTILIZANDO TECNOLOGÍA IOT DE BAJO COSTO Y UN APLICATIVO WEB PARA EL REGISTRO DE DATOS Y ENVIO DE NOTIFICACIONES CON LA UBICACIÓN EN TIEMPO REAL MEDIANTE MENSAJERIA INSTANTANEA

Autor: Arreaga Manzaba Roger Aarón, Chiquito Jaime Katherine Estefania

Tutor: Ing. Alvarado Unamuno Eduardo Antonio,

## **RESUMEN**

<span id="page-22-0"></span>El presente trabajo de titulación tiene como objetivo brindar un nuevo método de seguridad ante la creciente tasa de criminalidad que ha ido en aumento en la ciudad de Guayaquil. Por ello se ha desarrollado un sistema que permita notificar a sus familiares que se encuentran en una situación de riesgo mediante el envío de notificaciones por SMS, utilizando la geolocalización (GPS) y utilizando tecnología IOT de bajo costo, los familiares al ser alertados podrán tomar opciones correctivas que estén a su alcance, como son notificar a las autoridades, ir en búsqueda de la persona que emitió la alerta, entre otros. Adicionalmente se de desarrolló una aplicación web en paralelo utilizando el framework perteneciente a PHP, Laravel lo cual permitió facilitar el desarrollo de la aplicación web la cual permite el registro del usuario y un listado que está conformado por sus contactos de emergencia. La utilización de software Open Source durante el desarrollo del proyecto tuvo una gran relevancia debido a que redujo los costos de desarrollo. Logrando resultados exitosos en el proyecto de titulación presentado.

**Palabras claves:** IOT, Laravel, GPS, GMS, Aplicación web, Seguridad, SMS.

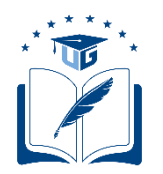

#### **UNIVERSIDAD DE GUAYAQUIL FACULTAD DE CIENCIAS MATEMÁTICAS Y FÍSICAS CARRERA DE INGENIERIA EN NETWORKING Y TELECOMUNICACIONES**

DEVELOPMENT OF A PROTOTYPE OF A NETWORK-CONNECTED SECURITY BRACELET USING LOW-COST IOT TECHNOLOGY AND A WEB APPLICATION FOR RECORDING DATA AND SENDING NOTIFICATIONS TO RECORD DATA AND SEND NOTIFICATIONS WITH THE LOCATION IN REAL TIME VIA INSTANT MESSENGER

Authors: Arreaga Manzaba Roger Aarón, Chiquito Jaime Katherine Estefania

Tutor: Ing. Alvarado Unamuno Eduardo Antonio

## **ABSTRACT**

<span id="page-23-0"></span>The objective of this degree project is to provide a new security method in the face of the growing crime rate that has been increasing in the city of Guayaquil. Therefore, a system has been developed to notify their families that they are in a risky situation by sending SMS notifications, using geolocation (GPS) and using low-cost IOT technology, family members when alerted can take corrective options that are within their reach, such as notifying the authorities, go in search of the person who issued the alert, among others. Additionally, a web application was developed in parallel using the PHP framework, Laravel, which facilitated the development of the web application that allows user registration and a list of emergency contacts. The use of Open-Source software during the development of the project had a great relevance because it reduced development costs. Achieving successful results in the degree project presented.

**Keywords:** IOT, Laravel GPS, GSM, Web Application, Security, Instant Messaging, SMS.

#### **INTRODUCCION**

<span id="page-24-0"></span>Con el desarrollo de las nuevas tecnologías y la importancia que el ser humano tiene sobre su uso cotidiano, se puede afirmar que gracias a la evolución digital se ha logrado dar un gran salto cuando se trata de la automatización de sistemas y servicios, siendo IOT una tecnología accesible para aquellas personas que sienten la necesidad de contribuir o beneficiar a otras intentando mejorar su calidad de vida.

La inseguridad que se vive actualmente en Ecuador afecta a la ciudadanía de manera muy notable, por ende, el movilizarse por las calles o viajar en medios que brinden el servicio de transporte se ha vuelto inseguro. Ya que no se tiene la certeza de saber si se puede ser víctimas de un acto delictivo. Si bien se conoce que existen varios métodos de seguridad cuando se viaja en transporte, como son botón de pánico, cámaras integradas en el transporte, entre otros, no siempre se encuentra al alcance de la víctima o inclusive la víctima no sabe cómo sobrellevar la situación en la cual está pasando.

Teniendo en cuenta la información antes mencionada se ha optado por el desarrollo de un nuevo método de alertar a los familiares de la victimas que se encuentre en una situación de riesgo, proponiendo el desarrollo de un prototipo de pulsera que permita alterar que el usuario se encuentre en peligro enviándole la ubicación en tiempo real de donde se encuentre, mediante la pulsación de un botón integrado. Además de gestionar los números de contacto a través de una aplicación web diseñada para enlazarse con el prototipo, para que reciba los números registrados y pueda dar la alerta mediante el sistema de mensajería instantánea SMS, en la aplicación web se podrán registrar y administrar hasta un máximo de 5 contactos por usuario en los que se podrán rellenar campos de nombre, numero celular y el parentesco.

En el **Capítulo I** se habla sobre la problemática que existe y que se quiere solucionar en el proyecto, las causas y consecuencias, el analizar a la población a la cual va dirigida, los objetivos generales y específicos que se quiere alcanzar y sobre una posible solución.

En el **Capítulo II** se define el marco teórico con los temas que son abarcados en el desarrollo del proyecto, como lo son la definición de las tecnologías IOT, los módulos de conexión que se utilizaran para el desarrollo del circuito electrónico, como son el ESP32SIM800L, módulo de GPS, módulo de carga, entre otros. Además, se define la teoría de los softwares que se utilizaran para la creación de la aplicación web. Y por último se abarcará el marco legal en el cual estará regido y definiciones conceptuales.

En el **Capítulo III** se desarrollará el proyecto de acuerdo con la metodología definida en el capítulo I en la cual se especificará cada uno de los procedimientos y fases que serán llevadas a cabo para el desarrollo del prototipo, además de realizar las encuestas para el análisis e interpretación del alcance de la propuesta.

En el **Capítulo IV** se finaliza con los resultados que se obtuvo al realizar las pruebas del prototipo mediante los criterios de aceptación, se describen la conclusiones y recomendaciones que podrían ser integrados en futuros trabajos.

# **CAPÍTULO I**

## **EL PROBLEMA**

## <span id="page-26-2"></span><span id="page-26-1"></span><span id="page-26-0"></span>**PLANTEAMIENTO DEL DEL PROBLEMA**

#### **Ubicación del problema en un contexto**

<span id="page-26-3"></span>Hoy en día la inseguridad por robos y secuestro que ocurren frecuente mente es inquietante, incluso al ir a bordo de un taxi seguro se vuelve un problema, pues los secuestros pueden efectuarse tanto como para el pasajero como para el conductor. En 2021 en Guayaquil hubo un crecimiento del 40 % de secuestros y 27,4% de robo a personas, la mayor concentración de estos delitos es ocurren por la tarde. En la ciudad de Guayaquil fueron denunciados 161 caso de secuestro, publicado en el diario "Expreso" bajo el titular de "Guayaquileños: "Estamos hartos de vivir con temor a ser secuestrados". (Expreso, 2021)

En la actualidad el índice de criminalidad ha aumentado en 500% comparado con 2021, pues en lo que va de abril de 2022 han ocurrido 1.241 muertes violentas en el Ecuador. Entre las muertes ocurridas están 171 femicidios y muertes violentas, cifras reales que se presentan en "Victimas de femicidios y otras muertes violentas de mujeres", siendo cifras alarmantes que preocupan a la ciudadanía y por ello se presenta como una inseguridad que afrontan día a día al salir de sus hogares. (Función Judicial, 2022). La inseguridad que genera estos hechos violentos crece de manera alarmante y la desconfianza también aumenta, junto con todos los hechos se realizan marchas para exigir mayor seguridad.

Ante la inseguridad que se presenta en la ciudad y al existir muy pocos métodos seguros que garantice la seguridad de los ciudadanos al estar fuera de sus hogares, pues es necesario y esencial que exista un sistema de seguridad, el cual genere confianza cada vez que se recorra las calles de la ciudad, para ello se plantea la propuesta del presente proyecto.

#### **Situación conflicto. Nudos críticos**

<span id="page-27-0"></span>La problemática que ha llevado al desarrollo de este tema es la constante inseguridad que sienten las personas al salir a las calles de la ciudad de Guayaquil haciendo especial énfasis en las y los estudiantes de las instituciones educativas de la ciudad de Guayaquil, que con el regreso de la presencialidad pueden ser víctimas de secuestro o ataques de violencia que atenten a su seguridad en el recorrido desde sus hogares a la institución educativa o viceversa, siendo que el promedio de muertes violentas que se presentan a diario en la provincia del Guayas es de 4,9 casos hasta la fecha del 25 de abril de 2022, la provincia puede llegar a tener 1796 casos hasta que finalice el año. (Mas Primicias, 2022)

Actualmente en el país existe la entidad policial DINASED (Dirección de Delitos Contra la Vida, Muertes Violentas, Desapariciones, Extorsión y Secuestros) encargada de salvaguardar la vida de los ciudadanos e investigación policial de crímenes, homicidios y desaparición de personas. (Policía Nacional Del Ecuador, 2015)

En los últimos dos años en la ciudad de Guayaquil la tasa de criminalidad ha crecido exponencialmente, puesto que entre enero y noviembre del 2020 existieron 280 casos de homicidios dentro de la ciudad y para el año siguiente ocurrieron el doble de homicidios 664, lo que equivaldría a un aumento del 138.57%. La creciente tasa de violencia que se ha visto en la ciudad y que actualmente consta entre las 50 ciudades más violentas del mundo según el Consejo Ciudadano para la Seguridad Pública y la Justicia Penal de México en su ranking de 2021, se calcula que la ciudad es poseedora del mayor porcentaje de muertes violentas en lo que va del año con un 35%. (Montaño, 2022)

Al existir altos índices de criminalidad y delincuencia en la ciudad, se busca disminuir la tasa de violencia e inseguridad, utilizando un método de seguridad de uso sencillo, pues se trata de una pulsera con tecnología IOT que se encarga de enviar la ubicación geográfica a familiares y con ello se pueda alertar a los mismos donde se encuentra o si necesita algún tipo de ayuda. El sistema que integra la pulsera contará con diferentes funcionalidades para el manejo del dispositivo.

### **Causas y consecuencias**

#### **CUADRO 1.** Causa y consecuencias del problema

<span id="page-28-2"></span><span id="page-28-0"></span>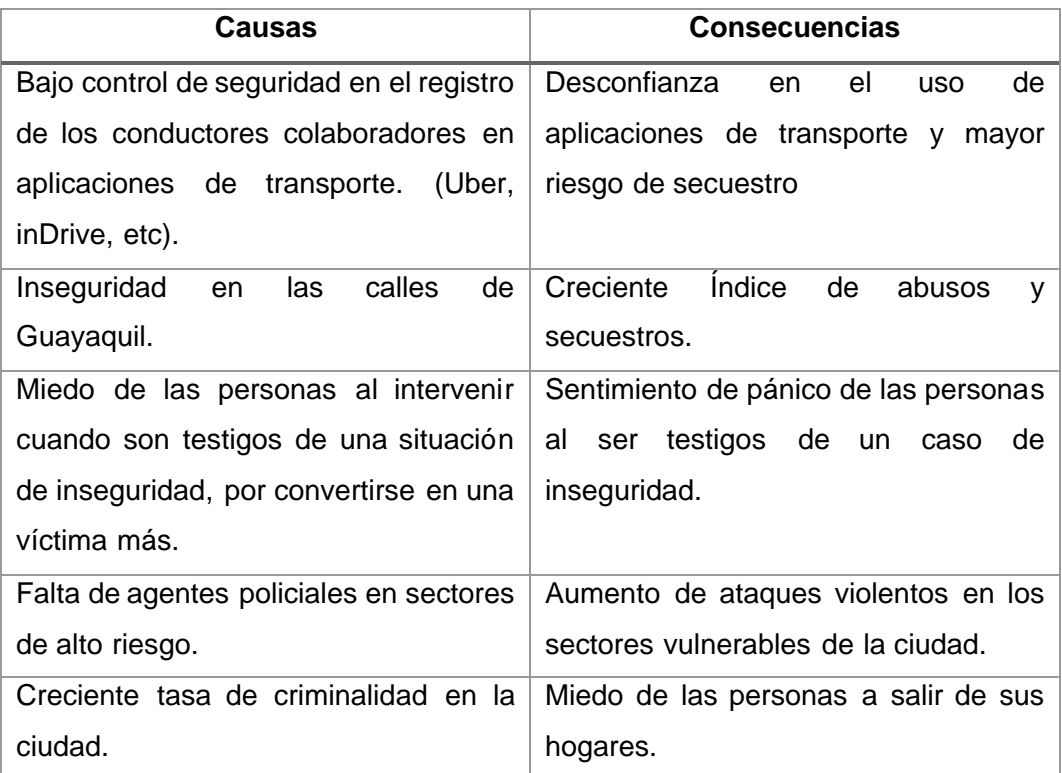

**Fuente:** Datos de investigación

**Elaborado:** Arreaga Manzaba, Chiquito Jaime

## **Delimitación del problema**

**CUADRO 2.** Datos de Limitación del Problema

<span id="page-28-3"></span><span id="page-28-1"></span>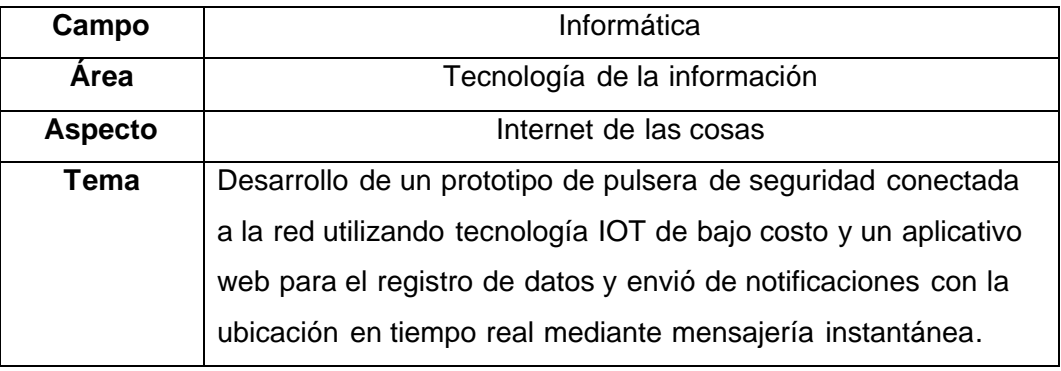

**Fuente:** Datos de investigación

**Elaborado:** Arreaga Manzaba, Chiquito Jaime

#### **Formulación del problema**

<span id="page-29-0"></span>¿Cuánta seguridad brinda a una persona en una situación de alto riesgo la utilización de una pulsera que permita notificar la ubicación en tiempo real a sus familiares?

#### **Evaluación del problema**

<span id="page-29-1"></span>**Delimitado:** El enfoque del proyecto es en el área de seguridad ciudadana debido a la inseguridad que se presenta en la ciudad de Guayaquil, especial mente en la Carrera de Tecnologías de la información de la Facultad de Ciencias Matemáticas y Físicas, al salir del hogar y movilizarse a diferentes lugares de la ciudad.

**Claro:** Desarrollar un prototipo de pulsera de alerta que permita monitorear la ubicación en tiempo real del usuario a través de medios de mensajería instantánea implementando tecnología IOT de bajo costo.

**Evidente:** Se realizarán pruebas en la Carrera de Tecnologías de la Información de la Facultad de Ciencias Matemáticas Y Físicas, para comprobar y verificar que el prototipo es factible y cumpla con los estándares y reduzca la inseguridad que se puede presentar mientras recorren las calles de Guayaquil.

**Relevante:** Con la creación del prototipo nos permitirá evidenciar la manera en la cual la inseguridad pasa desapercibida y afrontarla con la creación de un sistema de seguridad portátil con tecnología IOT directamente conectada a la red.

**Contextual:** Las diferentes situaciones de peligro que pueden pasar los usuarios (acoso, asaltos, secuestros, etc.) y el hecho de que no contar con un sistema de alarma discreta que alerte a sus contactos de confianza.

**Factible:** El presente proyecto es factible y útil ya que se implementará con tecnología IOT de bajo costo por lo que representan un costo asequible para para su desarrollo.

#### **OBJETIVOS**

#### <span id="page-30-1"></span><span id="page-30-0"></span>**Objetivo General**

Desarrollar un prototipo de pulsera con un sistema de seguridad mediante conexión GPS para el uso exclusivo de mujeres, utilizando tecnología IOT de bajo costo y un aplicativo web para el registro de datos y envió de notificaciones con la ubicación en tiempo real mediante mensajería instantánea.

#### <span id="page-30-2"></span>**Objetivos Específicos**

- Analizar la problemática que representa la inseguridad social que se vive en la ciudad de Guayaquil.
- Diseñar el prototipo de pulsera de seguridad mediante circuitos integrados con tecnología IOT.
- Comprobar el funcionamiento del prototipo de seguridad mediante pruebas de campo.

#### **ALCANCE DE PROBLEMA**

<span id="page-30-3"></span>Ante la problemática que se presenta en este trabajo de titulación se propone el desarrollo de una pulsera que estará conectada a Internet, que será utilizado cuando las personas se encuentren fuera de su hogar o en lugares que generen inseguridad, por lo que al ser activada la alarma en la pulsera se brindara la ubicación en la que se encuentra la persona mediante la geolocalización de un GPS integrado, además de contar con un aplicativo web de fácil manejo donde el usuario registrara las personas de contactos ante emergencias, esta lista de contactos recibirán la ubicación en tiempo real de la persona que cuente con la pulsera.

Para el desarrollo del prototipo se debe hacer uso de la tecnología IOT (Internet Of Things) de bajo costo gracias a la cual será posible el desarrollo de este proyecto, y mediante el uso de un aplicativo web que permitirá el almacenamiento de datos personales del usuario, registro de sus contactos de emergencia los cuales serán alertados cada vez que el dispositivo sea activado presionando un botón. Las alertas serán enviadas mediante mensajería instantánea, además de permitir el control y la monitorización remota del dispositivo.

#### **JUSTIFICACION E IMPORTANCIA DE LA INVESTIGACION**

<span id="page-31-0"></span>En base a la problemática descrita sobre la inseguridad que se vive a diario cuando las personas, especialmente las mujeres, salen de sus hogares para realizar sus actividades diarias, el presente trabajo estará enfocado en el diseño y desarrollo de un prototipo de pulsera de seguridad como una alternativa para alertar a los familiares del usuario, por medio de notificaciones con la ubicación en tiempo real, utilizando tecnología GPS y GSM.

El motivo del trabajo al realizar es proponer un nuevo método de seguridad para los ciudadanos que se encuentren en situaciones de alto riesgo y así disminuir significativamente los índices de secuestros, desapariciones, extorciones y situaciones que pongan en peligro la vida de los ciudadanos, además de dar a conocer una nueva forma de que las personas tengan acceso a la ubicación del usuario que porta la pulsera.

El diseño y desarrollo del prototipo servirá como base investigativa que podrá ser utilizado para futuras versiones que se realicen, además de integrar más funcionalidades que le aporten más versatilidad de acuerdo a las necesidades que se requieran solventar e incrementen los beneficios a largo plazo.

#### **METODOLOGIA DEL PROYECTO**

<span id="page-31-1"></span>Para el desarrollo de este proyecto de titulación se empleará la metodología del prototipado, siendo factible para el cumplimiento del objetivo presente, consta de 4 fases o etapas las cuales permitirán obtener un mejor resultado en el desarrollo e identificar los parámetros para encontrar una solución basada en tecnología IOT, logrando así controlar y mejorar el monitoreo de los resultados establecidos.

<span id="page-31-2"></span>**GRÁFICO 1.** Fases de metodología de prototipo.

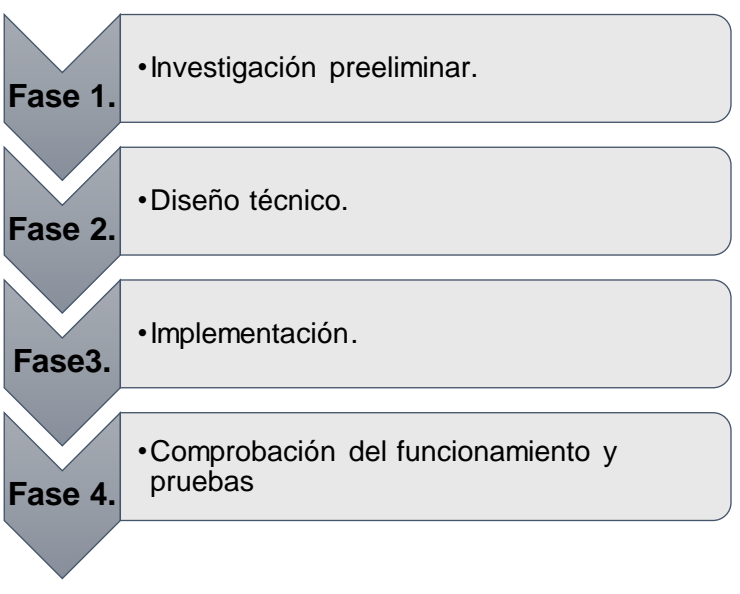

**Fuente:** Datos de investigación

**Elaborado:** Arreaga Manzaba, Chiquito Jaime

La metodología se divide en las siguientes fases:

#### **Fase 1: Investigación preliminar.**

Esta fase consiste en la definición del problema y la recopilación de la información que se va a utilizar para poder iniciar con el desarrollo del prototipo, dentro de esta fase se encuentran especificados cuatro puntos importantes para el desarrollo del proyecto:

- Análisis y especificación.
- Diseño y construcción.
- Evaluación.
- Modificación.

#### **Fase 2: Diseño técnico.**

En esta fase se da inicio al diseño del prototipo a realizar, posible rediseño y otros posibles cambios o mejoras a realizar adicionalmente se inicia con la documentación para la programación y mantenimiento de este.

#### **Fase 3: Implementación.**

Las especificaciones del diseño técnico serán implementadas y probadas, adicionalmente en esta fase da inicio al enlace con el aplicativo web, en el cual se guardará la información del usuario para realizar el envio de la alerta a los contactos registrados.

#### **Fase 4: Comprobación del funcionamiento y pruebas**

En esta última fase se comprueba que el prototipo y aplicación web desarrollada funcionen de forma óptima y que no presenten inconvenientes al momento de realizar alguna alerta.

# **CAPÍTULO II**

## **MARCO TEÓRICO**

### **ANTECEDENTE DEL ESTUDIO**

<span id="page-34-2"></span><span id="page-34-1"></span><span id="page-34-0"></span>El uso de las Tecnologías de la información ha ido en constante aumento con el pasar de los años y una parte de estas se enfoca en aplicaciones para la seguridad ciudadana es así como (Lechner, 2016) afirma. "*Las TIC's se convirtieron en un actor fundamental al momento de formular y desarrollar políticas públicas relacionadas a las problemáticas de la inseguridad, con el motivo de atenuar los niveles delictuales"* (p.4). A pesar de que en un principio hubo avances tecnológicos que fueron desarrollados con fines militares, poco a poco fueron acoplados a la sociedad para el uso de los civiles con un objetivo comercial o de seguridad.

El termino de "Internet de las Cosas" (IOT) fue acuñado por el británico Kevin Ashton por primera vez en 1999, este lo utilizo para describir un sistema en el cual los objetos del mundo físico se podían conectar a internet mediante sensores. A pesar de que el termino es relativamente nuevo el deseo por combinar computadoras y redes se ha encontrado latente durante décadas, por ejemplo, desde finales de la década de los 70's ya se encontraban disponibles en el mercado sistemas para poder monitorear medidores conectados a la red eléctrica de una forma remota, en los 90's hubo mayor avance en la tecnología inalámbrica enfocadas en brindar soluciones corporativas e industriales M2M para poder monitorear los equipos. Pero estas soluciones no estaban basadas en el protocolo de internet (IP), si no que estaban basadas en redes especiales y dedicadas para ese propósito y empleaban estándares propios de la industria. (Rose et al., 2015)

A continuación, serán presentadas las tesis, investigaciones o estudios realizados con anterioridad que tengan relación con el presente trabajo, los cuales servirán de apoyo para el desarrollo de la propuesta de titulación.

(León Pérez & Ponce Buitrón, 2022) Presentaron la propuesta de tesis "ANÁLISIS Y DISEÑO DE UN SISTEMA PARA LA MONITORIZACIÓN DE

ENTRADA Y RETIRO DE NIÑOS EN PRIMARIAS EN LA CIUDAD DE GUAYAQUIL HACIENDO USO DE PULSERAS INTELIGENTES INTEGRADAS CON MICROCONTROLADORES NFC" analizan el beneficio de proporcionar a las instituciones educativas primarias consiste en un mecanismo de monitoreo que garantiza la protección, enfocándose en la retirada del infante de la institución. Para el desarrollo de ese proyecto emplearon la tecnología NFC integrada en pulseras cuyo funcionamiento se basa en el almacenamiento de datos, los cuales pueden ser leídos por cualquier dispositivo lector de NFC los cuales se pueden encontrar en celulares o dispositivos especializados en las lecturas de los tags.

En el trabajo de titulación "DESARROLLO DE UN PROTOTIPO DE PULSERA CONECTADO A LA RED PARA MONITOREAR Y LLEVAR UN CONTROL DIARIO DE DISTANCIAMIENTO SOCIAL EN EPOCA DEL CoVID-19 BASADO EN SISTEMAS EMBEBIDOS PARA EMPRESAS" presentado en el año 2021 por la Ingeniera Cajamarca Cambisaca Elizabeth Jazmín, utiliza tecnología IOT de bajo costo para el diseño u desarrollo de un prototipo de pulsera conectada a la red que permite para monitorear y controlar el distanciamiento social, empleando un servidor IOT en el cual se almacena la información recopilada, para el desarrollo de este prototipo utilizaron dos modulo ESP32 que incluyen tecnología BLE (Bluetooth Low Energy) o bluetooth de baja energía el cual fue diseñado para proporcionar un bajo consumo energético, wifi y un buzzer para alertar a los usuarios de la proximidad que no debe aproximarse aun 1 metro de distancia, caso contrario emitirá el sonido de una alarma. (Cajamarca Cambisaca, 2021)

## **FUNDAMENTACION TEORICA**

#### **IOT**

<span id="page-35-1"></span><span id="page-35-0"></span>Internet de las cosas (IOT) también conocido como el Internet de todo (IOE), se lo define como un medio físico conectado a través de las redes, dejando así interactuar con sistemas de comunicación, mecanismos de computación de respaldo y aplicaciones que estén integrado a la nube. Permitiendo comunicarse entre sí, accediendo a la información que circula en internet, capturar, almacenar y recuperar información para la interacción humana. (Quiñonez Muñoz, 2019)
IOT a lo largo de los años ha contribuido en el beneficio de la sociedad, siendo un pilar fundamental para el desarrollo de la cuarta Revolución Industrial, teniendo impacto en una nueva manera de organizar la producción en las industrias, pues es la completa digitalización de las tecnologías desarrolladas en el procesamiento de datos, software inteligente, sensores, entre otros.

Los siguientes avances tecnológicos corresponde a los pilares de transformación digital que han tenido más impacto:

- Internet de las Cosas
- Inteligencia Artificial
- Nanotecnología
- Ciberseguridad
- Robótica
- Realidad Aumentada
- **Biotecnología**
- **Blockchain**
- Conmutación en la nube
- Realidad Aumentada

#### **¿Qué es el internet de las cosas?**

El internet de las cosas es la intercomunicación de diferentes hardware y software encargados de recopilar, procesar y almacenar información a través de internet para la comodidad de las personas que apliquen este tipo de tecnología en su vida diaria, automatizando procesos sin intervención del ser humano, logrando y ayudando a tener un mejor trabajo, más eficiente y de calidad, que el humano por sí solo no podría lograrlo del todo por el exceso de información y recolección de datos. (Barrio Andres, 2018)

## **Importancia de internet de las cosas**

Cuando se habla de internet de las cosas se engloba al mundo digital permitiendo el aumento de la productividad en la industrial al automatizar los procesos y reducir los costos de insumos. Al utilizar IOT como tecnología principal se crea nuevas experiencias para su funcionamiento y desempeño, porque es posible agruparlo con cualquier otra tecnología que aporte información adicional. Por eso las empresas están comenzando a invertir en tecnología IOT por su gran capacidad. (Alankar et al., 2021)

## **Beneficios al utilizar el Internet de las Cosas**

Una organización al comenzar a utilizar tecnologías IOT se espera cambios en la seguridad, eficiencia y comodidad. Pues al aumentar la información sobre las condiciones de trabajo, por ende, permite tomar decisiones que mejoran la productividad de la empresa. Un beneficio de tener una plataforma de Internet de las cosas es que podría utilizar de manera eficiente los recursos disponibles. (Herrero, 2021)

IOT ha hecho posible la interconectividad de Físico y Virtual de las cosas con la ayuda de Internet y la comunicación global infraestructura (que se construye utilizando tecnologías cableadas e inalámbricas). Al utilizar IOT como ventaja estratégica sobre otros competidores que no maneje la digitalización se obtendrá beneficios que se describirán a continuación:

**Eficiencia:** Permite obtener más información sobre los procesos de trabajo/operación y los conjuntos de datos obtenido de sensores conectados. IOT también permite el uso compartido de datos y a manipulación de los datos según sea necesario para ayudar a los sistemas a funcionar de manera más eficiente y tomar decisiones más inteligentes y realizar informes en tiempo real.

**Transparencia:** IOT digitaliza cada proceso y permite que los objetos físicos permanezcan conectados, proporcionando una mayor transparencia.

**Automatización y control:** IOT permite la conexión y el control digital de objetos físicos, que requieren una amplia automatización y control dentro de una red. Sin requerir la participación humana, los dispositivos se comunican entre sí, lo que resulta en una salida más eficiente en el tiempo. La automatización también garantiza una completa presentación de las tareas y la calidad de los servicios prestados. La intervención humana sólo puede ser requerido en caso de emergencia.

**Precisión:** Las tareas monótonas están automatizadas, lo que reduce el tiempo de inactividad y los errores.

**Monitoreo:** IOT proporciona la ventaja de poder monitorear los dispositivos en tiempo real, mediante un seguimiento continuo, proporcionando información ampliada de lo que se monitorea.

**Información:** El acceso a información adicional permite mejorar la toma de decisiones en una amplia gama de áreas. En cada situación que implique tener más conocimiento el usuario mayor poder obtendrá.

**Tiempo:** La integración de IOT tiene el potencial de ahorrar grandes cantidades de tiempo, lo cual es valioso para todos.

**Seguridad y comodidad:** Al realizar la compleja tarea de la gestión y el monitoreo en entornos peligrosos que impliquen múltiples factores, entre ellos: seguridad humana y optimización del medio ambiente para la productividad y el confort de las personas. Las tareas que realiza las personas llegan a ser automatizadas, lo que resulta en un ahorro de energía.

**Seguridad**: Sensores de seguridad (por ejemplo, cámara), así como sensores basados en la ubicación (como GPS) tienen una capacidad significativa para mejorar la seguridad.

#### **Dispositivos y plataformas que utilizan internet de las cosas**

El hardware que trabaja con IOT, nos facilita encontrar una solución aplicable para aquellas herramientas que se requieran optimizar. Incluye una gran gama de dispositivos que realizan diferentes funciones entre ellas están de sensores de temperatura, de luz, de presión, microcontroladores, detección de movimiento, etc. Además de contar con características esenciales para evaluar y desarrollar los dispositivos IOT como conectividad, gestión de energía, Controladores de Borde de Sesión (SBC) y placas de desarrollo de microcontroladores.

#### **Sensores**

Los sensores son dispositivos que detectan variación de cambio en una magnitud física, química e incluso biológica, convirtiéndola en señales eléctricas que se usan en un sistema de control. Su función es transformar las magnitudes detectadas por los sensores a otro tipo de magnitud que pueda ser medida y manipulada, pues al tomar estos valores e información que se presenta en su estado actual y cualquier variación que pueda existir detectarán los cambios que se han realizado en su entorno. El tipo de cambio que puede presentarse en los sensores se componen por el contacto, óptico, térmico, de humedad, magnético, infrarrojo, movimiento, sonido, entre otros. (Nagaraj, 2021)

**GRÁFICO 2.** Diferentes Sensores Arduino

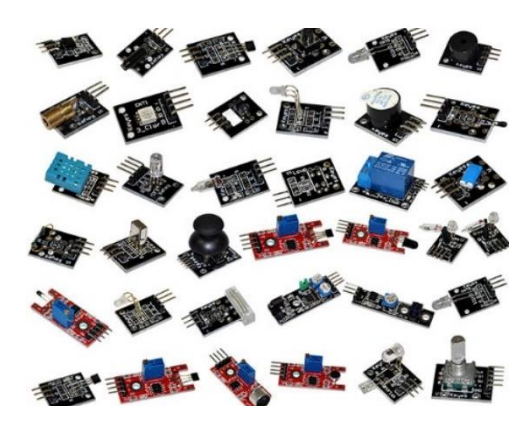

**Fuente:** (Master, 2022)

#### **Actuadores**

Los actuadores son aquellos que cuentan con un motor electrónico y un reductor que acciona los dispositivos permitiendo realizar la ejecución de movimientos o acciones. Se puede ver su aplicación en sistemas robóticos, controles remotos y por la variabilidad de acciones a ejecutarse. Para accionar un actuador se necesita un control del funcionamiento del dispositivo final, el cual mostrara la salida captada y monitorea un sensor que determina el comportamiento del sistema. (Ruiz Buitrón, 2020)

La finalidad de los actuadores es garantizar el desarrollo del funcionamiento correcto de los sistemas de control y dependiendo del tipo de

actuador que se use las características de los dispositivos IOT que se implementará en la ejecución del control de las variables para satisfacer y adaptarse a los elementos del control deberán adaptarse e integrarse para los componentes.

**GRÁFICO 3.** Actuadores Arduino

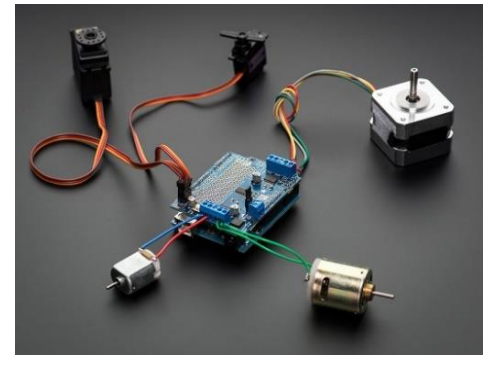

**Fuente:** (Aprendiendo Arduino, 2020)

#### **Microcontroladores o procesadores**

Los microcontroladores permiten leer los estados de los sensores interpretando los resultados para que los actuadores puedan accionar sus funcionamientos. En la memoria del microcontrolador se encuentra el programa que controla las funciones completas de las líneas de entrada y salida que existe en los sensores y el actuador de los dispositivos que se utilicen. Si los sensores son digitales, el microcontrolador le es fácil conectarse mediante interfaces digitales, en cambio si los sensores son analógicos, es necesario una conversión de análogo a digital. (Quimiz Quimis & Trujillo Recalde, 2022)

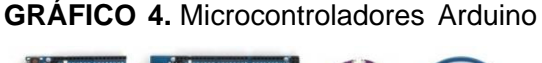

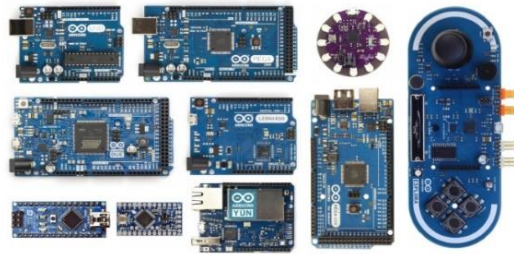

**Fuente:** (Arduino Esp, 2016)

#### **Herramienta de desarrollo NB-IOT**

NB-IOT (NarrowBand-IoT) se destaca por ser un estándar de tecnología de telecomunicaciones inalámbrica que permite el desarrolló en ambientes de área amplia de baja potencia (LPWA) para el uso de dispositivos y servicios IOT de gama amplia, es un sistema conectado a la red que permite desarrollar y construir prototipos y productos, cuenta con un sistema Arduino, un módulo de radio para las comunicaciones y módulos de conexión para varios tipos de sensores y actuadores, además de contar con herramientas de acceso a la nube que proporcionara la integración de los componentes. (Quiñonez Muñoz, 2019)

Cuando se utiliza el desarrollo de NB-IOT la herramienta que consiste en agilizar el desarrollo de las aplicaciones que estén conectadas a IOT, lo que permite un rápido manejo de la tecnología. Al utilizar plataformas IOT estas pueden integran otro tipo de tecnologías como *Data Analytic, Machine Learning*, Inteligencia Artificial, entre otros, ofreciendo mayor capacidad de desarrollo de aplicaciones en la nube para que los usuarios tengan a disposición siempre la información en cualquier parte del mundo.

Las funciones que ofrece IOT son la parte centrar de la tecnología de Internet de las Cosas, pues son las encargadas de conectar a los usuarios con el mundo de la digitalización. Al usar las funciones que ofrece la tecnología de una manera independiente, el usuario puede administrar la conectividad del dispositivo IOT, gestionar la nube, gestionar la seguridad e incluir otras aplicaciones para el desarrollo del proyecto a utilizar. (Waher, 2015)

#### **Funciones de plataformas de IOT**

- Función de conectividad: esta función tiene como objetivo ofrecer la capacidad de conectar dispositivos IOT, administrar la conectividad y proveer servicios de comunicación.
- Función de administración de dispositivos: esta función se destaca por garantiza la implementación, configuración y mantener actualizado el firmware de los dispositivos que están conectados.
- Función de respaldo en la nube/IaaS: Se encarga de administrar un respaldo escalable de gestión de datos de la aplicación y servicio de IOT.
- Función de habilitación de aplicaciones: ofrece servicio (SaaS) como soluciones para que el desarrollo pueda crear, probar e implementar luna aplicación o servicio de IOT.
- Función de analíticas avanzadas: ofrece servicios de análisis sofisticado de técnicas de aprendizaje automático y capacidad de análisis para solicitar información de los datos de IOT.

#### **Plataforma IOT AWS de Amazon**

La plataforma de AWS de Amazon permite conectar los sensores para diversas aplicaciones integradas en sus servicios, con la finalidad de conectar los enlaces a través de Gateway para que los dispositivos IOT se conecten e integren de manera segura a los servicios de nube que ofrece la plataforma, además las empresas al utilizar aplicaciones IOT en la plataforma se concentren en añadir un valor real a sus dispositivos. (AWS Amazon, 2022)

La función principal de los Gateway es encontrar la pieza clave para solucionar los enlaces de IOT, pues controla la gestión de la conectividad, la escalabilidad, la seguridad e incluso la integración de la nube.

## **Plataforma IOT Azure Microsoft**

La plataforma es utilizada a través de aplicaciones SaaS, PaaS o IaaS para encontrar las soluciones IOT, facilitando la administración de la conexión, el monitorio y la administración de los dispositivos IOT a gran escala. Azure IOT Edge es un sistema que ayuda a controlar los dispositivos conectados, generan información y toman medidas de acuerdo con la información que provienen del mundo físico. Permitiendo la entrega de los datos a la nube y ejecutar los servicios que ofrece Azure de manera segura en los dispositivos IOT que estén conectados. (Azure Microsoft, 2022)

#### **Plataforma de IOT de Google**

El funcionamiento de la plataforma con los dispositivos IOT utilizados es en tiempo real, pues gestiona los datos a nivel local, maneja los módulos de inteligencia artificial con alta eficiencia. Google Cloud IOT cuenta con el servicio que permite administrar y transmitir datos de manera segura a los diferentes dispositivos interconectado en el mundo. También los usuarios pueden verificar el tiempo de inactividad del sistema, observar y detectar anomalías, y se puede realizar seguimientos del estado en el que se encuentre el dispositivo y su ubicación. Cuenta con análisis de lotes, mantiene los datos almacenados y obtiene información sobre los dispositivos. (Google Cloud IOT, 2022)

#### **Ubidots**

Ubidots cuenta con un servicio en la nube que permite enviar, analizar, almacenar y visualizar datos de los sensores que estén interconectados a un microcontrolador, así puede visualizar toda la información obtenida en tiempo real. también la plataforma permite añadir alertas de correo electrónico o SMS (mensajes de texto) todo depende de la configuración interna que se realice en el microcontrolador. (Ubidots, 2022)

La plataforma de Ubidots cuenta con 4 tipos de herramientas para la creación de conexión con dispositivos IOT:

**Dashboard:** permite visualizar la información emitida por los dispositivos conectados mediante gráficos, tablas, esquemas, mapas y otro tipo de visualización, además de controlar grandes operaciones desde el sistema.

**Eventos:** esta herramienta permite monitorear mediante alertas si los valores ya definidos han sobrepasado los límites establecidos que puedan generarse en los dispositivos que estén conectados.

**Plugins:** al utilizar la herramienta existe la facilidad de integrar otras plataformas compatibles a Ubidots.

**Apps:** existe un modelo de aplicaciones personalizables para el cliente, con la ventaja de no visualizar la página principal de Ubidots, sino la solución IOT de Datasense,

#### **Cayenne**

Cayenne es una plataforma que permite interconectar proyectos IOT con dispositivos electrónicos como Raspberry Pi o Arduino que esté conectado a internet, mediante widgets personalizables para la visualización de datos, configuración de reglas, programar eventos, alertas, entre otros. Toda la información obtenida es visualizada en un tablero principal dependiendo de los dispositivos conectados y la configuración realizada. (Cayenne, 2022)

La visualización de datos en cayenne se da mediante la información recolectada de los dispositivos y existen diversas maneras de visualizar los datos entre ellas se encuentran los datos en vivo, historial de datos, visualización de filtros y descarga de historial de datos.

#### **Tecnología IOT**

#### **Aplicada a la seguridad física.**

Según estudios realizados, han demostrado que las casas que no cuentan con sistemas de seguridad son más propensas a ser robadas, de los 2,5 millones de robos alrededor del mundo el 66% les corresponde a las viviendas, por lo que es necesario encontrar soluciones que contribuyan a mitigar la delincuencia. Ahora es notable que gracias a la tecnología IOT se han desarrollado nuevas características y posibilidades para el desarrollo de los Physical Security Systems (PSS) o sistemas de seguridad física. (Gómez et al., 2021)

Los nuevos dispositivos creados a partir de la tecnología IOT han ampliado los PSS y hoy en día cuentan con aplicaciones más robustas, las nuevas tendencias buscan crear elementos más proactivos que incorporen la capacidad de reaccionar ante diferentes situaciones. Entre las aplicaciones más destacables en el campo de los PSS nos encontramos a los sistemas de: Control de accesos, detección de movimientos, Videovigilancia (CCTV), alarmas/ notificaciones, etc.

Como ejemplo de la IOT aplicada a la seguridad podemos tomar el desarrollado por D. Alshukri y su equipo de desarrollo, en el cual implementaron un sistema de seguridad inteligente con capacidad de detección de intrusos utilizando IOT y sistemas embebidos, conjuntos de sensores, actuadores y controladores. El control general del sistema se realiza empleando controladores Raspberry Py un módulo ESP 8266, cámaras térmicas desplegadas junto a un motor lo que les permite realizar un escaneo de 180˚. Integran una cámara nocturna acompañada de un foco y un láser que facilitan la vigilancia, también emplearon sensores infrarrojos pasivos (PIR) de sonido y de movimiento para la detección y posterior activación de una alarma. (Lshukri et al., 2019)

### **Aplicada a la geolocalización.**

La geolocalización consiste en rastrear la ubicación geográfica de una persona, objeto o dispositivo en un lugar concreto, esto es posible gracias a los sistemas de navegación por satélite como el GPS el cual actualmente se encuentra integrado en la mayoría de los dispositivos electrónicos. Está tecnología es usada en sectores como el de logística, transporte, turístico entre otros. En los cuales el servicio se ha vuelto más personalizable para el usuario. (Martín, 2018)

Tener la opción de rastrear con facilidad ubicaciones con sensores se ha convertido en una función primordial de los dispositivos IOT, los datos obtenidos de la localización de uno o varios objetos pueden ser utilizados para gestionar los activos en un número indefinido mediante su conexión a una plataforma IOT que se encuentre centralizada, lo cual da oportunidad a nuevas opciones de gestión y toma de decisiones. En conjunto con el concepto de IOT y la creciente interconectividad de dispositivos la incorporación de RTLS (Real Time Location System) o sistemas de localización en tiempo real crean un nuevo campo de datos que anteriormente no se encontraba disponible. (Zebra, 2022)

Para esto existen diferentes tecnologías que determinan automáticamente la ubicación y el tipo de tecnología depende de dos factores:

• **Precisión:** Existen tecnologías que tienen la característica de rastrear artículos hasta una zona específica, esto resulta de utilidad con artículos cuya trazabilidad es realizada en un contexto sencillo, como lo es la llegada de o salida de un pallet en un almacén. Otras tecnologías de localización cuentan con mayor precisión al rastrear un artículo con un rango de un metro o menos.

• **Velocidad de actualización:** Dependiendo del artículo que se está rastreando la velocidad de actualización de ubicación no es una prioridad ya que no todas las soluciones requieren de la ubicación en tiempo real. No obstante, sí existen soluciones que permitan una constante actualizaciones cada cierto tiempo o en tiempo real, como lo es la tecnología de GPS.

#### **Clasificación de tecnologías de localización.**

A continuación, se clasificará los diferentes tipos de tecnología de localización que existe, entre largo alcance y corto alcance:

#### **Tecnología de largo alcance**

#### **GPS**

Global Positioning System o Sistema de posicionamiento global, utilizan 24 satélites que se encuentran sincronizados en el tiempo, los cuales emiten una señal hacia la tierra y un identificador o receptor GPS el cual recibe las señales de múltiples satélites y luego compara la diferencia horaria entre las horas de llegada para determinar su ubicación. Esta tecnología es la más adecuada para entornos al aire libre con cielos despejados. Funciona mejor para la trazabilidad fuera de las instalaciones en zonas grandes y lugares en los que resulta difícil instalar una infraestructura. (Zebra, 2022)

Los satélites contienen cuatro relojes atómicos compuestos de cesio y rubidio, los cuales se actualizan periódicamente desde una estación ubicada en el estado de Colorado en USA. Los satélites se encuentran en orbitas más bajas que los satélites de comunicaciones, estas orbitas se encuentran situados alrededor de 20.000 km y recorren dos orbitas completas cada día. (Zurita Castillo, 2022)

Los 24 satélites se encuentran en orbitas alrededor de 3.75 veces el radio de la tierra y se encuentran distribuidos en 6 orbitas constituidas por 4 satélites cada una esto garantiza que se tiene un mínimo de 3 satélites visibles desde cualquier parte de la superficie terrestre, como se puede apreciar en el gráfico 5. (M Olmo, 2018)

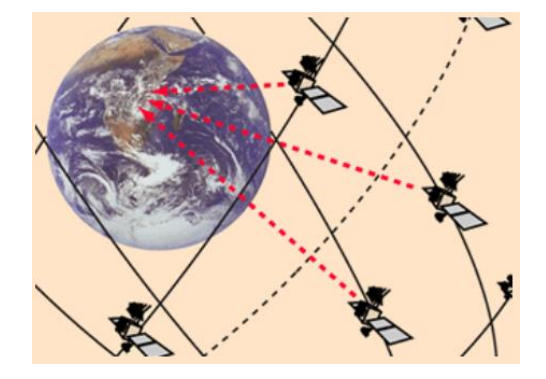

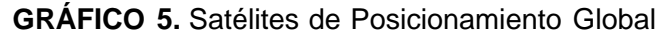

**Fuente:** (M Olmo, 2018)

# **Características**

- Alcance mundial.
- Baja precisión.
- Fácil de implementar.
- Batería de duración insuficiente.
- Coste elevado.

## **Tecnologías de corto alcance**

# **RFID**

La "identificación por radiofrecuencia" es una tecnología de identificación automática, esta tecnología es similar al de códigos de barras ya que los datos digitales codificados son capturados por un lector en un identificador RFID mediante ondas de radio, pero esta emplea ondas de radio para captar los datos en lugar de un escáner óptico

• RFID pasiva: No cuentan con fuente de alimentación, utilizan una antena y un circuito integrado (CI).

• RFID activa: Estos requieren que los identificadores tengan su propia fuente de alimentación (una batería) y cuentan con un transmisor para emitir una señal al lector.

## **Características**

- Alcance de 1 a 8 m.
- Precisión media.
- Difícil de implementar.
- Coste medio.

## **Tecnología Ultra Wideband (UWB):**

Estos identificadores pueden ofrecer un nivel más alto de precisión de localización con un alcance medio, puede ofrecer identificación básica, así como los datos de posición y otros al sensor.

## **Características**

- Alcance de 200 m.
- De gran precisión.
- Difícil de implementar.
- Batería de larga duración.
- Coste elevado.

## **Bluetooth Low Energy**

Desarrollado a partir del estándar universal bluetooth, estos identificadores son asequibles y resultan ser adecuados con aplicaciones de bajo consumo y pueden ser leídas desde dispositivos o smartphones con bluetooth.

## **Características**

- Alcance de 10m.
- Baja precisión.
- Fácil de implementar.
- Batería de buena duración.

• Bajo coste.

## **Wi-Fi**

Una de las formas más comunes en que las soluciones de localización se utilizan es mediante los smartphones, ya que mediante la red wifi se puede rastrear la ubicación.

## **Características**

- Alcance de 30m.
- Baja precisión.
- Facilidad media de implementación.
- Batería de duración insuficiente.
- Coste medio.

## **ISO 24730**

El protocolo estandarizado de 2,4 GHz que coexiste con Wi-Fi/802.11 y en entornos industriales suele funcionar de una manera más eficaz ya tienen muchas barreras metálicas, equipos y otros materiales que suelen bloquear o reflejar las señales lo que genera complicaciones en un entorno de RF. Esta tecnología es ideal para instalaciones al aire libre donde se necesita precisión hasta el nivel del espacio.

## **Características**

- Alcance de 400 m.
- Precisión media.
- Facilidad media de implementación.
- Batería de larga duración.
- Coste medio.

#### **Hardware de IOT**

#### **Arduino**

Arduino es un sistema electrónico que se caracteriza por la creación de dispositivos electrónicos el cual está integrada por hardware y software libre. Lo que realiza la plataforma es elaborar varios tipos de microordenadores en una única placa que se le puede dar diferentes usos dependiendo de lo que requiera la comunidad. Cada una de las placas Arduino son capaces de leer las entradas que solicita el usuario y convertirlos en salidas como; encender una luz Led, enviar mensajes, activar un sistema. Todas las funciones se llevan a cabo a través de un conjunto de instrucciones que se activan en el microcontrolador de la placa que se ingresan a través del lenguaje de programación propio de Arduino denominado Arduino IDE. (Arduino, 2022)

Arduino tiene como base que las empresas o personas puedan usar sus dispositivos a partir de una misma base de funcionamiento de esta manera puedan crear sus propias placas y acoplándolas a su requerimiento.

La creación de Arduino se da en 2003 cuando estudiantes del Instituto de Diseño Interactivo de Ivrea en Italia, como alternativa económica para facilitar el acceso y uso de la electrónica y programación, puesto a que las placas alternativas valían ciento de dólares. Obteniendo como resultado la creación de Arduino que cuenta con diferentes puertos de conexión de entrada y salidas en un microcontrolador, siendo programable a través de su plataforma IDE en los diferentes sistemas operativos como Windows, MacOs y GNY/Linux.

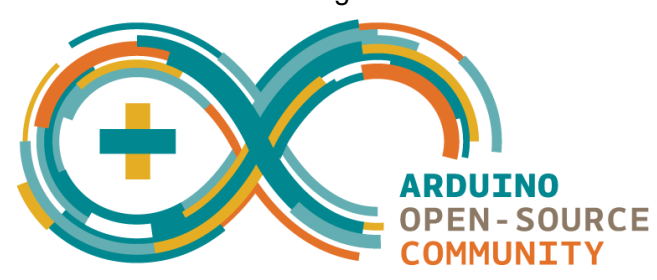

**GRÁFICO 6.** Logo de Arduino

**Fuente:** (Arduino, 2018)

#### **Funcionamiento de Arduino**

La tecnología de microcontroladores en la que se basa Arduino es ATMEL. El cual se compone de circuitos integrados capaces de grabar instrucciones a través del lenguaje de programación creado para Arduino llamado Arduino IDE, que es el encargado de crear programas requeridos por el usuario y capaz de interactuar con el circuito que está integrado en la placa. (Arduino, 2022)

La interfaz de entrada que contiene el microprocesador de Arduino es la que permite la conexión entre los diferentes tipos de dispositivos para que interactúen entre sí. Esta conexión es la encargada de procesar los datos para el funcionamiento de todos los dispositivos que estén conectados en la placa. Entre los datos que se procesan entre la conexión de los periféricos y el microprocesador está el introducir de datos mediante teclado, obtener imágenes e incluso obtener datos de entrada de sensores.

También existe la interfaz de salida, siendo la que gestiona la información que ha sido procesada en la placa hacia otros periféricos, incluso siendo otros tipos de placas o controladores con la finalidad de reproducir los datos que fueron procesados.

Al existir diferentes tipos de placas en el mercado de Arduino con variaciones de tamaño, forma y funcionamiento dependiendo del trabajo que se lleve a cabo, la gran mayoría esta orientados a IOT o la impresión 3D, que dependiendo de la característica que se necesite se encontraran diferentes tipos de precios.

#### **Herramientas de Arduino**

Existen diferentes tipos de programas para utilizar la IDE de Arduino, a través del Arduino Web Editor o Arduino Software IDE, pues en ellas se escribe y carga las funciones que desean emplearse en la placa. También existe una plataforma web llamada Arduino IOT Cloud para la creación de sistemas IOT junto con compatibilidad de placa. Para configurar correctamente la compilación y el flash del proyecto, se deben realizar algunos ajustes para compilarlo y "flashearlo" sin ningún problema. (Aljundi, 2022)

Consejos para seleccionar la herramienta que se mejor se adapte a las necesidades del programador:

- Si cuenta con conexión a Internet segura, en este caso usaría **Arduino Web Editor**, permitiendo guardar sus borradores en la nube, contando con respaldos y disponibles en cualquier dispositivo a usar. La ventaja de utilizar esta herramienta es que cuenta con la versión más actualizada del IDE.
- Al trabajar sin conexión a internet, se utiliza la aplicación de escritorio **Arduino Software IDE** con la versión más reciente y las bibliotecas correspondientes de acuerdo con los dispositivos a utilizar.
- Al crear un proyecto propio de IOT lo recomendable es utilizar **Arduino IOT Cloud,** pues esta herramienta es capaz de monitorear los datos en tiempo real, activar dispositivos remotos y crear sistemas inalámbricos.

## **Módulo de conexión y mensajería**

El módulo que se empleará para la geolocalización y conexión es una tarjeta basada en el conocido chip ESP32 el cual integra un módulo SIM800L GSM/GPRS. La tarjeta permite el acceso a internet del módulo mediante una Nano SIM card que tenga datos móviles además de permitir establecer comunicación a través de mensajes SMS o llamadas. Un aspecto que se debe tomar en cuenta para el uso de esta tarjeta es que se debe contar con acceso a una red GSM. La placa se convierte en una potente plataforma IOT, el módulo es adecuado para una amplia gama de aplicaciones, desde redes de sensores de baja potencia hasta streaming de música. (Ferretronica, 2022)

**GRÁFICO 7.** Modulo ESP32 con SIM800L

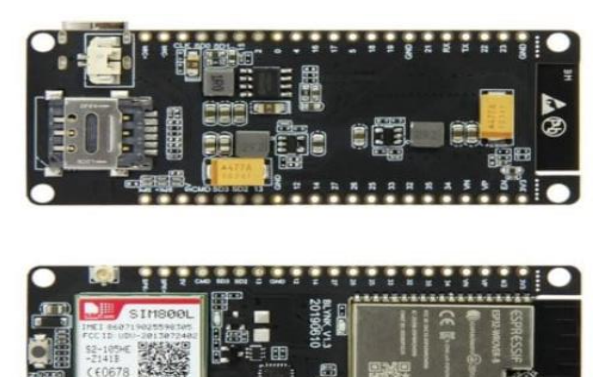

**Fuente:** (TostaTronic, 2022)

La tarjeta cuenta con las siguientes especificaciones técnicas:

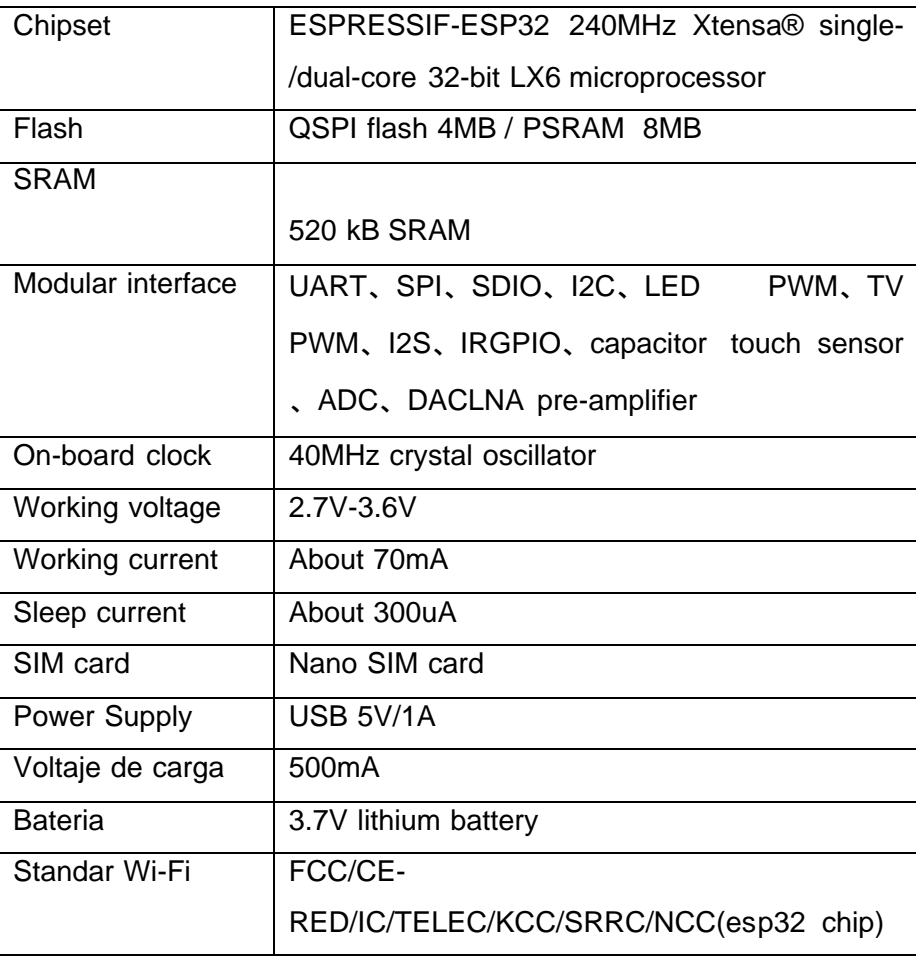

**CUADRO 3**. Características del módulo ESP32 con SIM800L

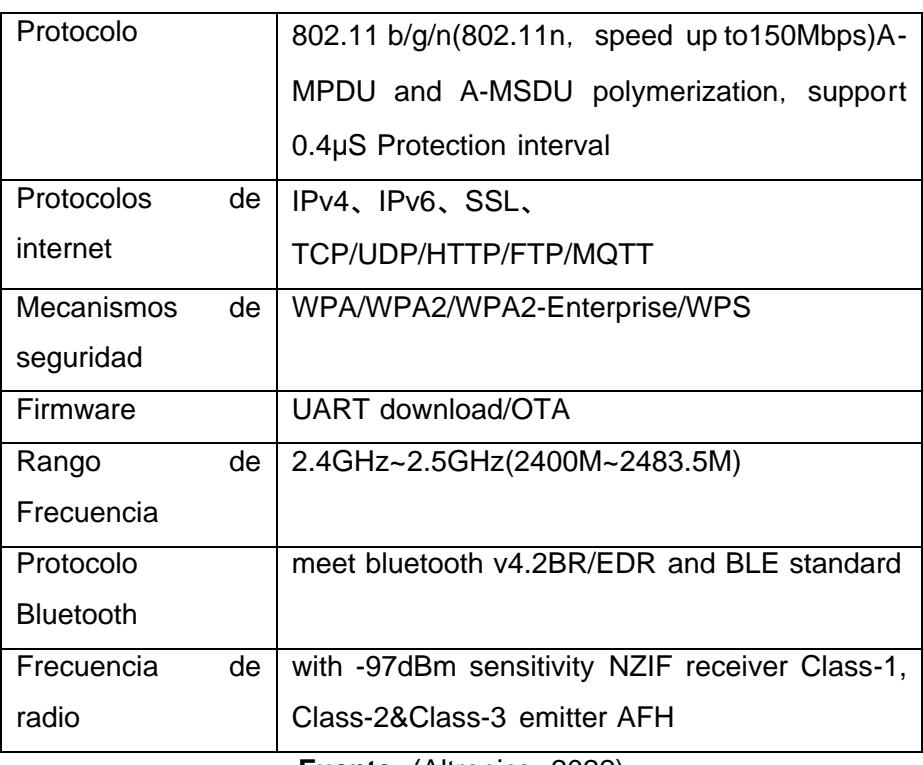

**Fuente:** (Altronics, 2022)

**Elaborado:** Arreaga Manzaba, Chiquito Jaime

# **Módulo de carga HW-107**

Este módulo permite cargar de forma sencilla y segura las baterías de liPo/LiOn de una celda. El mismo funciona con baterías de voltaje de carga de 3.7V y de una carga completa de 4.2V.

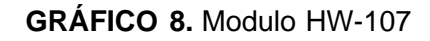

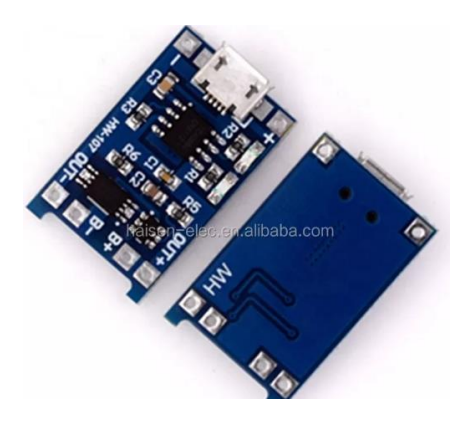

**Fuente:** (Alibaba, 2022)

El módulo cuenta con las siguientes especificaciones técnicas:

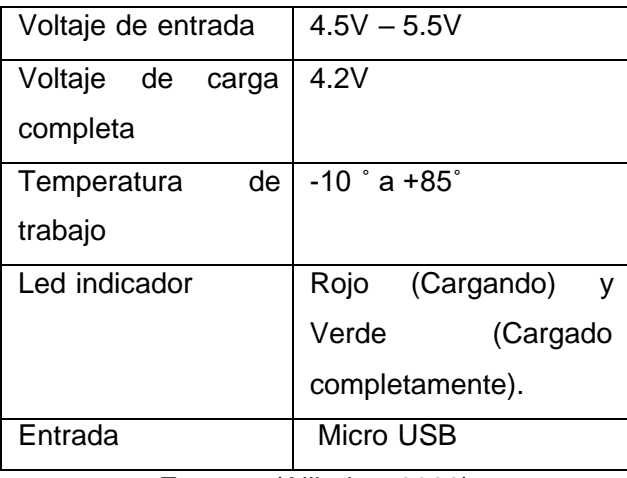

**CUADRO 4.** Características de carga y descarga

**Fuente:** (Alibaba, 2022)

**Elaborado:** Arreaga Manzaba, Chiquito Jaime

# **Módulo de geolocalización**

El módulo GY-GPSV3 es el encargado de mostrar la ubicación del dispositivo mediante satélite pues cuenta con un GPS integrado. La posición de la antena integrada en el GPS debe predominar en el montaje, pues a mayor alcance mejor rendimiento optimo tendrá el GPS. Tiene una alimentación de energía de 3.3V a 6V.

# **GRÁFICO 9**. Modulo GPS

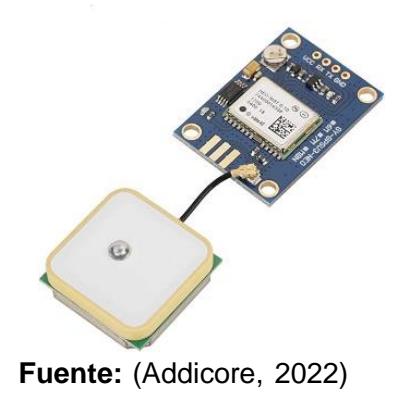

El módulo tiene las siguientes especificaciones:

| Alimentación de entrada    | $3.3V - 6V$                         |
|----------------------------|-------------------------------------|
| Nivel lógico máximo de E/S | 3.6V                                |
| Motor U-blox M8            | 72 canales GPS/QZSS L1 C/A,         |
|                            | GLONASS L10F, BeiDou B1I, Galileo   |
|                            | E1B/C, SBAS L1 C/A: WAAS, EGNOS,    |
|                            | MSAS, GAGAN                         |
| Sensibilidad Hotstart      | $-157dBm$                           |
| Velocidad máxima           | $500 \text{ m/s}$                   |
| Precisión de posición      | 2 metros y con múltiples señales de |
|                            | satélite                            |

**CUADRO 5**. Características del módulo de geolocalización

**Fuente:** (Addicore, 2022)

**Elaborado:** Arreaga Manzaba, Chiquito Jaime

## **Software**

#### **Servidor web**

Un servidor web tiene como función principal mostrar el contenido del sitio web a los usuarios sin necesidad de cambiar la estructura interna, pues al usuario solo se le permite visualizar la interfaz amigable, confiable y consistente. La información es posible que llegué a todas las personas que manejen un ordenador, es ahí donde se debe tomar en cuenta la seguridad en los servidores web de ser importante para que no exista la fuga de información confidencial. (Picado Corao & Pérez Vanegas, 2021)

Para administrar un servidor web se debe tener en cuenta que existe gran variedad de servicios disponibles en Internet. Pues al ofrecer estos servicios, es posible que se deba evaluar y seleccionar diferentes opciones entre una variedad de hardware, como servidores, enrutadores y productos de firewall.

También se debe elegir un sistema operativo que controle al servidor web, como Windows o Linux. Después de elegir el servidor y el sistema operativo, se debe elegir productos de software que se van a utilizar dentro del servidor, siendo necesario el software para ejecutarse y mantener el servidor Web activo, además

de ofrecer otros servicios, como la transferencia de archivos (FTP), correo electrónico, base de datos, lenguajes de programación y software de seguridad. Una vez seleccionado e instalado los diferentes softwares que se integrarán en el servidor Web, se debe tener la supervisión del rendimiento, la instalación de software, actualizaciones, revisiones de seguridad y el uso diario que existe en el servidor ya iniciado para ofrecer sus diferentes servicios.

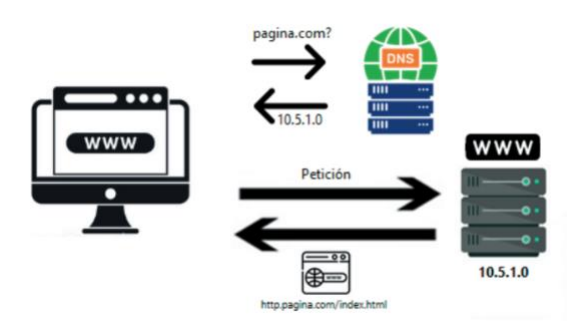

**GRÁFICO 10.** Flujo de un servidor web

**Fuente:** (Picado Corao & Pérez Vanegas, 2021)

#### **Funciones de los servidores web**

Para entender el funcionamiento de los servidores web se debe tomar en cuenta que el cliente es el que solicita al servicio web una serie de llamadas a procesamiento remotos, también conocidas como RPC, y este promoverá la información que solicita. El componente principal del diseño de un servicio web son los datos que se transfieren entre el cliente y el servidor, y que este compuesto por XML (Extensible Markup Language). (Fox & Hao, 2020)

Entonces, cuando las aplicaciones tienen comunicación entre sí, en realidad hablan en XML. Lo cual proporciona una plataforma en común para que las aplicaciones desarrolladas en diversos lenguajes de programación se comuniquen entre sí.

Los servicios web utilizan SOAP (Simple Object Access Protocol) para enviar los datos XML entre aplicaciones. Los datos se envían a través de HTTP normal. Por lo cual los datos se envían desde el servicio web a la aplicación se denominan mensajes SOAP. El mensaje SOAP no es más que un documento XML. Dado que el documento está escrito en XML, la aplicación cliente que llama al servicio web se puede escribir en cualquier lenguaje de programación.

# **Solar Putty**

Administrador de sesiones remotas desde consola para servidores o Windows, guarda automáticamente las credenciales o claves privadas una vez ejecutado el inicio de sesión para facilitar su uso. Contiene soportes como SSH, Telnet, FTP, SFTP y SCP, también cuenta con compatibilidad con el uso de scripts de las conexiones. Además, a las conexiones de host se les puede asignar un color personalizado, por lo que las distingue rápidamente en la lista de hosts y en las pestañas de conexión. (Solar Winds, 2022)

Al utilizar Solar Putty sus sesiones se guardarán de forma ordenada tomando como prioridad la más utilizada, se puede categorizar por nombre, dirección IP, credenciales e incluso etiquetas. Cuando ocurra un fallo en la conexión el servicio proporcionara el motivo del error, dando descripciones y una opción para volver a conectarse. Además, Solar Putty permite importar y exportar sesiones que pueden llegar a ser utilizadas en diversos dispositivos, junto con una conexión segura de FTP los archivos podrían ser utilizados en diversas ubicaciones de forma segura.

#### **Características de solar putty**

**Clave:** administre varias sesiones activas desde una consola con una interfaz con pestañas. Puede guardar credenciales o claves privadas en cualquier sesión para iniciar sesión fácilmente. Automatice todos los scripts que está utilizando cuando se establece la conexión. Las conexiones ya guardadas se encontrarán en la integración de Windows.

**Pestañas:** use la pestaña de credenciales para almacenar sus credenciales más utilizadas. Cuando cree una nueva sesión, se puede utilizar credenciales ya almacenadas sin la necesidad de volver a escribirla. Actualice todas las credenciales de sesión actualizando la credencial almacenada.

**Búsqueda o conexión rápida:** Para iniciar conexiones rápidas puede ser buscadas buscar sesiones guardadas. Intente ingresar una dirección IP y un puerto, por último, presione la tecla enter.

**Colores:** Los colores se pueden personalizar dependiendo de las sesiones que el equipo de producción solicite, en el centro de datos está conectado o cualquier otra cosa que desee. Establezca el color al crear una nueva sesión o al editar una sesión existente

**Scripts:** los scripts se ejecutan inmediatamente después del inicio de sesión. También puede crear scripts más largos para realizar cambios de configuración en un dispositivo y, a continuación, ejecutar el script en varias sesiones. Al igual que las credenciales, estas se almacenan y pueden ser referenciadas por cualquier sesión.

**Exportar e importar**: Al utiliza los tres puntos en la parte superior izquierda de Solar-PuTTY tiene como opciones el exportar sus sesiones y hacer que su otro usuario las importe.

**Etiquetas**: Existe la opción de etiquetas que permiten organizar las sesiones dependiendo de lo que requiera el usuario

**Registro de sesiones:** El registro de sesiones se puede habilitar al crear una nueva sesión o al editar una sesión existente.

## **CWP Control**

CentOS Web Panel o CWP es un panel de control web que permite controlar, gestionar y modificar servidores de administración, ofrece una interfaz moderna e intuitiva para los usuarios. Cuando se utiliza CWP se instala de manera automáticamente LAMP (Linux, Apache, MySQL y PHP).

Algunas de las funcionabilidades que se utiliza en CWP para realizar las funciones o módulos que proporcionan el servicio son: correo electrónico, cuentas del servidor FTP, Base de Datos, estadística del sitio web, Copias de Seguridad, servicio de MySQL, Monitoreo en vivo, migración de cuentas, entre otros. (Control Web Panel, 2022)

**GRÁFICO 11.** Logo de CWP

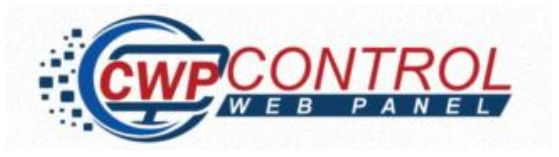

**Fuent**e: (Control Web Panel, 2022)

## **Visual Studio Code**

Visual Studio Code es una plataforma para la edición de código fuente desarrollado por Microsoft para diferentes sistemas operativos como macOs, Linux y Windows. Además, cuenta con la adaptación de plugins que trabajan en la nube de Microsoft Azure y desarrollar proyectos directamente en la plataforma. La ventaja de utilizar VS Code es que proporciona emuladores y extensiones que son capaces de compilar, ejecutar y depurar las aplicaciones que se encuentran en la nube a través del editor. (Azure VS Code, 2022)

Los lenguajes de programación que están disponibles en la plataforma van desde Java, C++, Python, PHP, CSS, HTML, F#, entre otros.

Existen algunas características que sobresalen en el uso de VS Code entre ellas están:

**Intellisense:** se destaca por la precisión que tiene el editor de prever las instrucciones que se están por ingresar en el editor, pues se pueden autocompletar mediante una tecla especial antes de terminar de escribir la instrucción completa, siendo menos propenso a errores de sintaxis.

**Open Source:** al ser un editor de código abierto y de libre acceso en la red, los desarrolladores pueden editar, analizar, hacer cambios en el código y modificarlo dependiendo de lo que requieran.

**Depuración:** al utilizar VS Code para modificar o alterar algún código, no se verá reflejado la depuración en algún proyecto que utilice un IDE, pues no podrá ser visualizado en las ventanas de tiempo de ejecución y la observación los valores porque no cumple las funciones requeridas.

**Compilaciones:** VS code trabaja con la edición y la creación de un nuevo código, pero el compilador está separado de estas funciones.

## **HTML**

HTML es usado a la creación de páginas web mediante elementos, etiquetas y atributos las cuales pueden crear sesiones de estructura, párrafos y enlaces. Una etiqueta le indica al navegador a donde se debe dirigir cada elemento y las características corresponde a los atributos. (Rubiales Gómez, 2021)

La creación de los elementos se divide en 3 partes para realizar su funcionamiento:

**Etiqueta de apertura:** esta etiqueta de caracteriza por indicar donde comienza un elemento, que es indicado por un corchete de apertura y cierre.

**Contenido:** se describe lo que se quiere dar a conocer al publico

**Etiqueta de cierre:** es similar a la etiqueta de apertura, con la única diferencia es que termina con una barra inclinada (/) por al frente del elemento.

#### **CSS**

CSS es una hoja de estilo en cascada que permite el diseño estético de una página web, además de que cuenta con un apartado independente del lenguaje que se esté utilizando para no afectar el contenido. También CSS permite tener múltiples estilos en una misma página web contando con una amplia gama de personalización para el desarrollo de contenido. (McGrath, 2020)

Al existir 3 diferentes estilos, cada uno de ellos cumple una función esencial cuando se crea el diseño visual del sitio web:

**Estilo interno:** cuando se utiliza este estilo de este tipo existe un retraso en el tiempo de carga en la página, pues deben generarse nuevamente para actualizar el sitio web y visualizar el estilo actualizado. Se debe tener en cuenta que no podrá ser usado en páginas diferentes.

**Método externo:** este estilo se genera en un archivo .css externo, teniendo la ventaja de modificarlo y cargarlo en una página diferente. Además de que el tiempo de cargo mejora significativamente.

**Estilo inline:** en Estilo Inline cada uno de los componentes es modificado con una etiqueta denominada <style>, por el cual se verá afectado el código del sitio web. Este estilo es más aplicado cuando existe un único elemento a modificar.

## **JavaScript**

JavaScript es un lenguaje de programación para la creación de páginas web, el navegar es el encargado de leer el código y cargar el contenido. Al utilizar JavaScript se consigue que la interacción con el usuario sea fácil y entretenido, pues la interacción con el usuario es directa sin tener que esperar una recarga del contenido por cada acción que se realice. (Haverbeke, 2018)

Una de las ventajas de utilizar JavaScript es la retroalimentación que brinda los usuarios al interactuar con el sitio web. Pues cuando se valida alguna información que es ingresada, el programa lo que realizará es calcular la información y procesarla, logrando así ahorrar tiempo y recursos del servidor. Además de que se puede crear paginas basadas en HTML que pueden ser personalizadas.

## **ReactJS**

Librería de JavaScript usada para el desarrollo de interfaces de usuario (GUI). Siendo desarrollada por Facebook y teniendo su origen en el año 2013, Pete Hunt presento React como la V en el Modelo Vista Controlador (MVC). La librería ha sido empleada para el desarrollo de innumerables proyectos a nivel mundial, entre las aplicaciones que utilizan React para su desarrollo, se pueden encontrar a gigantes como Facebook, Instagram, el cliente web de WhatsApp (propiedades de Facebook), Airbnb, Uber, Twitter, Reddit, PayPal, entre otras. (React, 2022)

React permite un trabajo directo con componentes usando un enlace de datos descendentes para garantizar los cambios en las estructuras secundarias no afecten a las principales, esa cualidad le permite al código ser más estable.

En la gran mayoría de los sistemas MVC tienen una desventaja significativa: la estructura del flujo de datos, ya que, en el MVC, los elementos secundarios afectan al padre en el caso de ser modificados. En React no se usa un enlace de datos explicito, usa un flujo de datos en dirección hacia abajo, Para este tipo de estructura los elementos secundarios no afectan los datos principales. (Wieruch, 2016)

#### **Laravel**

Laravel es una herramienta de código abierto para desarrolladores, este framework se desarrolla en torno al lenguaje de programación PHP. Según la empresa desarrolladora de Laravel define este framework como:

"*Un marco de aplicación web con una sintaxis elegante y expresiva. Creemos que el desarrollo debe ser una experiencia divertida y creativa para ser verdaderamente satisfactorio. Laravel intenta aliviar el dolor del desarrollo facilitando las tareas comunes que se utilizan en la mayoría de los proyectos web*"

#### (Laravel, 2022)

Este framework es de los más populares en la comunidad de desarrollo web a nivel global debido a su sencillez de sintaxis y facilidad para el desarrollo de proyectos, sigue el patrón arquitectónico MVC (Modelo-Vista-Controlador) que permite facilidades para relacionar de manera clara y sencilla las partes de una aplicación.

Una de las características de la arquitectura es que trabaja con carpetas avanzadas el cual incluye la separación de archivos en un orden en concreto, permitiendo una guía a los desarrolladores para trabajar con los proyectos en desarrollo. También cuenta con un sistema de rutas que facilita la creación de URLs con visualización personalizable para los usuarios, rutas API, entre otros.

**GRÁFICO 12***.* Arquitectura de una aplicación laravel

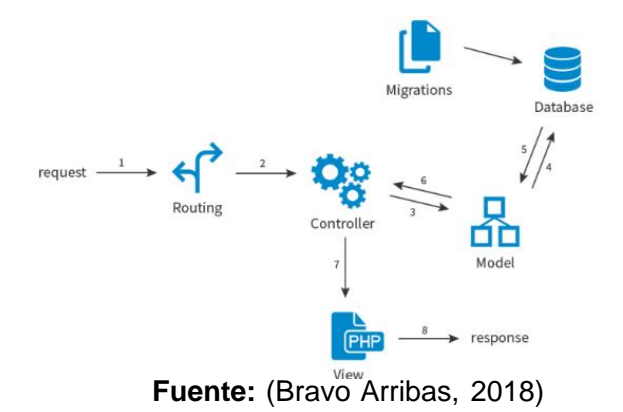

Entre las características más destacables podemos encontrar:

- Artisan, es el sistema de comandos que otorga al framework un gran poder y facilidades a los programadores.
- Permite actualizar y migrar la base de datos una vez iniciado un proyecto sin la necesidad de borrarla y crearla de nuevo, gracias a esta función el riesgo de perder datos es mitigado.
- Incluye utilidades que facilitan el desarrollo y mantenimiento de los proyectos realizados.

#### **Web Socket**

Web socket es un sistema que permite crear una conexión de un sitio web a través de un dominio hacia el usuario, para obtener una respuesta al instante, ya sea un mensaje o notificaciones. Web socket maneja las conexiones que se añaden por las aplicaciones mediante el servidor y la conexión se puede realizar a través de un seguimiento de los usuarios que están conectados en de la aplicación donde recibirá los datos que se han proporcionado. (Stauffer, 2019)

Existen algunas funciones que son indispensables para la conexión del web socket, entre ellas están:

WebSocket (wsUri): Creación de un nuevo objeto para WebSocket.

- .onopen: Se establece conexión con el evento.
- .onclose: Cierre de conexión.
- .onmessage: El cliente recibe los datos del servidor.
- .onerror: Mensaje de Errores
- .send: Envia los datos del servidor cuando se utiliza una conexión abieta.
- .close (): Finalización de la conexión.

#### **Mensajería instantánea**

La mensajería instantánea es el tipo de comunicación establecida entre dos o más personas, mediante el intercambio de mensajes de texto, en tiempo real mediante el uso de una aplicación de manera simultánea. Para poder establecer dicha comunicación es necesario que los participantes tengan acceso a un dispositivo electrónico (computador, tableta o teléfono inteligente) que sea capaz de soportar la aplicación por la cual serán enviados los mensajes, además es preciso contar con una conexión a internet.

La mensajería instantánea tuvo sus orígenes en la década de 1970, no fue hasta principios de los 2000 cuando tomo notoriedad su uso y se volvió de uso masivo como un medio que permitía comunicarse de forma remota y de forma fluida. Debido a este incremento de usuarios, los servicios de correo electrónico junto con múltiples empresas de telecomunicaciones comenzaron a crear plataformas de mensajería instantánea para sus usuarios. (Mejia Jervis, 2020)

A continuación de describe los diferentes tipos de mensajería instantánea que existen en la actualidad.

#### **Tipos de mensajería instantánea.**

Existen diversos tipos de mensajería instantánea, que se encuentran presentados a continuación:

#### **SMS**

El servicio de mensajería por celulares SMS (Short Message Service), permite el envío y recepción de mensajes de texto entre las personas, Este sistema existe desde 1985 gracias a un grupo de técnicos alemanes y franceses los cuales desarrollaron y establecieron el estándar para los sms que son utilizados actualmente.

42

Este servicio originalmente se creó para que las empresas de telefonía envíen comunicados a sus usuarios se popularizo con gran rapidez gracias a su facilidad de uso, por esta razón los operadores tomaron la decisión de abrir el sistema para que los usuarios puedan comunicarse entre sí como alternativa de comunicación a la llamada de celular. (Calderón Villavicencio & Vicuña Méndez, 2012)

La tecnología de los SMS evolucionó a partir del Sistema Global de Comunicaciones Móviles, una especificación de red de telefonía internacionalmente aceptada por el Instituto Europeo de Normas de Telecomunicación. Los mensajes SMS se gestionan a través de un centro de servicio de mensajes cortos que el proveedor de telefonía móvil mantiene para el final. La pila de protocolos de los SMS consta de cuatro capas: la capa de aplicación, la capa de transferencia, la capa de retransmisión y la capa de enlace.

## **Correo electrónico**

Antes de la llegada de la mensajería instantánea, era la única manera de comunicarse virtualmente con otra persona era mediante correo electrónico, este, sin embargo, debido a la necesidad de mantener un contacto más rápido entre usuarios la mensajería instantánea comenzó a ganar terreno. (Gargallo Nieto, 2022)

#### **Redes sociales**

Las redes sociales también adquirieron servicios de mensajería instantánea, los cuales posibilitan poder contactarse con otros usuarios que usen la misma red, la mayoría de estas aplicaciones permiten el envío y recepción de mensajes de texto y multimedia, así como con el pasar de los años han agregado más funciones como el poder realizar llamadas o videollamadas. (González Oñate & Martínez Sánchez, 2020)

#### **Mensajería instantánea multiplataforma.**

Actualmente es el tipo de mensajería instantánea más utilizado a nivel mundial. Se puede utilizar en smartphones, ordenadores y otros dispositivos electrónicos que cuenten con un sistema operativo y acceso a internet, permite el envío de mensajes de texto y multimedia, y documentos en diferentes formatos o extensiones.

Los datos de las conversaciones y archivos pueden ser respaldados en servicios de la nube vinculados mediante las aplicaciones. Esto permite que los usuarios puedan acceder al contenido compartido desde otros dispositivos. (Quintero Rodríguez, 2016)

## **Telegram**

Es una aplicación de mensajería instantánea lanzada en el año 2013 y que para el año 2020 ya contaba con más de 400 millones de usuarios activos. La empresa desarrolladora indica que *"Telegram está enfocada en la velocidad y seguridad, es súper rápida, simple y gratuita."* (Telegram, 2022). La aplicación permite el envío de mensajes de texto, videos y archivos de cualquier extensión con un peso de hasta 1,5 GB, además de permitir crear grupos de usuarios de hasta 200.000 personas, o canales de difusión a audiencias ilimitadas.

Telegram sirve principalmente para entablar conversaciones con los contactos registrados, pero también es posible crear chats con uno mismo, siendo usados como una nube de almacenamiento personal.

## **Arduino IDE**

Arduino IDE es una plataforma de programación de aplicaciones para microcontroladores Arduino, que permite desarrollar, editar, compilar, depurar y la construcción de interfaz gráfica (GUI) para los diferentes dispositivos.

El entorno de desarrollo integrado de Arduino es una aplicación multiplataforma que facilita la escritura de código y su posterior carga en la placa sin conexión. Este software es compatible con cualquier placa de Arduino y aquellos módulos que sean compatibles. Actualmente existen dos versiones de este IDE la primera es la serie 1, x,x y la segunda es la serie 2,x que es una versión mejorada de la primera, más rápida e incluso más potente además de ser un editor de código más moderno y contar con una interfaz más receptiva, cabe mencionar

que incluye funciones avanzadas para ayudar a los usuarios con su codificación y depuración. (Aljundi Liam, 2022)

Entre las ventajas del IDE es que al tratarse de una aplicación multiplataforma puede ser instalada en diferentes sistemas operativos tales como Microsoft Windows, GNU/ Linux o Mac entre otros. Entre las características principales del IDE es que los programas que sean escrito pueden ser cargados directamente en la memoria flash del Arduino o del módulo en el que se esté trabajando. (Peña, 2020)

# **FUNDAMENTO LEGAL**

# **CONSTITUCIÓN DE LA REPÚBLICA DEL ECUADOR**

**Título II**

# **DERECHOS**

# **Capítulo segundo**

# **Derechos del buen vivir**

## **Sección tercera**

# **Comunicación e Información**

**Art. 16.-** Todas las personas, en forma individual o colectiva, tienen derecho a:

1. Una comunicación libre, intercultural, incluyente, diversa y participativa, en todos los ámbitos de la interacción social, por cualquier medio y forma, en su propia lengua y con sus propios símbolos.

2. El acceso universal a las tecnologías de información y comunicación.

3. La creación de medios de comunicación social, y al acceso en igualdad de condiciones al uso de las frecuencias del espectro radioeléctrico para la gestión de estaciones de radio y televisión públicas, privadas y comunitarias, y a bandas libres para la explotación de redes inalámbricas.

4. El acceso y uso de todas las formas de comunicación visual, auditiva, sensorial y a otras que permitan la inclusión de personas con discapacidad.

5. Integrar los espacios de participación previstos en la Constitución en el campo de la comunicación.

# **Capítulo octavo**

# **Derechos de protección**

**Art. 75.-** Toda persona tiene derecho al acceso gratuito a la justicia y a la tutela efectiva, imparcial y expedita de sus derechos e intereses, con sujeción a los principios de inmediación y celeridad; en ningún caso quedará en indefensión. El incumplimiento de las resoluciones judiciales será sancionado por la ley. (CONSTITUCIÓN DE LA REPÚBLICA DEL ECUADOR, 2008)

**Art. 78.-** Las víctimas de infracciones penales gozarán de protección especial, se les garantizará su no revictimización, particularmente en la obtención y valoración de las pruebas, y se las protegerá de cualquier amenaza u otras formas de intimidación. Se adoptarán mecanismos para una reparación integral que incluirá, sin dilaciones, el conocimiento de la verdad de los hechos y la restitución, indemnización, rehabilitación, garantía de no repetición y satisfacción del derecho violado.

Se establecerá un sistema de protección y asistencia a víctimas, testigos y participantes procesales.

### **TITULO VII**

#### **REGIMEN DEL BUEN VIVIR**

**Capítulo primero**

**Sección tercera**

## **Seguridad humana**

**Art. 393.-** El Estado garantizará la seguridad humana a través de políticas y acciones integradas, para asegurar la convivencia pacífica de las personas, promover una cultura de paz y prevenir las formas de violencia y discriminación y la comisión de infracciones y delitos. La planificación y aplicación de estas políticas se encargará a órganos especializados en los diferentes niveles de gobierno.

## **Sección octava**

**Ciencia, tecnología, innovación y saberes ancestrales**

**Art. 385.-** El sistema nacional de ciencia, tecnología, innovación y saberes ancestrales, en el marco del respeto al ambiente, la naturaleza, la vida, las culturas y la soberanía, tendrá como finalidad:

- 1. Generar, adaptar y difundir conocimientos científicos y tecnológicos.
- 2. Recuperar, fortalecer y potenciar los saberes ancestrales.
- 3. Desarrollar tecnologías e innovaciones que impulsen la producción nacional, eleven la eficiencia y productividad, mejoren la calidad de vida y contribuyan a la realización del buen vivir.

**Art. 386.-** El sistema comprenderá programas, políticas, recursos, acciones, e incorporará a instituciones del Estado, universidades y escuelas politécnicas, institutos de investigación públicos y particulares, empresas públicas y privadas, organismos no gubernamentales y personas naturales o jurídicas, en tanto realizan actividades de investigación, desarrollo tecnológico, innovación y aquellas ligadas a los saberes ancestrales. El Estado, a través del organismo competente, coordinará el sistema, establecerá los objetivos y políticas, de conformidad con el Plan Nacional de Desarrollo, con la participación de los actores que lo conforman.

# **LEY ORGÁNICA DE COMUNICACIÓN**

# **TITULO II**

**Principios y derechos**

**Capitulo II**

**Sección I**

### **Derechos de libertad**

**Art. 31.-** Derecho a la protección de las comunicaciones personales. - Todas las personas tienen derecho a la inviolabilidad y al secreto de sus comunicaciones personales, ya sea que éstas se hayan realizado verbalmente, a través de las redes y servicios de telecomunicaciones legalmente autorizadas o estén soportadas en papel o dispositivos de almacenamiento electrónico. Queda
prohibido grabar o registrar por cualquier medio las comunicaciones personales de terceros sin que ellos hayan conocido y autorizado dicha grabación o registro, salvo el caso de las investigaciones encubiertas autorizadas y ordenadas por un juez competente y ejecutadas de acuerdo con la ley. La violación de este derecho será sancionada de acuerdo con la ley. (LEY ORGANICA DE COMUNICACION, 2013)

### **Decreto 1014**

#### **El uso de Software Libre**

**Art. 1.-** Establecer como política pública para las Entidades de la Administración Pública General la utilización de Software Libre en sus sistemas y equipamientos informáticos.

**Art. 2.-** Se entiende por Software Libre, a los programas de computación que se pueden utilizar y distribuir sin restricción alguna, que permitan su acceso a los códigos fuentes y que sus aplicaciones puedan ser mejoradas.

Estos programas de computación tienen las siguientes libertades:

- a) Utilización del programa con cualquier propósito de uso común.
- b) Distribución de copias sin restricción alguna.
- c) Estudio y modificación del programa (Requisito: código fuente disponible).
- d) Publicación del programa mejorado (Requisito: código fuente disponible).

**Art. 3.-** Las entidades de Administración Pública Central previa a la instalación del software libre en sus equipos, deberán verificar la existencia de capacidad técnica que brinde el soporte necesario para el uso de este tipo de software.

**Art. 4.-** Se faculta la utilización de software propietario (no libre) únicamente cuando no exista una solución de Software Libre que supla las necesidades requeridas, o cuando esté en riesgo la seguridad nacional, o cuando el proyecto informático se encuentre en un punto de no retorno. (Correa Delgado, 2018)

# **CÓDIGO ORGÁNICO INTEGRAL PENAL SECCIÓN DELITOS INFORMÁTICOS**

**Art. 178 Violación a la intimidad. -** La persona que, sin contar con el consentimiento o la autorización legal, acceda, intercepte, examine, retenga, grabe, reproduzca, difunda o publique datos personales, mensajes de datos, voz, audio y vídeo, objetos postales, información contenida en soportes informáticos, comunicaciones privadas o reservadas de otra persona tiene una pena privativa de 1 a 3 años.

# **LEY DEL SISTEMA NACIONAL DE REGISTRO DE DATOS PÚBLICOS**

**Art. 6.- Accesibilidad y confidencialidad. -** Son confidenciales los datos de carácter personal, tales como: ideología, afiliación política o sindical, etnia, estado de salud, orientación sexual, religión, condición migratoria y los demás atinentes a la intimidad personal y en especial aquella información cuyo uso público atente contra los derechos humanos consagrados en la Constitución e instrumentos expresa del titular de la información, por mandato de la ley o por orden judicial. También son confidenciales los datos cuya reserva haya sido declarada por la autoridad competente, los que estén amparados bajo sigilo bancario o bursátil, y los que pudieren afectar la seguridad interna o externa del Estado. La autoridad o funcionario que por la naturaleza de sus funciones custodie datos de carácter personal, deberá adoptar las medidas de seguridad necesarias para proteger y garantizar la reserva de la información que reposa en sus archivos. Para acceder a la información sobre el patrimonio de las personas el solicitante deberá justificar y motivar su requerimiento, declarar el uso que hará de la misma y consignar sus datos básicos de identidad, tales como: nombres y apellidos completos, número del documento de identidad o ciudadanía, dirección domiciliaria y los demás datos que mediante el respectivo reglamento se determinen. Un uso distinto al declarado dará lugar a la determinación de responsabilidades, sin perjuicio de las acciones legales que el/la titular de la información pueda ejercer.

**Art. 24.- Interconexión. -** Para la debida aplicación del sistema de control cruzado nacional, los registros y bases de datos deberán obligatoriamente

interconectarse buscando la simplificación de procesos y el debido control de la información de las instituciones competentes. El sistema de control cruzado implica un conjunto de elementos técnicos e informáticos, integrados e interdependientes, que interactúan y se retroalimentan.

**Art. 26.- Seguridad. -** Toda base informática de datos debe contar con su respectivo archivo de respaldo, cumplir con los estándares técnicos y plan de contingencia que impidan la caída del sistema, robo de datos, modificación o cualquier otra circunstancia que pueda afectar la información pública.

# **PREGUNTA CIENTIFICA A CONTESTARSE**

¿El desarrollo de un prototipo de pulsera de seguridad que alerte a los familiares de la víctima, ayudara reducir la tasa de secuestros?

# **DEFINICIONES CONCEPTUALES**

**IOT:** Internet de las cosas, es una tecnología que esencialmente utiliza la red para controlar software, hardware y diferentes tipos de tecnología que se entrelazan y se comunican mediante el internet.

**GSM:** Sistema global para las comunicaciones móviles, es una tecnología que permite comunicar y transmitir servicios de voz y datos a dispositivos asociados.

**IDE:** Entorno de desarrollo integrado, es un entorno digital que permite el desarrollo de diferentes tipos de SO.

**Prototipo:** Es la primera versión o modelo de un producto la cual sirve como simulación o representación del producto final y nos permite mejorar o confirmar el diseño, funcionalidades y características específicas que hayan sido definidas.

**GPS:** Sistema de posicionamiento global, es un sistema de navegación que permite obtener la ubicación geográfica, la velocidad y sincronización horaria.

**Microcontrolador:** Es un circuito integrado digital que es usado para diferentes tipos de proyectos o prototipos ya que cuenta con la característica de ser programable.

**RTLS:** Real Time Location System o Sistema de localización en tiempo real, es el uso de la tecnología RFID activa para poder localizar la ubicación especifica de un producto.

**PSS:** Physical Security Systems, implican el uso de múltiples capas de sistemas interdependientes que incluyen Vigilancia de Cámaras de Circuito Cerrado de Televisión (CCTV), guardias de seguridad, barreras protectoras, cerraduras, protocolos de control de acceso, entre otros métodos para evitar vulnerabilidades y amenazas de seguridad.

**SBC:** Controlador de Borde de Sesión, su función es proteger las redes de voz sobre protocolo de Internet (VoIP), se extienden tanto en el borde de la red como en las interconexiones de los operadores, los puntos de demarcación (fronteras) entre sus usuarios y otros proveedores de servicios.

**NB-IOT:** NarrowBand-Internet Of Things, Es una tecnología de área amplia de baja potencia (LPWA), lo que permite conectar dispositivos que necesitan pequeñas cantidades de datos, bajo ancho de banda y larga duración de la batería.

# **CAPÍTULO III**

# **PROPUESTA TECNOLÓGICA**

La propuesta tecnológica presentada en el presente de trabajo de titulación es el desarrollar un prototipo de pulsera de seguridad conectada a la red utilizando tecnología IOT de bajo costo el cual envía la ubicación geográfica en tiempo real, donde el uso principal del prototipo será el de emitir una alerta de emergencia con la ubicación en tiempo real del usuario mediante alertas mediante un Short Message Service o servicio de mensaje corto (SMS).

Adicionalmente se desarrollará un aplicativo web que tendrá comunicación directa con el prototipo a desarrollar, en el sitio web cada usuario contará con una lista de contactos de emergencia provista por el mismo, a los cuales se les enviará las notificaciones de alerta y la localización de la persona que se encuentre en una situación de riesgo.

# **ANÁLISIS DE FACTIBILIDAD**

En el presente proyecto se tiene como finalidad el desarrollo de una pulsera de seguridad para aquellas situaciones de riesgo que viven las personas cuando están fuera de sus hogares, donde los familiares pueden visualizar su localización mediante una alerta emitida por medio SMS.

A continuación, se describirá la factibilidad operacional del proyecto, en donde se detallará el funcionamiento y la ejecución del prototipo, la factibilidad técnica describe los recursos tecnológicos que serán implementados, la factibilidad legal describe los reglamentos que se deben cumplir para llevar a cabo la realización del prototipo sin mayor inconveniente y por último la factibilidad económica que describe un presupuesto aproximado de la inversión en cada pulsera que se puede realizar en un futuro próximo.

#### **Factibilidad operacional**

El propósito fundamental al desarrollar el prototipo de pulsera de seguridad conectada a la red es brindar un nuevo método de seguridad para la ciudadanía cuando se presente una situación fortuita. En base al aspecto antes mencionado, el presente proyecto de tecnología puede ser aplicable a diferentes zonas de la ciudad ya que contará con conexión a internet mediante la red GSM está siendo brindad por la tarjeta sim que debe ser ingresada en el prototipo para lo cual las alertas serán mediante alertas SMS a los contactos registrados en el sitio web.

## **Factibilidad técnica**

Cuando se habla de factibilidad técnica se refiere a los sistemas y dispositivos tecnológicos que utilizan para el desarrollo del prototipo propuesto, pues al tener accesibilidad a los dispositivos electrónicos necesarios para la ejecución del prototipo facilitando el control de las alertas que serán inviadas a los familiares, a continuación, se describirá los componentes a utilizar durante el desarrollo de la propuesta de titulación:

### **Dispositivos y componentes electrónicos**

En el cuadro 6 se describe los componentes electrónicos que se usaran en el prototipo:

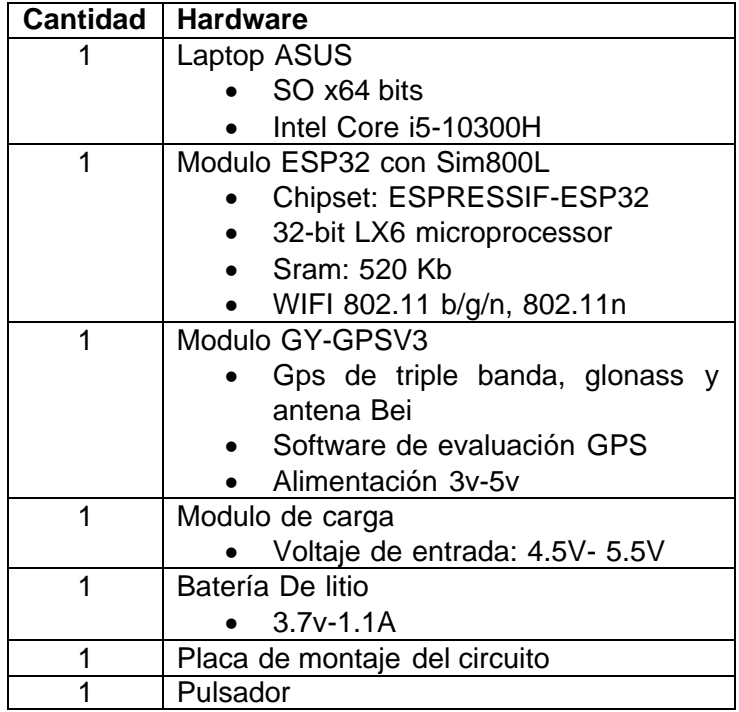

### **CUADRO 6.** Definición del Hardware

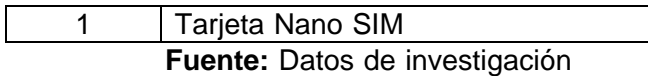

#### **Elaborado:** Arreaga Manzaba, Chiquito Jaime

En el cuadro 7 se describirá los diferentes softwares que se utilizaran para la realización de la aplicación web:

| <b>Software</b> | <b>Descripción</b>                                          |
|-----------------|-------------------------------------------------------------|
| Arduino         | Plataforma de Arduino que permite la codificación de los    |
| IDE             | módulos.                                                    |
| <b>CWP</b>      | Panel de control web hosting diseñado para la               |
|                 | administración de servidores web con el objetivo de         |
|                 | minimizar ciertas tareas complejas y del uso de la consola. |
| Visual          | IDE de desarrollo de código creado por la empresa           |
| Studio          | Microsoft, el cual es compatible con HTML, Css,             |
| Code            | JavaScript y el Framework Laravel, necesarios para el       |
|                 | desarrollo del aplicativo web                               |

**CUADRO 7**. Definición de Software

**Fuente:** Datos de investigación

#### **Elaborado:** Arreaga Manzaba, Chiquito Jaime

#### **Factibilidad legal**

Para el desarrollo del presente proyecto de titulación, se ha realizado una exhaustiva revisión de las leyes, normas y estatutos que conforman la constitución del Ecuador, así como en el decreto 1014 citados en el capítulo II del proyecto, las cuales se encuentran vigentes, comprobando así que el desarrollo de este cumple con lo estipulado en las leyes referenciadas.

### **Factibilidad económica**

Para la realización del prototipo de pulsera de seguridad se realizó un estudio de los dispositivos electrónicos y los softwares a utilizar, con el fin de tener un diagnóstico del costo de inversión que se requiere para ser diseñado, en el siguiente cuadro 8 se describiría el presupuesto invertido junto con los dispositivos utilizados:

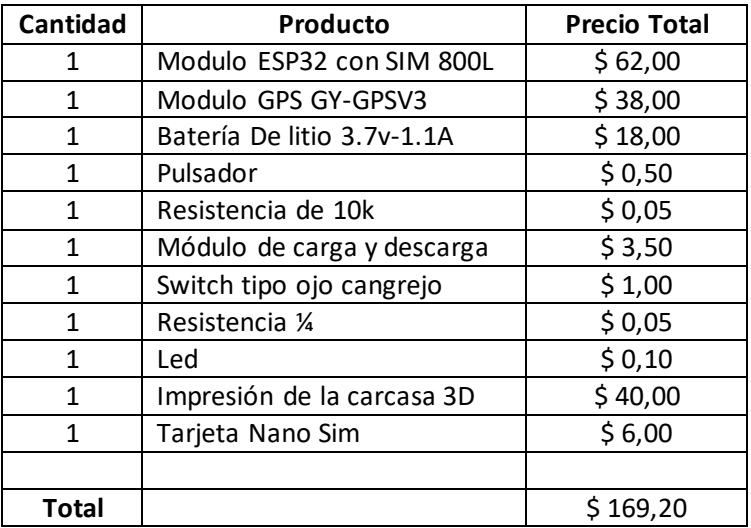

**CUADRO 8**. Presupuesto en dispositivos utilizados en el prototipo

**Fuente:** Datos de investigación

**Elaborado:** Arreaga Manzaba, Chiquito Jaime

En cuadro 9 se describirá el costo del software utilizado para la realización de la ampliación web:

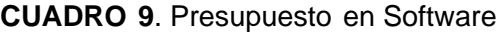

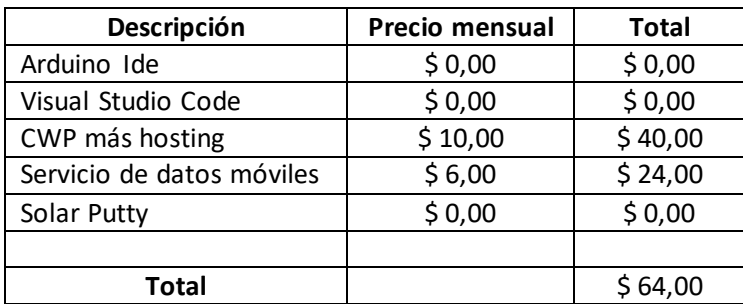

**Fuente:** Datos de investigación

**Elaborado:** Arreaga Manzaba, Chiquito Jaime

# **ETAPAS DE LA METODOLOGÍA DEL PROYECTO**

Para desarrollar el presente trabajo de titulación se utilizó la metodología de prototipo o prototipado, que abarca 4 fases de desarrollo:

# **Investigación preliminar**

En esta primera etapa del desarrollo se establece el problema al cual se le quiere brindar una solución, el público al cual ira dirigido y el resultado que se quiere obtener para brindar una solución que sea factible al público. Para obtener un funcionamiento óptimo del prototipo a diseñar es de suma importancia determinar cuál será el funcionamiento esencial y el diseño en general, por lo tanto, el desarrollo de esta propuesta se centra en un prototipo IOT que enviará alertas con la ubicación en tiempo real del usuario cuando este accione el dispositivo mediante un botón, por medio de mensajería SMS.

Adicionalmente se diseñará una aplicación web para que el usuario que porta la pulsera tenga acceso a registrarse en el sistema con sus datos personales, y de la misma manera pueda registrar los números de sus "contactos de emergencia", los cuales serán alertados cuando la pulsera sea activada enviándole la ubicación geográfica de manera inmediata.

En esta fase de la metodología se toma en cuenta como será estructurado el prototipo del proyecto y el sitio web. Para realizar el diseño y la estructura de la pulsera se tuvo en cuenta los diferentes medios a utilizar, tanto en software como en hardware, cabe recalcar, que se utilizó software de libre acceso para realizar las respectivas codificaciones de los programas utilizados dentro del prototipo.

A continuación, en gráfico 13 se presentará el diseño de la arquitectura implementada para el desarrollo del prototipo:

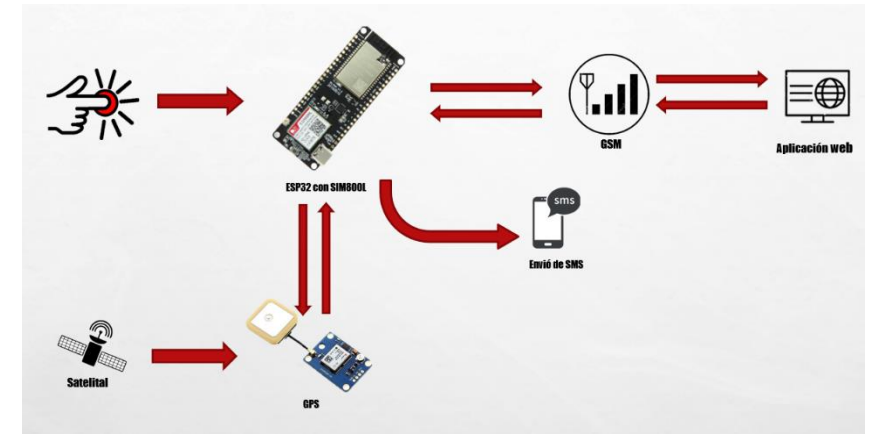

**GRÁFICO 13**. Arquitectura del funcionamiento del prototipo

**Fuente:** Datos de investigación **Elaborado:** Arreaga Manzaba, Chiquito Jaime

# **Diseño técnico**

#### **Hardware**

El hardware gracias al cual está construido el prototipo permiten desarrollar los procedimientos correspondientes que se desean agregar, de tal manera que se cumplan los objetivos de integrar diferentes tipos de microcontroladores utilizados.

Para poder conocer la arquitectura electrónica del dispositivo, se planteará por medio de un esquema digital, gracias al cual se da a conocer la conectividad entre los diferentes módulos utilizados que conforman la estructura del prototipo.

Para la activación del envio de mensajes se hará uso de un botón que de manera rápida enviará la ubicación del usuario por mensaje de texto.

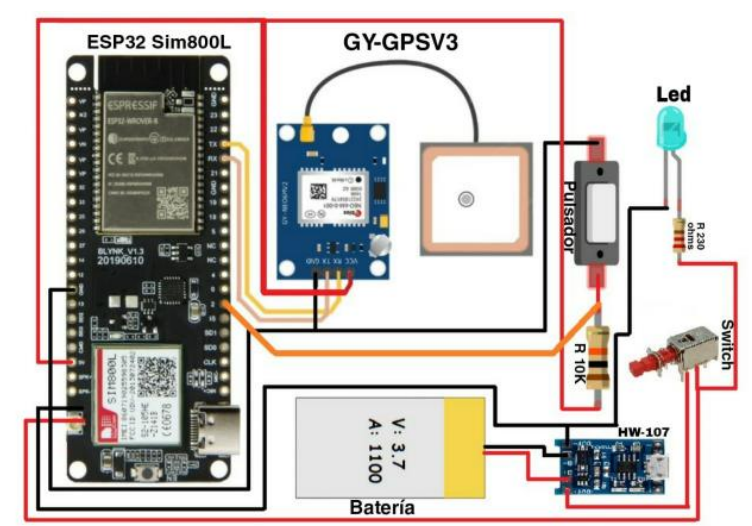

**GRÁFICO 14**. Conexiones del prototipo.

**Fuente:** Datos de investigación

**Elaborado:** Arreaga Manzaba, Chiquito Jaime

Adicionalmente, se debe tener en consideración para la seguridad física del prototipo se debe diseñar una estructura de protección que mantenga a salvo los componentes, siendo visualmente aceptable para que tenga una mejor acogida con el público, para el diseño de la estructura se optó por un diseño moderno, el cual será realizado en impresión 3D como se muestra a continuación:

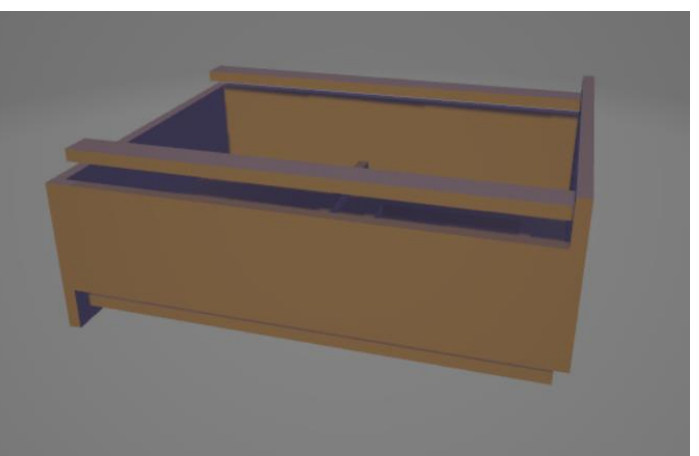

**GRÁFICO 15**. Diseño de la carcasa del prototipo

**Fuente:** Datos de investigación

**Elaborado:** Arreaga Manzaba, Chiquito Jaime

#### **Software**

Para complementar el desarrollo del prototipo se decidió diseñar una aplicación web que trabajara en conjunto con la pulsera, para mejorar la experiencia de usuario al momento de registrarse y registrar los datos de contacto de emergencia, así obteniendo resultados eficientes del proyecto.

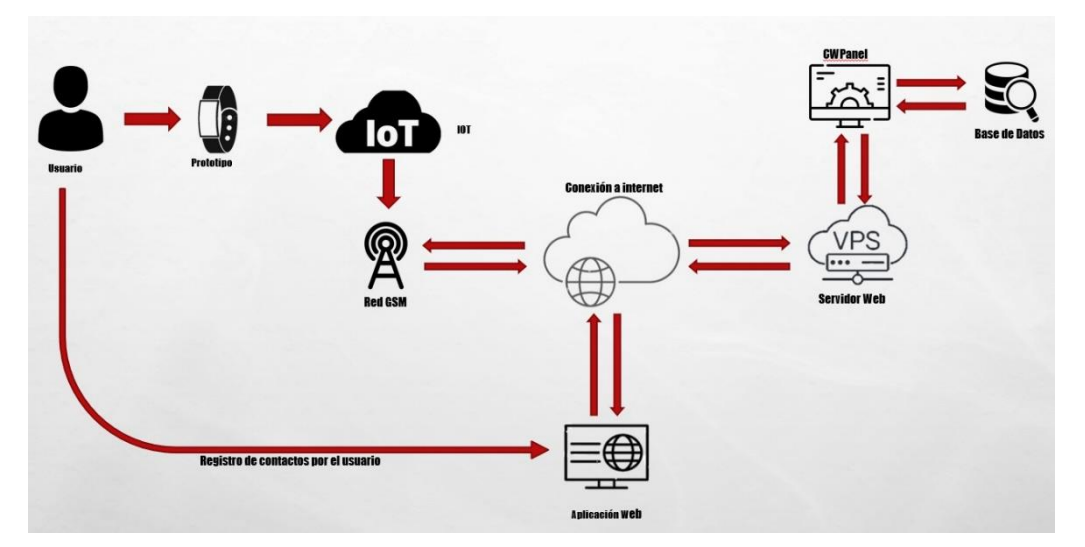

**GRÁFICO 16.** Arquitectura del funcionamiento de la aplicación web

**Fuente:** Datos de investigación

#### **Elaborado:** Arreaga Manzaba, Chiquito Jaime

### **Servidor web**

Para el funcionamiento del sitio web se optó por usar el servicio de un servidor web para simplificar y optimizar cada servicio que se ofrece, a continuación, serán descritas las plataformas utilizadas para el almacenamiento de la información y que sirven de ayuda para el desarrollo del aplicativo web.

**GRÁFICO 17**. Levantamiento del servidor web mediante Solar Putty

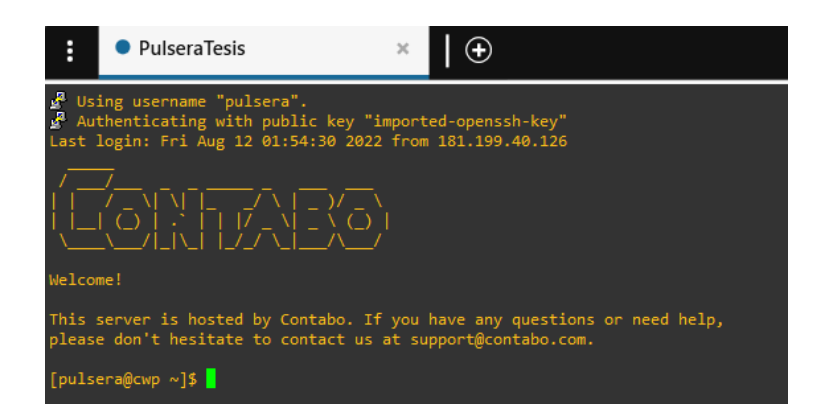

**Fuente:** Datos de investigación

**Elaborado:** Arreaga Manzaba, Chiquito Jaime

# **CWP Control**

El panel de alojamiento web desarrollado por CentOS es la encargada de almacenar y administrar el funcionamiento del portal web junto con la base de datos que se generada en la aplicación web. A continuación, se puede apreciar una imagen con la información cuenta administradora de CWP perteneciente al proyecto.

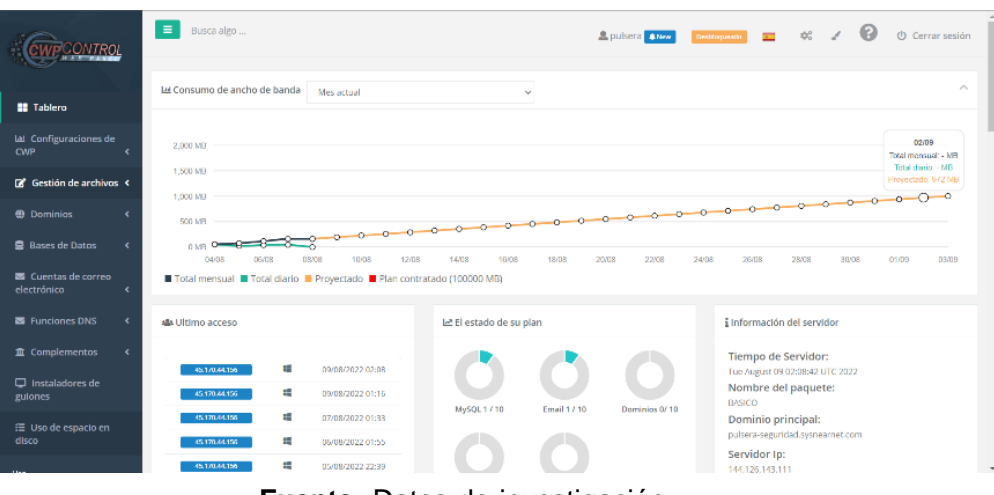

**GRÁFICO 18.** Parámetros en CWP

**Fuente:** Datos de investigación

**Elaborado:** Arreaga Manzaba, Chiquito Jaime

## **PhpMyAdmin**

Es una aplicación web basada en PHP la cual nos permite administrar la base de datos MySQL, la misma cuenta con una interfaz amistosa con el usuario lo cual facilita su uso.

| php <b>MyAdmin</b>                                   |                                        | OBServer localhost > O Database pulsera secure > C lable users |                      |               |        |                                               |                                                         |                                        |                                                            |              |
|------------------------------------------------------|----------------------------------------|----------------------------------------------------------------|----------------------|---------------|--------|-----------------------------------------------|---------------------------------------------------------|----------------------------------------|------------------------------------------------------------|--------------|
| <b>☆日の回じく</b>                                        | <b>El Browse</b><br><b>M</b> Structure | SQL<br>Search                                                  | <b>See Insert</b>    |               | Export | $\frac{1}{2}$ Import                          | o<br><b>Operations</b>                                  | 36 Triggers                            |                                                            |              |
| Recent Favorites                                     | Table structure                        | <sup>6</sup> Relation view                                     |                      |               |        |                                               |                                                         |                                        |                                                            |              |
| GO<br><b>B</b> New                                   | # Name                                 | Collation<br><b>Type</b>                                       |                      |               |        | <b>Attributes Null Default Comments Extra</b> |                                                         | <b>Action</b>                          |                                                            |              |
| information schema                                   | $\Box$ 1 id $\Box$                     | bigint(20)                                                     | UNSIGNED             | <b>No</b>     | None   |                                               | <b>AUTO INCREMENT</b>                                   | Change <b>a</b> Drop <del>▼</del> More |                                                            |              |
| pulsera_secure                                       | $\Box$ 2 name                          | varchar(255) utf8mb4 unicode ci                                |                      | No None       |        |                                               |                                                         |                                        | $\oslash$ Change $\oslash$ Drop $\triangledown$ More       |              |
| $-$ New<br><b>E-M</b> contactos                      | $\Box$ 3 email $\mathcal{P}$           | varchar(255) utf8mb4 unicode ci                                |                      | No. Mone      |        |                                               |                                                         |                                        | Change @ Drop v More                                       |              |
| $+ -$ failed jobs                                    | 4 email_verified_at timestamp          |                                                                |                      | Yes NULL      |        |                                               |                                                         |                                        | $\oslash$ Change $\bigcirc$ Drop $\blacktriangledown$ More |              |
| <b>E-M</b> migrations                                | $\Box$ 5 password                      | varchar(255) utf8mb4 unicode ci                                |                      | No None       |        |                                               |                                                         |                                        | $\triangle$ Change $\bigcirc$ Drop $\triangleright$ More   |              |
| <b>F-7</b> password resets<br>personal access tokens |                                        | 6 remember token varchar(100) utf8mb4 unicode ci               |                      | Yes NULL      |        |                                               |                                                         |                                        | $\oslash$ Change $\oslash$ Drop $\triangledown$ More       |              |
| $=$ $ \pi$ users                                     | 7 created_at                           | timestamp                                                      |                      | Yes NULL      |        |                                               |                                                         |                                        | Change @ Drop > More                                       |              |
| <b>E-III</b> Columns<br>$H$ Indexes                  | $\Box$ 8 updated at                    | timestamp                                                      |                      | Yes NULL      |        |                                               |                                                         |                                        | $\oslash$ Change $\bigcirc$ Drop $\blacktriangledown$ More |              |
|                                                      | Check all                              | With selected:<br><b>ET Browse</b>                             | $\mathscr{D}$ Change | <b>O</b> Drop |        | <b>D</b> Primary                              | <b>u</b> Unique                                         | $\blacksquare$ Index                   | <b>TE</b> Spatial                                          | $F$ Fulltext |
|                                                      | <b>Print</b>                           | Propose table structure<br><b>is Move columns</b>              | Normalize            |               |        |                                               |                                                         |                                        |                                                            |              |
|                                                      | <b>Se Add</b> 1                        | column(s)                                                      | after updated at     | $\check{~}$   | Go     |                                               |                                                         |                                        |                                                            |              |
|                                                      | Indexes @                              |                                                                |                      |               |        |                                               |                                                         |                                        |                                                            |              |
|                                                      | <b>Action</b>                          | Keyname<br>Type                                                |                      |               |        |                                               | Unique Packed Column Cardinality Collation Null Comment |                                        |                                                            |              |
|                                                      | Edit at Rename C Drop PRIMARY          |                                                                | <b>BTREE Yes</b>     | No            | id     |                                               | No<br>Α                                                 |                                        |                                                            |              |
|                                                      |                                        | Ldit ap Rename O Drop users_email_unique BTREE Yes             |                      | <b>No</b>     | email  | $\overline{A}$                                | $\overline{A}$<br>N <sub>o</sub>                        |                                        |                                                            |              |

**GRÁFICO 19.** Base de datos creada en phpMyAdmin.

**Fuente:** Datos de investigación

**Elaborado:** Arreaga Manzaba, Chiquito Jaime

## **Aplicación web**

Para el desarrollo de la aplicación web se empleó código HTML, CSS y JavaScript, Laravel y Jetstream, además siendo Visual Studio Code el principal desarrollador en el entorno IDE.

## **Visual Studio Code**

Para la visualización del entorno de desarrollo del sitio web se realizó varias ventanas con código PHP en las cuales se detalla el formato de visualización para los usuarios con un entorno agradable a la vista, además del enlace directo con el hosting adquirido.

|     | Archivo Editar Selección Ver Ir Ejecutar Terminal Ayuda |                                                       | config - Visual Studio Code                                           | $D \square \square$   08 | $\Box$                  |          | $\times$ |
|-----|---------------------------------------------------------|-------------------------------------------------------|-----------------------------------------------------------------------|--------------------------|-------------------------|----------|----------|
| 巾   | <b>EXPLORADOR REMOTO</b>                                | $\theta$ config<br>$\boldsymbol{\mathsf{x}}$          |                                                                       |                          | $\Box$<br>D             | $\cdots$ |          |
|     | $\vee$ DESTINOS SSH                                     | C: $>$ Users $>$ Asus $>$ .ssh $>$ $\bigoplus$ config |                                                                       |                          |                         |          |          |
|     | $\vee$ $\Box$ TesisDesarrollo                           |                                                       | # Read more about SSH config files: https://linux.die.net/man/5/ssh ( |                          | <b>SANCHART COMPANY</b> |          |          |
|     | public_html /home/pulsera                               | $\mathcal{P}$                                         | Host TesisDesarrollo                                                  |                          |                         |          |          |
| ပွာ |                                                         | 3.                                                    | HostName 161.97.140.229                                               |                          |                         |          |          |
|     |                                                         | Port 2482<br>$\Delta$<br>5.                           | User pulsera                                                          |                          |                         |          |          |
|     |                                                         | 6                                                     | IdentityFile D:\universidad\Titulacion\pulsera\ROGER\id rsa           |                          |                         |          |          |
|     |                                                         |                                                       |                                                                       |                          |                         |          |          |
|     |                                                         |                                                       |                                                                       |                          |                         |          |          |
| 昭   |                                                         |                                                       |                                                                       |                          |                         |          |          |
|     |                                                         |                                                       |                                                                       |                          |                         |          |          |
| Lø  |                                                         |                                                       |                                                                       |                          |                         |          |          |
|     |                                                         |                                                       |                                                                       |                          |                         |          |          |
| ÒÓ  |                                                         |                                                       |                                                                       |                          |                         |          |          |
|     |                                                         |                                                       |                                                                       |                          |                         |          |          |

**GRÁFICO 20.** Visual Studio Code

**Fuente:** Datos de investigación

**Elaborado:** Arreaga Manzaba, Chiquito Jaime

#### **Jetstream**

Es una plataforma de scaffolding (método de enseñanza que por medio de la asistencia) basada en un framework PHP, el cual ofrece una variedad de herramientas que facilitan el desarrollo del aplicativo web tanto en el entorno del front-end como en back-end ya que entre sus numerosas funciones encontramos la verificación mediante correo electrónico, gestión de varios equipos, entre otras.

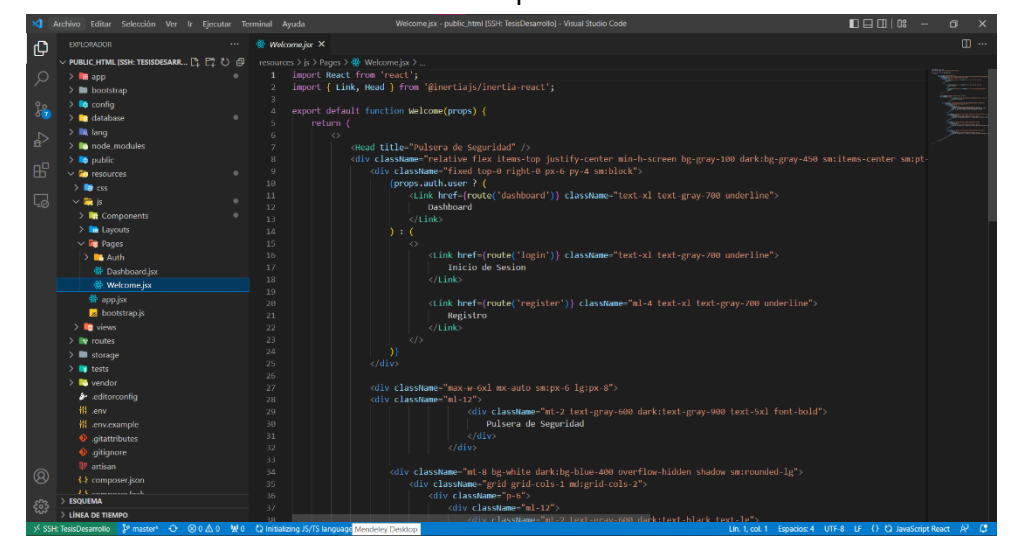

**GRÁFICO 21.** Desarrollo del aplicativo web en Visual Studio

**Elaborado:** Arreaga Manzaba, Chiquito Jaime

A continuación, en el gráfico 21 se muestra la página principal del sitio web creado, mostrando los beneficios que se ofrece al portar la pulsera de seguridad

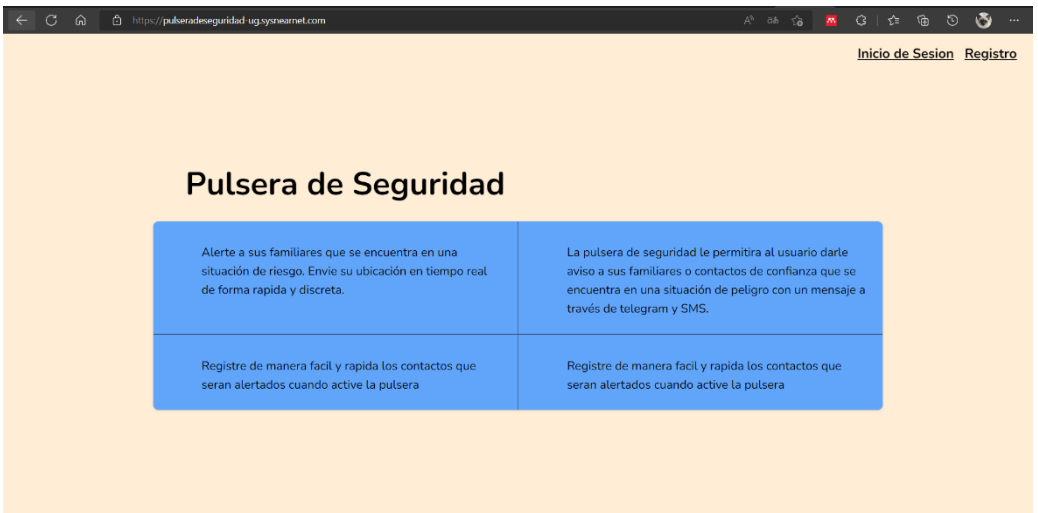

# **GRÁFICO 22**.Aplicativo Web página principal

### **Fuente:** Datos de investigación

#### **Elaborado:** Arreaga Manzaba, Chiquito Jaime

#### **Implementación**

Una vez desarrollado la arquitectura de la pulsera con sus funciones correspondientes para él envió de mensajes de texto y la ubicación junto con el sitio web completamente levantado, se procederá a realizar la respectiva conexión entre el sitio web y el circuito de la pulsera con la finalidad de enviar en tiempo real la ubicación a los números registrados en el portal web.

Para realizar un ensamblaje de una manera eficiente es importante tener un orden de las acciones que se realizarán, como se describirán a continuación:

**Conexiones de los componentes electrónicos:** para el ensamble de los componentes electrónicos se debe identificar los puntos de conexión que serán utilizados en la fase de ensamblaje, en el gráfico 22 se puede visualizar de manera detalla las conexiones que presentan los componentes utilizados.

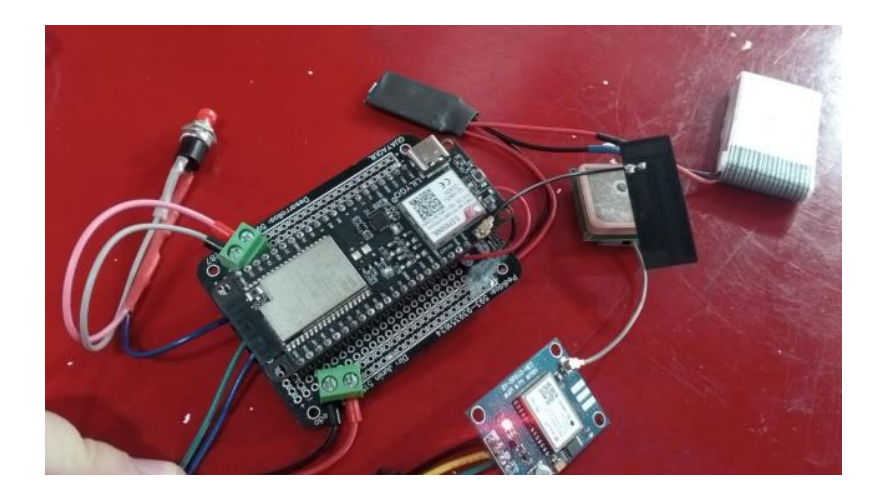

**GRÁFICO 23.** Conexiones para el ensamblaje del prototipo

**Fuente:** Datos de investigación

**Elaborado:** Arreaga Manzaba, Chiquito Jaime

**Ejecución del código fuente implementado:** para el desarrollo de la configuración se utiliza Arduino IDE como una herramienta esencial que permite programar y configurar los microcontroladores utilizados en la creación del prototipo, entre los módulos se encuentra, ESP32 para el control y envió de la ubicación, modulo GY-GPSV3 y la batería de litio.

**GRÁFICO 24.** Programación en Arduino IDE

```
Tesis_Pulsera
       unsigned long timeout = millis();
       while (client.connected() && millis() - timeout < 10000L) {
         // Print available data (HTTP response from server)
         while (client.available()) {
            char c = client.read();
            resp.concat(c);
            timeout = millis();
         \rightarrow\overline{1}SerialMon.println();
     Ä
 \overline{\mathbf{r}}SerialMon.print("\n"+resp);
       StaticJsonDocument<LENGHT JSON> doc = json(resp);
       for (int i=0 ; i<5 ; i++) {
            String numero = (doc[i] ["phone"]);
             numeros[i] = numero;USE SERIAL.println(numero);
       \overline{1}//Close client and disconnect
 client.top();
```
**Elaborado:** Arreaga Manzaba, Chiquito Jaime

**Ejecución de Visual Studio para la activación de la página web:** para la realización del sitio web se utilizado la plataforma de Visual Studio Code para el desarrollo del código en diferentes lenguajes de programación, como son PHP, CSS, JavaScript, entre otros, que aportaran un diseño y estilo agradable a la experiencia del usuario.

**GRÁFICO 25**. Código en Visual Studio Code

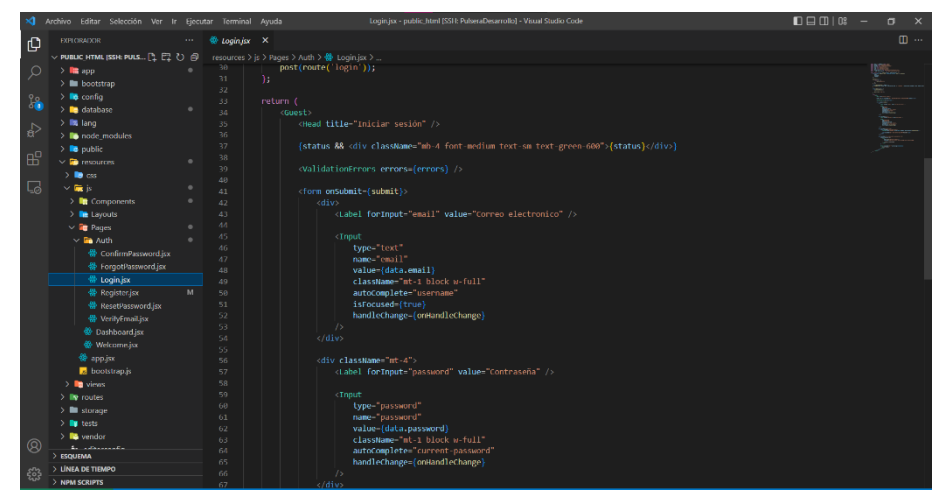

**Fuente:** Datos de investigación

### **Elaborado:** Arreaga Manzaba, Chiquito Jaime

**Visualización de la interfaz del usuario en el sitio web:** En el gráfico 25 se muestra la interfaz del usuario cuando inicia sesión en el sitio web realizado, en donde se añadirá los números de contactos de emergencia para él envió de la ubicación mediante la pulsera.

|        |                                                         | <b>GRAFICO 26.</b> Interfaz del usuario |                 |                                                                                                    |
|--------|---------------------------------------------------------|-----------------------------------------|-----------------|----------------------------------------------------------------------------------------------------|
| ெ<br>G | 合 https://pulseradeseguridad-ug.sysneamet.com/dashboard |                                         | $A^h$ as $x^h$  | $\circ$<br>$\begin{array}{ccccc}\n\mathbf{G} & \mathbf{F} & \mathbf{F} & \mathbf{F}\n\end{array}$<br><b>M</b><br>$\sim$ |
|        | Dashboard                                               |                                         |                 | Proyecto Pulsera v                                                                                                    |
|        |                                                         |                                         |                 |                                                                                                    |
|        |                                                         | <b>FORMULARIO DE REGISTRO</b>           |                 |                                                                                                    |
|        | Nombre de contacto *                                    | Numero de contacto *                    | Parentesco      | $\overline{\phantom{a}}$                                                                                                |
|        | <b>GUARDAR B</b>                                        |                                         |                 |                                                                                                    |
|        | Nombre                                                  | Parentesco                              | N. Celular      | <b>Acciones</b>                                                                                                    |
|        | Katherine Chiquito                                      | Madre                                   | 593991915285    | - î                                                                                                    |
|        | Ronaldo Mera                                            | Padre                                   | 593992044865    | î<br>╱                                                                                                    |
|        | Roger Arreaga                                           | Hermano/a                               | 593968577439    | î                                                                                                    |
|        |                                                         |                                         |                 |                                                                                                    |
|        |                                                         |                                         |                 |                                                                                                    |
|        |                                                         | ___________                             | $\cdot$ $\cdot$ |                                                                                                    |

**Fuente:** Datos de investigación

**Elaborado:** Arreaga Manzaba, Chiquito Jaime

**Protector del prototipo:** se debe tomar en cuenta las conexiones y el ensamblaje del prototipo de acuerdo con el diseño 3D impreso para proteger los componentes.

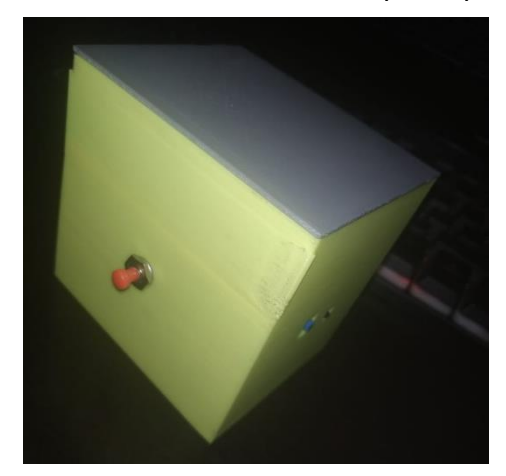

**GRÁFICO 27.** Protector del prototipo

**Fuente:** Datos de investigación

**Elaborado:** Arreaga Manzaba, Chiquito Jaime

**Ensamblaje final:** Se observa y se finaliza con el ensamblaje de todos los componentes electrónicos del circuito, junto con el recubrimiento del molde 3D para la protección de los componentes utilizados,

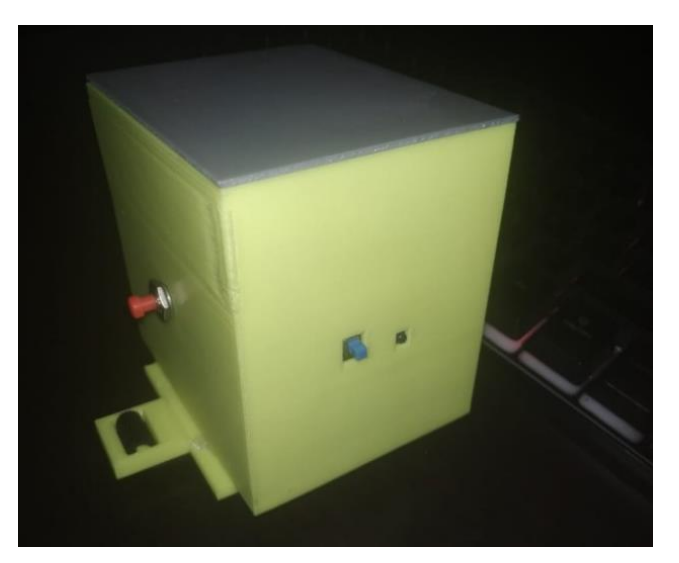

# **GRÁFICO 28.** Ensamblaje final

**Fuente:** Datos de investigación **Elaborado:** Arreaga Manzaba, Chiquito Jaime

**Resultado de las pruebas:** Al finalizar el ensamblaje del prototipo se realizan las respectivas pruebas con los usuarios. Al iniciar el prototipo se debe comprobar que todo esté funcionando de manera correcta con la red GSM, una vez pulsado el botón enviará de manera automática un mensaje de texto son un mensaje predeterminado y la ubicación del usuario en donde se encuentra.

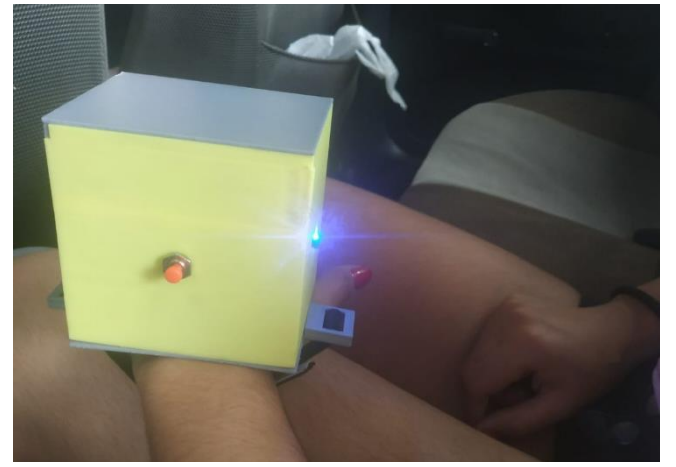

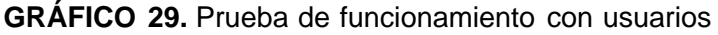

**Fuente:** Datos de investigación

**Elaborado:** Arreaga Manzaba, Chiquito Jaime

## **Comprobación del funcionamiento y Pruebas de operación**

De acuerdo con las pruebas realizadas se llegó a comprobar que el funcionamiento del prototipo es el adecuado. pues al realizar la activación y envío de la ubicación mediante mensajes de texto a los usuarios se cumple con el objetivo planteado desde el inicio en el proyecto.

**GRÁFICO 30.** Prueba de funcionamiento en usuarios

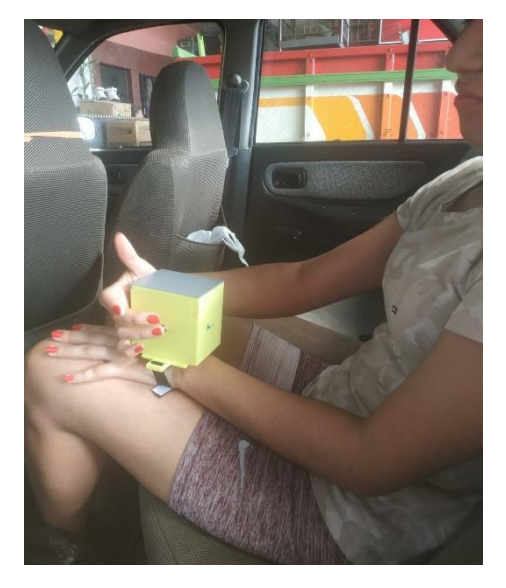

**Fuente:** Datos de investigación

**Elaborado:** Arreaga Manzaba, Chiquito Jaime

Para poder realizar la conexión entre el aplicativo web y el prototipo, se utilizó un web socket el cual permitió la conexión, utilizando como método de enlace la cedula de identidad solicitada en el registro de usuario para el inicio de sesión del aplicativo web, esta credencial permite la conexión entre el perfil del usuario y la pulsera.

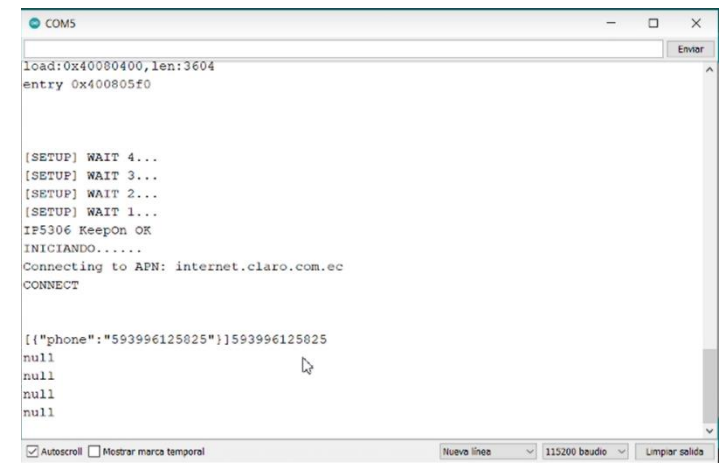

**GRÁFICO 31.** Conexión entre el prototipo y la aplicación web

**Fuente:** Datos de investigación

**Elaborado:** Arreaga Manzaba, Chiquito Jaime

**GRÁFICO 32.** Resultado de envió de mensajes SMS

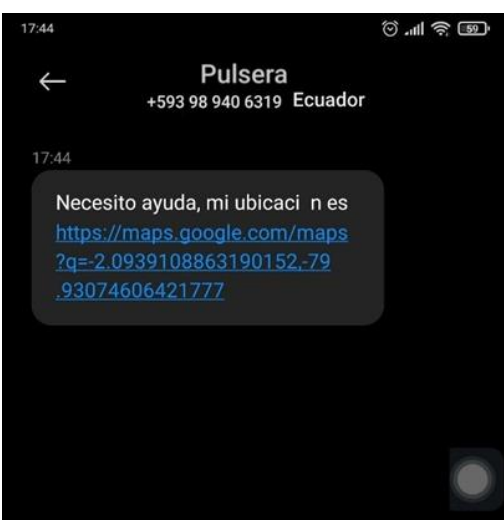

**Elaborado:** Arreaga Manzaba, Chiquito Jaime

**GRÁFICO 33.** Resultado de envío de GPS

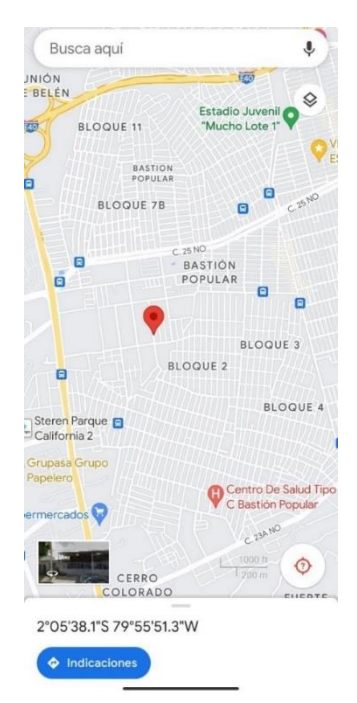

**Fuente:** Datos de investigación

**Elaborado:** Arreaga Manzaba, Chiquito Jaime

# **ENTREGABLES DEL PROYECTO**

Para establecer los entregables del presente proyecto de titulación se debe tener en consideración los alcances previamente definidos en el capítulo I, por lo tanto, los entregables que serán presentados a las autoridades correspondientes de la Universidad de Guayaquil, pertenecientes a la carrera de Ingeniería en Networking y Telecomunicaciones, una vez se encuentre finalizado el proyecto son los siguientes:

- Prototipo de pulsera de seguridad para él envió de alertas mediante mensajes de texto.
- Aplicación web enlazada al prototipo para el registro de datos y números de contacto del usuario.
- Código fuente de la programación del prototipo. Presente en la sección de anexos.
- Código fuente de la aplicación web. Presente en la sección de anexos.
- Manual de usuario para el registro en la aplicación web. Presente en la sección de anexos.
- Manual de usuario para el correcto uso de la pulsera. Presente en la sección de anexos.

# **CRITERIOS DE VALIDACIÓN DE LA PROPUESTA**

Para realizar la validación de la propuesta del prototipo se realizó una encuesta como método investigativo con el objetivo de determinar el impacto que será generado con la creación del prototipo. Para la realización de la encuesta es necesario definir la población a la que estará enfocada la encuesta, para la muestra serán encuestadas de forma aleatoria a estudiantes pertenecientes a la Carrera de Ingeniería en Tecnologías de la Información de la Facultad de Ciencias Matemáticas y Físicas, perteneciente a la Universidad de Guayaquil.

### **PROCESAMIENTO Y ANALISIS**

Para llevar a cabo la encuesta se utilizó el sitio web Google Forms de Google a través de una cuenta Gmail, cuenta con plantillas personalizables,

métodos para obtener los datos mediante los diversos tipos de gráficos para encuestas y entre otras funciones.

Una vez finalizado el proceso de la encuesta y al haber obtenido los resultados, se detallarán las preguntas formuladas y las respuestas obtenidas por parte de las estudiantes de la Carrera de Tecnologías de la Información, mediante la plataforma los gráficos se generarán de forma automática, por medio de gráficos circulares con las respuestas dadas por los encuestados, a continuación, se detalla las respuestas obtenidas por la encuesta:

**Pregunta 1:** Seleccione el rango de edad en el que se encuentra.

| <b>Opciones</b>  | <b>Respuestas</b> | Porcentaje |
|------------------|-------------------|------------|
| Menor de 18 años |                   | 0%         |
| $18 - 25$        | 50                | 83,3%      |
| $26 - 33$        |                   | 13,3%      |
| 34 en adelante   | 2                 | 3,3%       |
| <b>TOTAL</b>     | 60                | 99.9%      |

**CUADRO 10**. Cifras de la pregunta 1°

**Fuente:** Datos de investigación

**Elaborado:** Arreaga Manzaba, Chiquito Jaime

**GRÁFICO 34**. Representación de las cifras de la pregunta 1°

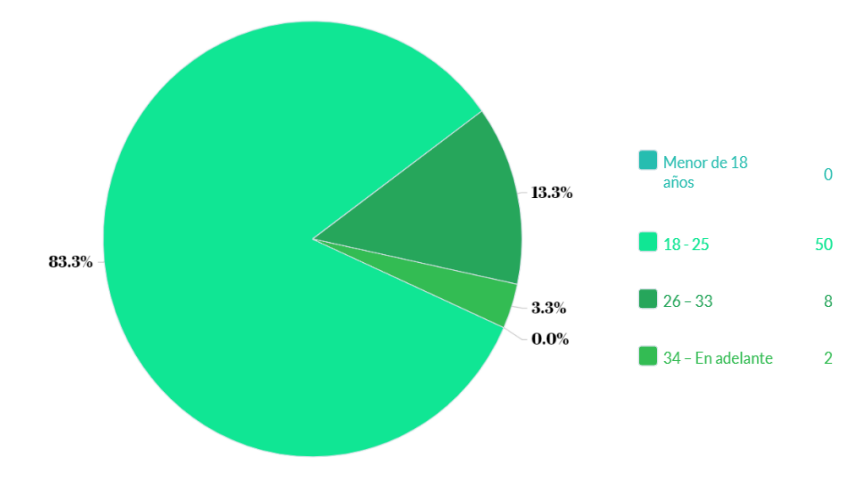

**Fuente:** Datos de investigación

**Elaborado:** Arreaga Manzaba, Chiquito Jaime

**Análisis:** De acuerdo con las personas encuestadas, se obtuvo como resultado que la gran mayoría comprendida en el 83,3% de las personas participantes se encuentran en un rango de edad entre 18-25 años, también conocido como adultos jóvenes.

**Pregunta 2:** ¿Qué método de transporte usa con mayor frecuencia?

| <b>Opciones</b>            | <b>Respuestas</b> | Porcentaje |
|----------------------------|-------------------|------------|
| <b>Bus</b>                 | 41                | 68,3%      |
| Taxi                       |                   | 11,7%      |
| Aplicaciones de transporte | 6                 | 10%        |
| Vehículo Propio            | 6                 | 10%        |
| Otro medio de transporte   |                   | $0\%$      |
| TOTAL                      | 60                | 100%       |

**CUADRO 11.** Cifras de la pregunta 2°

**Fuente:** Datos de investigación

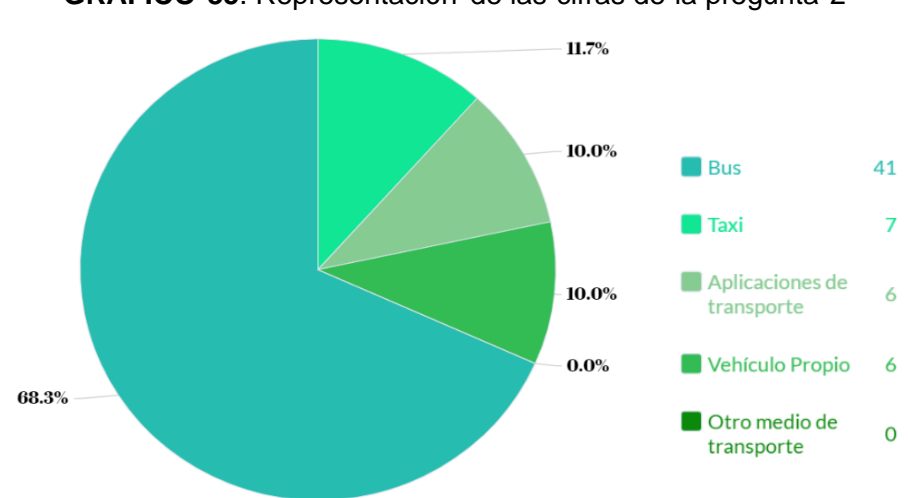

**GRÁFICO 35**. Representación de las cifras de la pregunta 2°

**Elaborado:** Arreaga Manzaba, Chiquito Jaime

**Fuente:** Datos de investigación

**Elaborado:** Arreaga Manzaba, Chiquito Jaime

**Análisis:** Las encuetas realizadas a las personas refleja que en su mayoría un 68.3% utiliza el transporte público para viajar dentro de la ciudad de Guayaquil. Y solo un 6% utiliza aplicaciones de que brindan el servicio de transporte para trasladarse a diferentes puntos de la ciudad.

**Pregunta 3:** ¿Es usuario de aplicaciones que brindan el servicio de transporte?

| <b>Opciones</b> | <b>Respuestas</b> | Porcentaje |
|-----------------|-------------------|------------|
| Si              | 31                | 51,7%      |
| No              | 29                | 48,3%      |
| <b>TOTAL</b>    | 60                | 100%       |

**CUADRO 12.** Cifras de la pregunta 3°

**Fuente:** Datos de investigación

**Elaborado:** Arreaga Manzaba, Chiquito Jaime

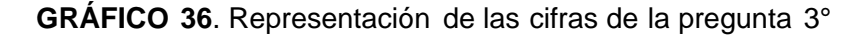

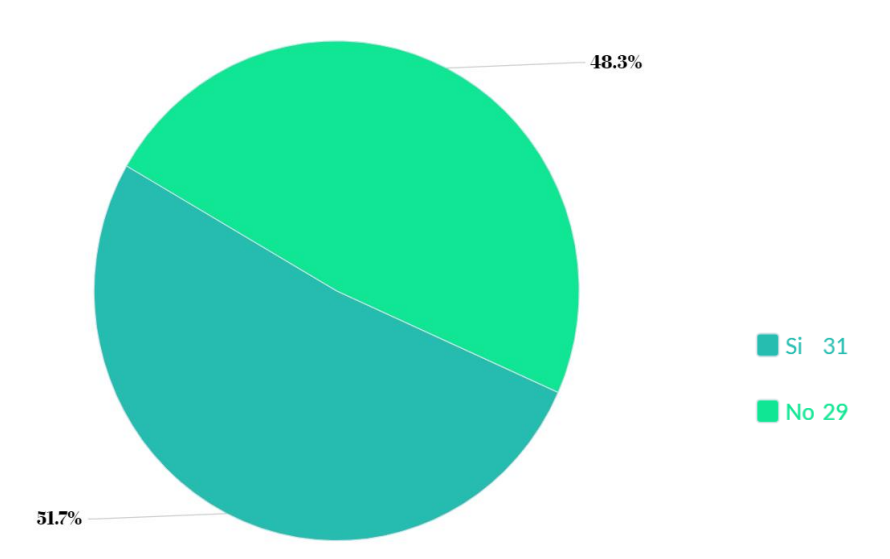

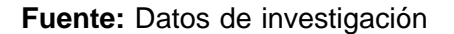

**Elaborado:** Arreaga Manzaba, Chiquito Jaime

**Análisis:** Con la obtención de los resultados de las personas encuestadas se denota que más de la mitad utiliza un servicio de aplicación móvil como medio de transporte y el 48.3% no lo ha utilizado el servicio.

**Pregunta 4:** ¿Qué aplicaciones de transporte suele usar?

| <b>Opciones</b>            | <b>Respuestas</b> | Porcentaje |
|----------------------------|-------------------|------------|
| Uber                       | 17                | 28,33%     |
| <b>InDriver</b>            | 15                | 25%        |
| <b>DiDi</b>                | 7                 | 11,67%     |
| Cabify                     | 1                 | 1,67%      |
| No soy usuario de las      | 17                | 28,33%     |
| aplicaciones de transporte |                   |            |
| Otros                      | 3                 | 5%         |
| <b>TOTAL</b>               | 60                | 100%       |

**CUADRO 13.** Cifras de la pregunta 4°

**Fuente:** Datos de investigación

**Elaborado:** Arreaga Manzaba, Chiquito Jaime

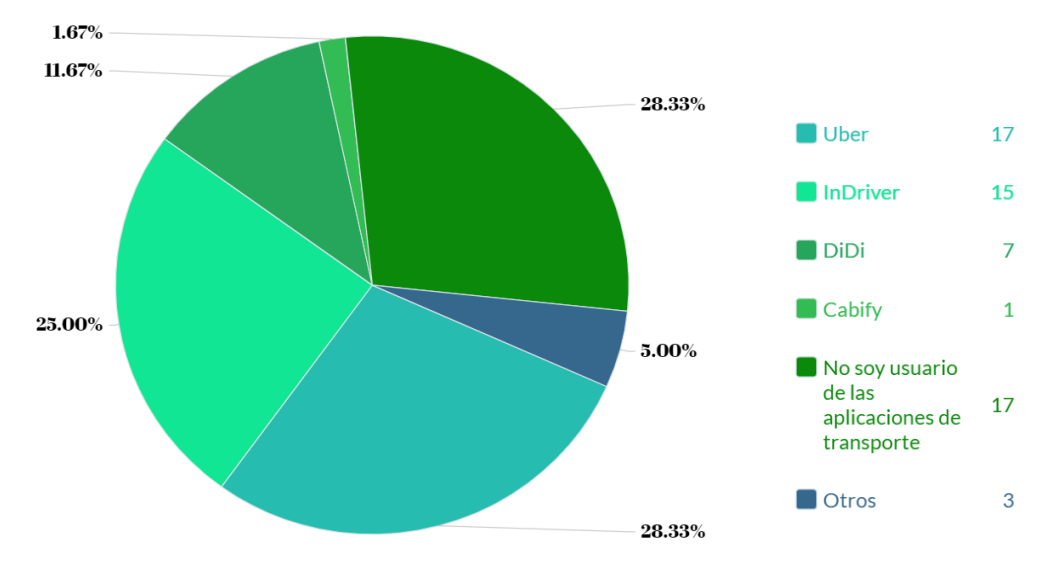

**GRÁFICO 37.** Representación de las cifras de la pregunta 4°

**Fuente:** Datos de investigación

**Elaborado:** Arreaga Manzaba, Chiquito Jaime

**Análisis:** Más de la mitad de las personas encuestadas son usuarios de las aplicaciones de servicio de transporte, siendo principalmente Uber e InDriver las más solicitadas, esto comprende un 53,33%. Por otro lado, un 28.33% no utiliza ninguna aplicación que brinde el servicio de transporte.

**Pregunta 5:** ¿Con que frecuencia utiliza las aplicaciones de transporte?

| <b>Opciones</b> | <b>Respuestas</b> | Porcentaje |
|-----------------|-------------------|------------|
| Siempre         | 2                 | 3,3%       |
| Casi siempre    | 9                 | 15%        |
| En ocasiones    | 19                | 31,7%      |
| Casi nunca      | 15                | 25%        |
| Nunca           | 15                | 25%        |
| <b>TOTAL</b>    | 60                | 100%       |

**CUADRO 14.** Cifras de la pregunta 5°

**Fuente:** Datos de investigación

**Elaborado:** Arreaga Manzaba, Chiquito Jaime

**GRÁFICO 38.** Representación de las cifras de la pregunta 5°

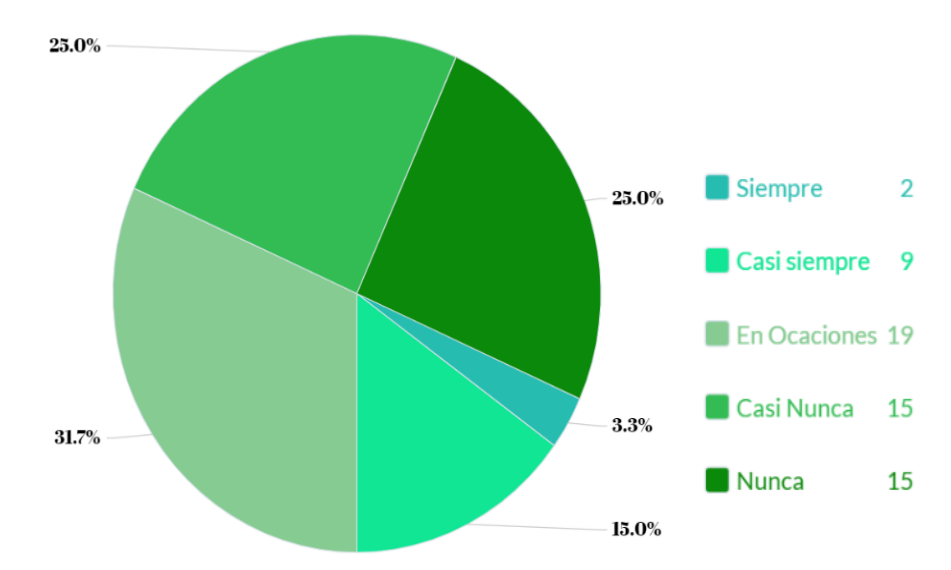

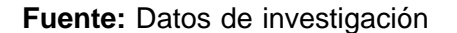

**Elaborado:** Arreaga Manzaba, Chiquito Jaime

**Análisis:** De acuerdo con los resultados de la encuesta se obtuvo qué la frecuencia de los usuarios al utilizar los servicios de transporte equivale a un 50% estando en un punto medio con las personas que no utilizan estos servicios.

**Pregunta 6:** ¿Qué tan seguro se siente al momento de utilizar los medios de transporte en la ciudad? En una escala de 1 a 5, siendo 1 (muy inseguro), 2 (inseguro), 3 (seguro), 4 (muy seguro), 5 (completamente seguro).

| <b>Opciones</b>  | <b>Respuestas</b> | Porcentaje |
|------------------|-------------------|------------|
| 1 (Muy inseguro) | 9                 | 15%        |
| 2 (Inseguro)     | 14                | 23,3%      |
| 3 (Seguro)       | 25                | 41,7%      |
| 4 (Muy seguro)   | 10                | 16,7%      |
| 5 (Completamente | $\overline{2}$    | 3,3%       |
| seguro)          |                   |            |
| <b>TOTAL</b>     | 60                | 100%       |

**CUADRO 15.** Cifras de la pregunta 6°

**Fuente:** Datos de investigación

**Elaborado:** Arreaga Manzaba, Chiquito Jaime

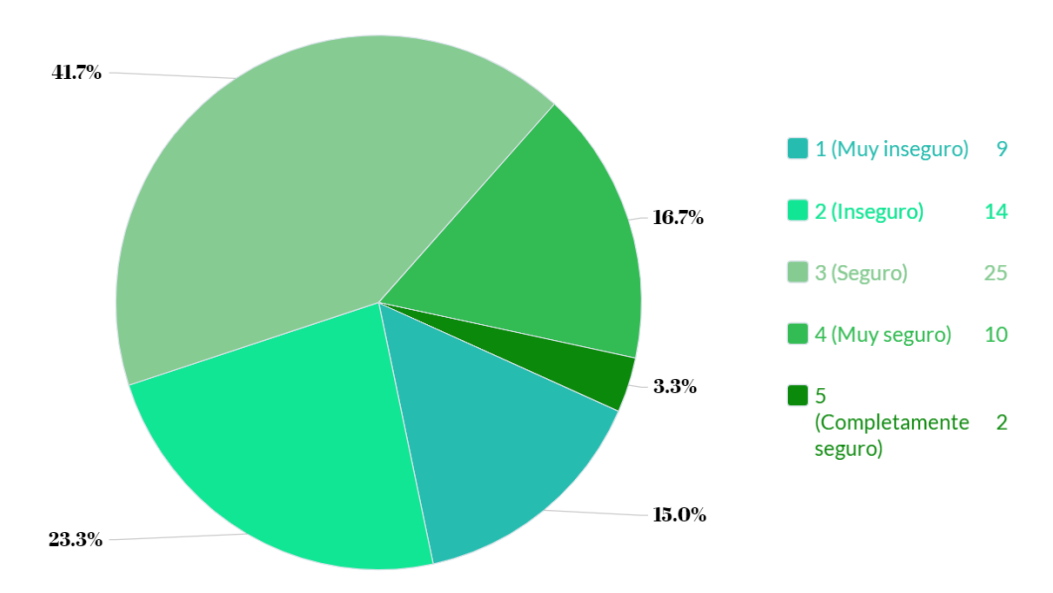

**GRÁFICO 39.** Representación de las cifras de la pregunta 6°

**Fuente:** Datos de investigación

**Elaborado:** Arreaga Manzaba, Chiquito Jaime

**Análisis:** El 61,7% de las personas encuestadas están de acuerdo con lo seguro que es viajar en los medios de transporte por toda la ciudad, mientras el 38.3% de personas no se sienten tan seguras cuando viajan.

**Pregunta 7:** ¿Tiene conocimiento sobre la tecnología IOT (Internet de las cosas)?

| <b>Opciones</b> | <b>Respuestas</b> | Porcentaje |
|-----------------|-------------------|------------|
| Si              | 29                | 48,3%      |
| N٥              | 31                | 51,7%      |
| <b>TOTAL</b>    |                   | 100%       |

**CUADRO 16.** Cifras de la pregunta 7°

**Fuente:** Datos de investigación

**Elaborado:** Arreaga Manzaba, Chiquito Jaime

**GRÁFICO 40.** Representación de las cifras de la pregunta 7°

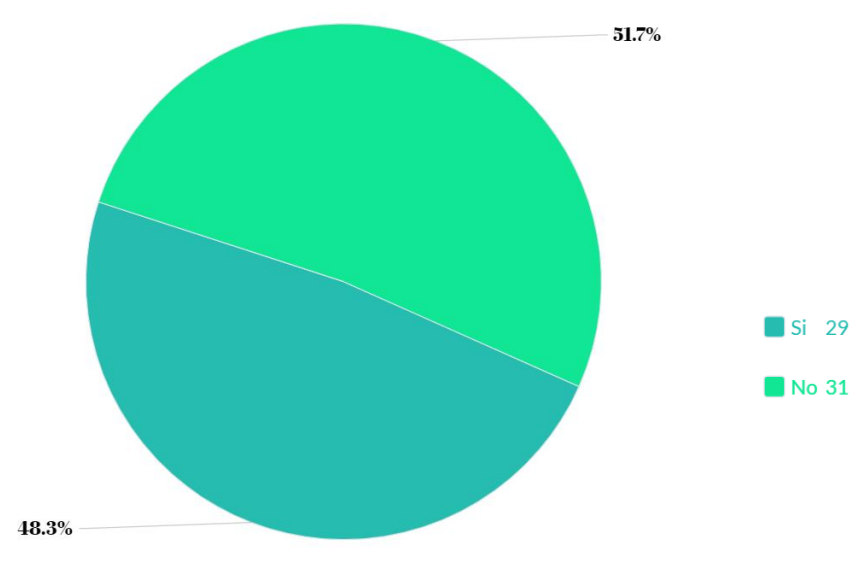

**Fuente:** Datos de investigación

**Elaborado:** Arreaga Manzaba, Chiquito Jaime

**Análisis:** Mas de la mitad de las personas no conoce sobre las ventajas que brinda la tecnología IOT, mientras que el 48.3% conoce sobre la tecnología IOT.

**Pregunta 8:** ¿Cree que la tecnología IOT pueda ser utilizada como medio de ayuda para preservar la seguridad física de las personas?

**CUADRO 17.** Cifras de la pregunta 8°

| <b>Opciones</b> | Respuestas   Porcentaje |     |
|-----------------|-------------------------|-----|
| Si              | 45                      | 75% |

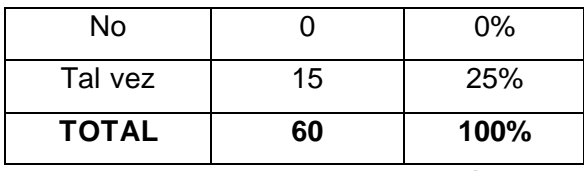

**Elaborado:** Arreaga Manzaba, Chiquito Jaime

**GRÁFICO 41.** Representación de las cifras de la pregunta 8°

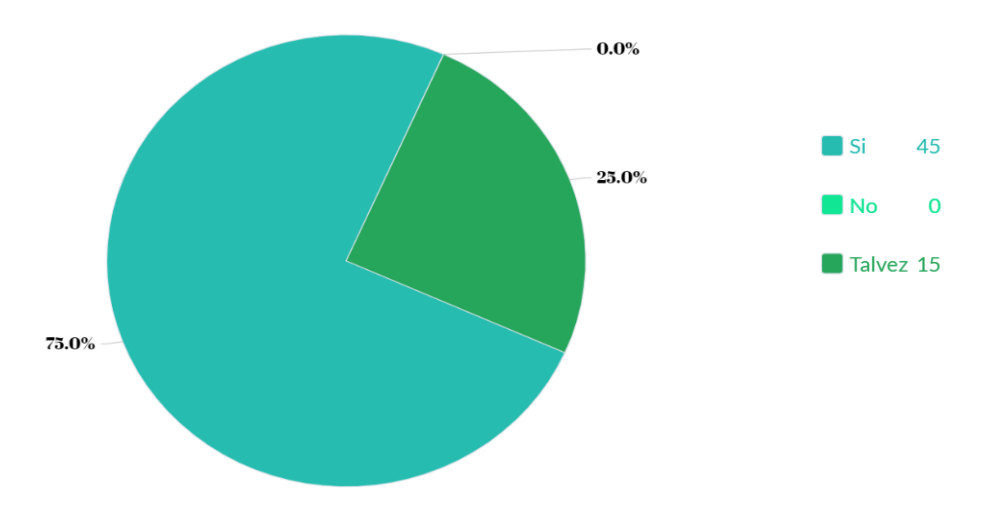

**Fuente:** Datos de investigación

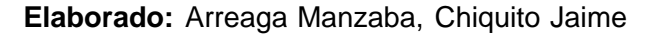

**Análisis:** El 75% de las personas a la que se le realizo la encuesta creen que al utilizar las tecnologías IOT como medio de ayuda para preservar la seguridad física es una respuesta acerada, en cambio el 25% no está de acuerdo con lo expuesto.

**Pregunta 9:** ¿Considera usted que sería correcto el desarrollo de un dispositivo en forma de pulsera que permita alertar a sus familiares que se encuentra en una situación de riesgo mediante el uso de la mensajería instantánea y su ubicación en tiempo real?

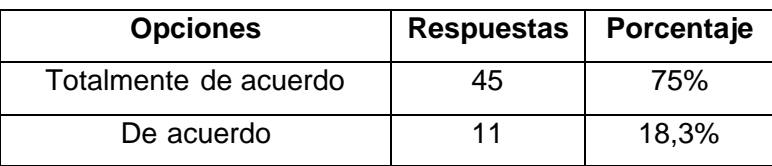

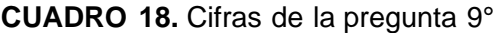

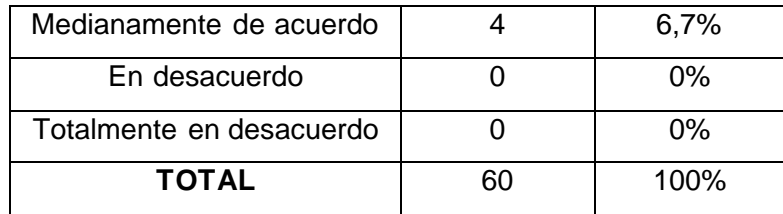

**Elaborado:** Arreaga Manzaba, Chiquito Jaime

**GRÁFICO 42.** Representación de las cifras de la pregunta 9°

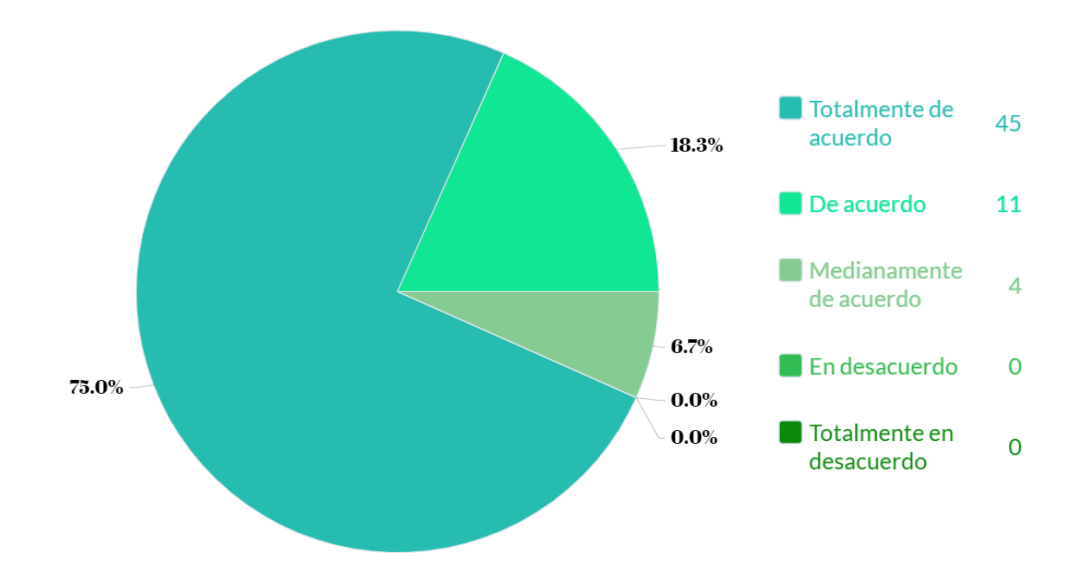

**Fuente:** Datos de investigación

**Elaborado:** Arreaga Manzaba, Chiquito Jaime

**Análisis:** Los resultados que se obtuvieron durante esta pregunta nos facilita saber que las personas están de acuerdo en utilizar un dispositivo que permita alertar a los familiares sobre la ubicación que se encuentre, estando de acuerdo en un 93.3% quienes creen correcto el uso de la pulsera.

**Pregunta 10:** ¿Se sentiría más seguro al llevar un dispositivo que alerte a sus familiares con su ubicación?

**CUADRO 19.** Cifras de la pregunta 10°

| <b>Opciones</b> | Respuestas   Porcentaje |       |
|-----------------|-------------------------|-------|
|                 | 53                      | 88,3% |

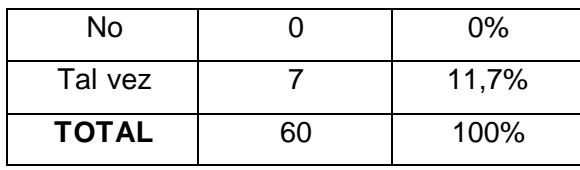

**Elaborado:** Arreaga Manzaba, Chiquito Jaime

**GRÁFICO 43**. Representación de las cifras de la pregunta 10°

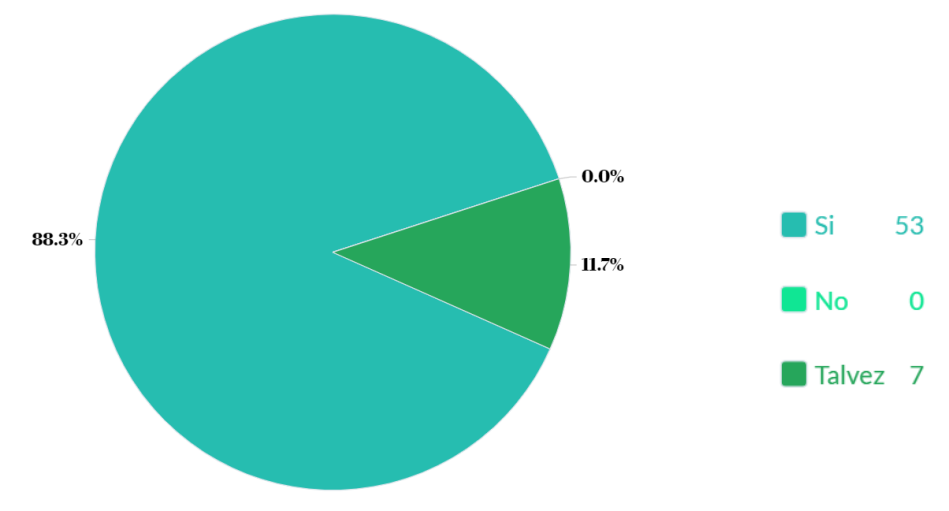

**Fuente:** Datos de investigación

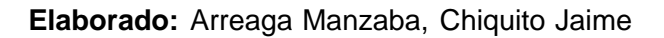

**Análisis:** Al utilizar la pulsera como un método para la seguridad un 88.3% de personas creen que se sentirán más seguros si la ubicación es enviada de manera inmediata a los familiares con el dispositivo propuesto.

**Pregunta 11.** ¿Cuánto estaría dispuesto en invertir en un dispositivo que permita alertar a sus familiares con su ubicación en tiempo real?

| <b>Opciones</b> | <b>Respuestas</b> | Porcentaje |
|-----------------|-------------------|------------|
| \$25-\$50       | 33                | 55%        |
| \$50-\$70       | 19                | 31,7%      |
| \$75-\$100      | ิค                | 10%        |
| Mas de \$100    | 2                 | 3,3%       |
| <b>TOTAL</b>    | 60                | 100%       |

**CUADRO 20.** Cifras de la pregunta 11°

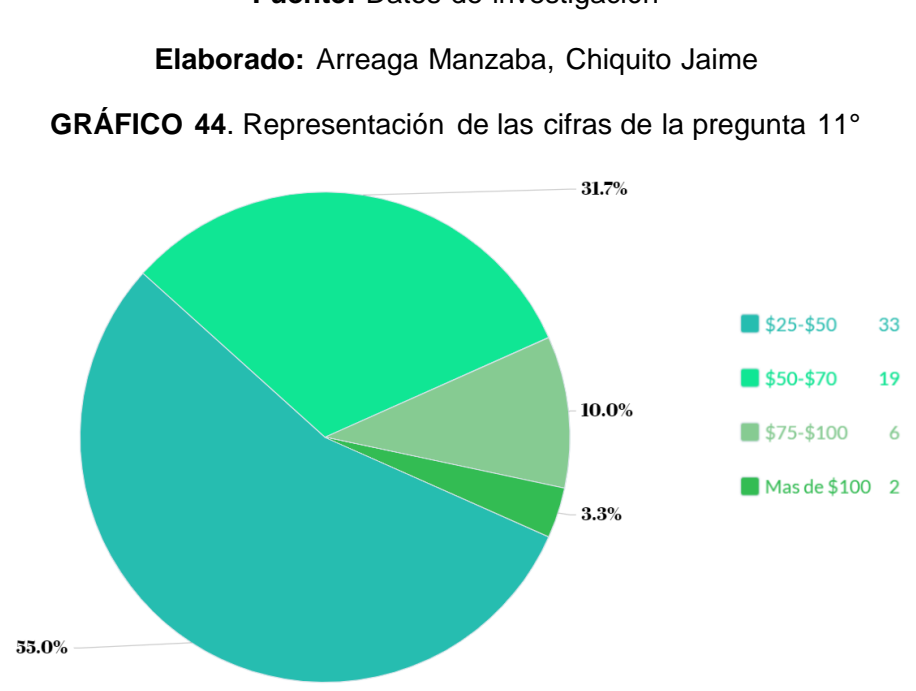

### **Fuente:** Datos de investigación

## **Elaborado:** Arreaga Manzaba, Chiquito Jaime

**Análisis:** Según los resultados obtenidos se puede apreciar que más de la mitad de las personas encuestadas están dispuestas a invertir un valor comprendido entre \$25 a \$50 dólares por adquirir la pulsera de seguridad propuesta.

# **CAPITULO IV**

# **Criterios de aceptación del producto o servicio**

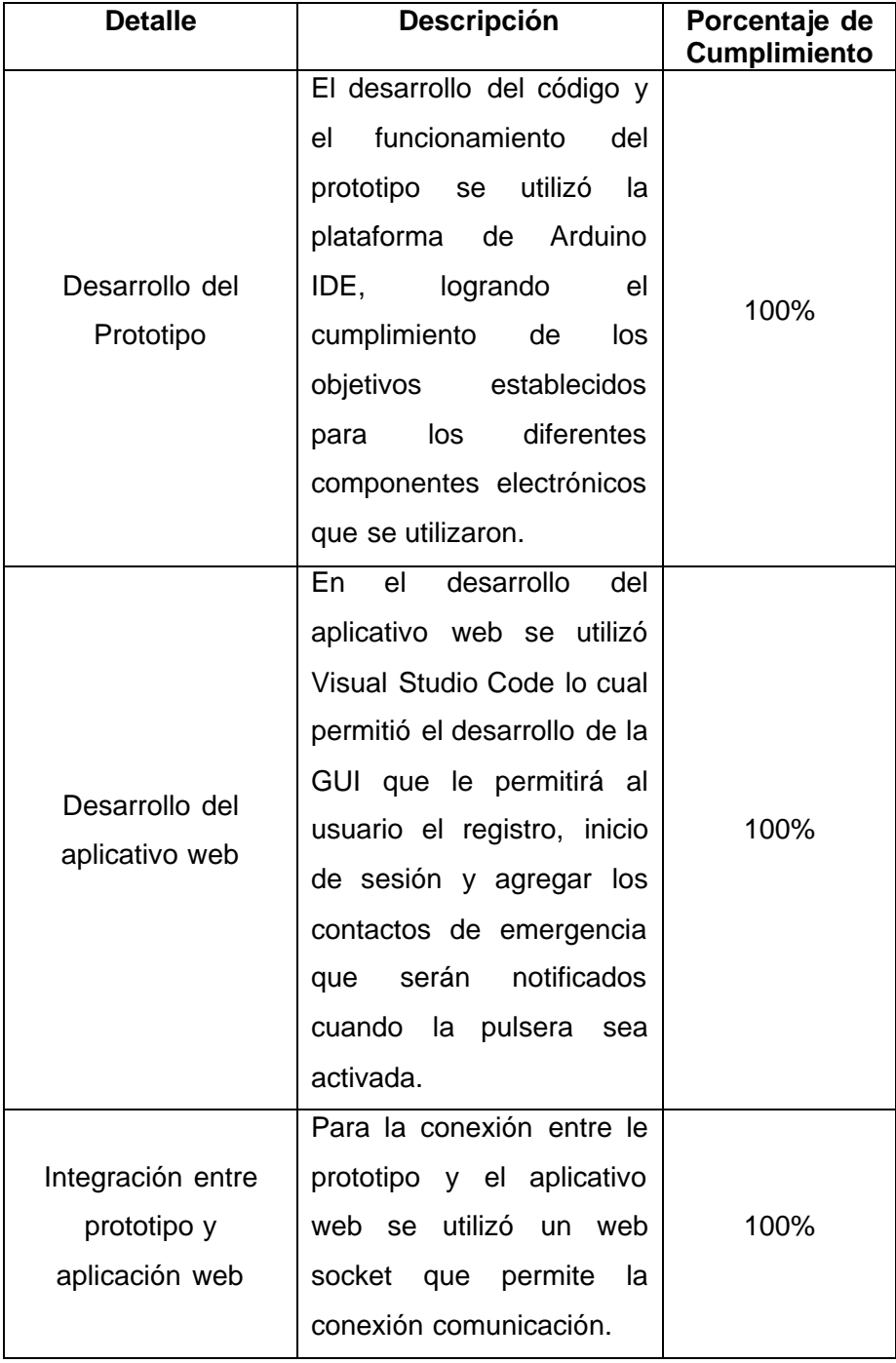

# **CUADRO 21.** Niveles de cumplimiento
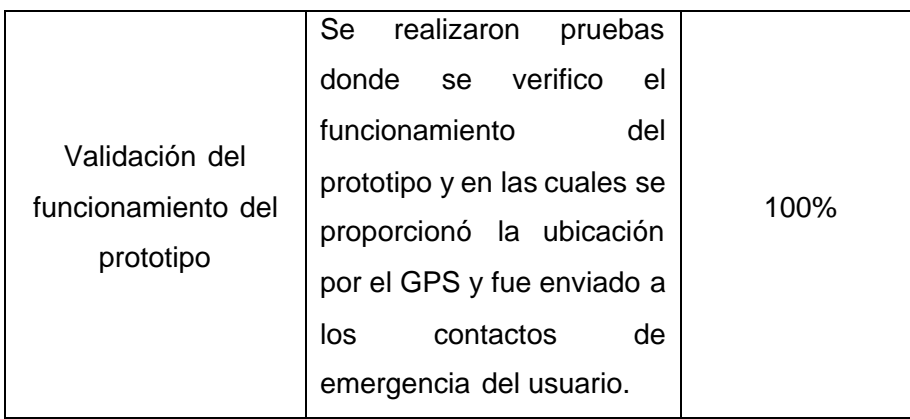

**Fuente:** Datos de investigación

**Elaborado:** Arreaga Manzaba, Chiquito Jaime

### **CONCLUSIONES**

Por medio del presente proyecto, una vez realizado la respectiva investigación, el desarrollo del prototipo y la verificación de los resultados obtenidos se concluye:

- En base a las encuestas realizadas a las personas de la Carrera de Tecnologías de la Información en la Facultad de Ciencias Matemáticas y Físicas de la Universidad de Guayaquil, la gran mayoría está de acuerdo en el desarrollo de un dispositivo que alerte a los familiares sobre la ubicación de donde se encuentre, mediante mensajes de Texto.
- Los componentes usados en el desarrollo del prototipo fueron elegidos de acuerdo con una investigación previa, en la que fueron considerados los gastos, costos y la complicación de ensamblar los componentes electrónicos.
- Se desarrollo exitosamente una aplicación web amigable con el usuario que se enlaza directamente con la pulsera permitiendo enviar la ubicación del usuario mediante mensajería instantánea.
- Al finalizar la etapa de pruebas de funcionamiento se determinó que el prototipo de seguridad permite alertar de manera efectiva a los contactos registrados en el perfil del usuario que se encuentra enlazado.
- Al concluir con el desarrollo del prototipo se cumple con las necesidades presentadas a los usuarios que puedan estar en una situación de riesgo.

### **RECOMENDACIONES**

Una vez finalizados los objetivos presentados para el proyecto y demostrar resultados satisfactorios en el desarrollo del prototipo, se puede considerar que propuesta planteada fue un éxito y por ende puede ser considerado para posteriores trabajos, por ello se realizan las siguientes recomendaciones:

- Disminuir el tamaño de los componentes utilizados, pues al hacerlo esto tendrá como beneficio el reducir en mayor medida las dimensiones del dispositivo.
- Mejorar la calidad de los componentes para que permitan un mejor funcionamiento del dispositivo tales como una batería de mayor duración o un módulo GPS que permita una triangulación más precisa.
- Es recomendable que al momento de registrarse en el sitio web, se haga uso del manual de creación de usuario, logrando tener un manejo correcto y satisfactorio de la aplicación web.
- Es más conveniente tener en disposición una red GSM para que el dispositivo pueda acceder de forma más eficiente a la información que se encuentra almacena en la aplicación web.
- Es más conveniente que la contratación del servidor web se encuentre ubicación geográfica más cercana para reducir los tiempos de carga y la latencia que se presenta en la página web.

## **BIBLIOGRAFÍA**

- Addicore. (2022). *Módulo GPS GY-GPSV3-NEO-M8N*. Obtenido de https://www.addicore.com/NEO-M8N-GPS-p/ad540.htm
- Alankar, B., Kaur, H., & Chauhan, R. (2021). *Transforming the internet of things for next-generation smart systems.* Editorial IGI Global.
- Alibaba. (2022). *Haisen Hw-107* . Obtenido de https://japanese.alibaba.com/product-detail/HAISEN-HW-107-TP4056- Charging-Board-1600118349289.html
- Aljundi, L. (Julio del 2022). *Introducción a las herramientas de Arduino*.
- Aljundi, L. (7 de Julio del 2022). *Uso del software Arduino (IDE)* . Obtenido de https://docs.arduino.cc/learn/starting-guide/the-arduino-software-ide
- Altronics. (2022). *Placa con ESP32 y Módem SIM800L Integrado, TTGO-TCALL, SIM800L, SIM900*. Obtenido de https://altronics.cl/tarjeta-esp32-sim800lttgo-tcall
- Aprendiendo Arduino. (2020). *Actuadores*. Obtenido de https://aprendiendoarduino.wordpress.com/category/actuadores/
- Arduino. (2018). *Arduino Community Logo*. Obtenido de https://www.arduino.cc/en/trademark/community-logo
- Arduino. (Julio del 202). *What is Arduino? | Arduino Documentation*. Obtenido de https://docs.arduino.cc/learn/starting-guide/whats-arduino
- Arduino Esp. (2 de Marzo del 2016). *COMPARATIVA PLACAS ARDUINO* . Obtenido de https://arduinoespblog.wordpress.com/2016/03/02/como-elegiruna-placa-arduino/
- AWS Amazon. (2022). *AWS IoT*. Obtenido de https://aws.amazon.com/es/iot/
- Azure Microsoft. (2022). *Azure IoT: plataforma de Internet de las cosas | Microsoft Azure*.
- Azure VS Code. (2022). *Visual Studio Code – Editor de código | Microsoft Azure*. Obtenido de https://azure.microsoft.com/es-mx/products/visual-studio-code/

Barrio Andres, M. (2018). *Internet de las cosas*. Editorial Reus.

- Bravo Arribas, A. (2018). *Desarrollo De Una Plataforma De Apoyo Al Estudiante Basado En Laravel*. Madrid, España. Editorial Universidad Politécnica de Madrid.
- Cajamarca Cambisaca, E. J. (2021). *Desarrollo de un prototipo de pulsera conectado a la red para monitorear y llevar un control diario de distanciamiento social en época del covid-19 basado en sistemas embebidos para empresas.* Guayquil, Ecuador*.* Editorial Universidad De Guayaquil.
- Cayenne. (2022). *Cayenne Docs*. Obtenido de https://developers.mydevices.com/cayenne/docs/intro/
- Calderón Villavicencio, J. L., & Vicuña Méndez, R. E. (2012). *SERVICIO DE MENSAJERÍA INSTANTÁNEA PARA LA COMUNIDAD DEL INSTITUTO TÉCNICO SALESIANO.* Editorial Universidad Politécnica Salesiana. Obtenido de https://dspace.ups.edu.ec/bitstream/123456789/2958/1/UPS-CT002491.pdf

Constitución de la república del Ecuador. (2008). *Art. 16 (Titulo II)*.

- Control Web Panel. (2022). *Control-WebPanel [CWP] – Free Linux Web Hosting Control Panel*. Obtenido de https://control-webpanel.com/
- Correa Delgado, R. (2018, April 10). *Decreto 1014*.
- Domínguez Mínguez, T. (2020). *Desarrollo de aplicaciones IoT en la nube para Arduino y ESP8266*. Editorial Marcombo
- Expreso. (10 de Octubre del 2021). *Guayaquileños: "Estamos hartos de vivir con temor a ser secuestrados."* Obtenido de https://www.expreso.ec/guayaquil/enos-hartos-vivir-temor-secuestrados-113430.html
- Ferretronica. (2022). *Modulo WiFi Bluetooth ESP32 con SIM800 V1.3*. Obtenido de https://ferretronica.com/products/modulo-wifi-bluetooth-esp32-consim800-v1-3-ttgo-t-call

Fox, R., & Hao, W. (2020). *Internet Infrastructure: networking, web services,and* 

*cloud computing.* Editorial CRC Press.

- Función Judicial. (2022). *Victimas de femicidio y otras formas de muertes violentas de mujeres*. Obtenido de https://www.funcionjudicial.gob.ec/victimas de femicidio.htm
- Gargallo Nieto, B. (2022). *CORREO ELECTRÓNICO Y FIRMA DIGITAL.* Editorial Universitat Jaume I. Obtenido de http://repositori.uji.es/xmlui/handle/10234/198223
- Gómez, M. C., Echeverry, A. M. L., & Sánchez, P. A. V. (2021). Review of the use of IoT technologies and devices in physical security systems. INGENIERÍA Y COMPETITIVIDAD, 24(1), 1-19. doi: https://doi.org/10.25100/iyc.v24i1.11034
- González Oñate, C., & Martínez Sánchez, A. (2020). Estrategia y comunicación en redes sociales: Un estudio sobre la influencia del movimiento RealFooding. Revista Internacional de Comunicació*n*, *48*, 79–101. doi: https://doi.org/10.12795/AMBITOS.2020.I48.05
- Google Cloud IOT. (2022). *Servicios del Internet de las cosas totalmente gestionados de Google Cloud*. Obtenido de https://cloud.google.com/solutions/iot/#section-3
- Haverbeke, M. (2018). *Eloquent JavaScript 3ra edición: A Modern Introduction to Programming*. Editorial No Starch Press.
- Herrero, R. (2021). *Fundamentals of IoT communication technologies*. Editorial Springer International Publishing.
- Laravel. (2022). *El framework PHP para artesanos web*. Obtenido de https://laravel.com/
- Lechner, M. (Agosto del 2016). *Tecnologías aplicadas a la seguridad ciudadana : desafíos para la justicia transicional ante nuevos mecanismos de control social*. Argentina. Editorial Universidad Nacional de Quilmes. Obtenido de https://ridaa.unq.edu.ar/bitstream/handle/20.500.11807/264/D1\_A6\_lechner \_2016.pdf?sequence=1&isAllowed=y

León Pérez, J., & Ponce Buitrón, P. (2022). *"ANÁLISIS Y DISEÑO DE UN* 

*SISTEMA PARA LA MONITORIZACIÓN DE ENTRADA Y RETIRO DE NIÑOS EN PRIMARIAS EN LA CIUDAD DE GUAYAQUIL HACIENDO USO DE PULSERAS INTELIGENTES INTEGRADAS CON MICROCONTROLADORES NFC*. Ecuador. Editorial Universidad de Guayaquil. Obtenido de http://repositorio.ug.edu.ec/bitstream/redug/59793/1/B-CINT-PTG-N.775 León Pérez Jordán Jardel . Ponce Buitrón Pedro Daniel.pdf

- LEY ORGANICA DE COMUNICACION. (2013). Art 31, TITULO II. Resgistro Oficial. Obtenido de https://www.telecomunicaciones.gob.ec/wpcontent/uploads/2020/01/Ley-Organica-de-Comunicación.pdf
- Lshukri, D. A., Vidhya Lavanya, L., Sumesh, E. P., & Krishnan, P. (2019). I*ntelligent border security intrusion detection using IoT and embedded systems*. Revista del *2*019 4th MEC International Conference on Big Data and Smart City. doi: https://doi.org/10.1109/ICBDSC.2019.8645587
- M Olmo, R. N. (2018). *Global Positioning System*. Obtenido de http://hyperphysics.phy-astr.gsu.edu/hbasees/gps.html
- Martín, P. (27 de Septiembre del 2018). *La geolocalización y otras tecnologías IoT para mejorar la productividad*. Obtenido de https://www.itop.es/blog/item/geolocalizacion-y-tecnologias-iot-para-mejorarproductividad.html
- Mas Primicias. (2022). *El 66% de las muertes violentas se concentra en tres provincias en emergencia*. Obtenido de https://www.primicias.ec/noticias/enexclusiva/muertes-violentas-provincias-emergencia/
- Master. (2022). *KIT DE 37 SENSORES PARA ARDUINO | AR-KITSENSOR – Master Electronicos*. Obtenido de https://master.com.mx/products/kit-de-37 sensores-para-arduino-ar-kitsensor
- McGrath, M. (2020). *HTML, CSS & JavaScript in easy steps*. Editorial In Easy Steps Limited.
- Mejia Jervis, T. (13 de Julio del 2020). *Mensajería instantánea: características, tipos, ejemplos*. Lifeder. Obtenido de https://www.lifeder.com/mensajeria-

instantanea/

- Montaño, D. (14 de Marzo del 2022). *La violencia en Guayaquil continúa escalando*. Obtenido de https://gk.city/2022/03/14/violencia-guayaquilescala-2022-ranking/
- Nagaraj, A. (2021). *Introduction to Sensors in IoT and Cloud Computing Applications*. Editorial Bentham Science Publishers.
- Peña, C. (2020). *Arduino IDE: Domina la programación y controla la placa.* Edicion 1a ed. Editorial Plandos S.A.
- Picado Corao, F., & Pérez Vanegas, M. (2021). *Administración de servicios web: Anatomía del internet*. Editorial Alpha Editorial.
- Policía Nacional Del Ecuador. (7 de Abril del 2015). *Dirección Nacional de Investigación de Delitos Contra la Vida, Muertes Violentas, Desapariciones, Secuestro y Extorsión – Policia Nacional del Ecuador*. Obtenido de https://www.policia.gob.ec/dinased/
- Postman. (2022). *Postman API Platform*. Obtenido de https://www.postman.com/product/what-is-postman/
- Quiñonez Muñoz, Oswaldo. (2019). *Internet de las Cosas (IoT)* . Editorial ibukku.
- Quintero Rodríguez, J. A. (2016). *Desarrollo de una Aplicación Móvil Multiplataforma de Mensajería Instantánea para Agentes Empresariales:*  http://hdl.handle.net/11349/3746
- React (2022) *Una biblioteca de JavaScript para construir interfaces de usuario*.Obtenido de https://es.reactjs.org/
- Rose, K., Eldridge, S., & Chapin, L. (2015). *Para entender mejor los problemas y desafíos de un mundo más conectado*. Editorial Internet Society
- Rubiales Gómez, M. (2021). *Curso de desarrollo Web. HTML, CSS y JavaScript. Edición 2021*. Editorial ANAYA MULTIMEDIA.

Ruiz Buitrón, C. E. (2020). *Sistemas integrados y hogar digital*. Editorial Paraninfo Solar Winds. (2022). *Solar-PuTTY | SolarWinds*. Obtenido de https://www.solarwinds.com/free-tools/solar-putty

Stauffer, M. (2019). *Laravel : up & running : a framework for building modern PHP apps*.

- Telegram. (2022). *¿Que es telegram?* Telegram. Obtenido de https://telegram.org/faq/es#p-que-es-telegram-que-puedo-hacer-aqui
- TostaTronic. (2022). *LILYGO TTGO*. Obtenido de https://tostatronic.com/store/tarjetas-iot/1986-lilygo-ttgo-t-call-v13-esp32 con-sim800l-240mhz-0683489362090.html
- Ubidots. (2022). *IoT platform | Internet of Things | Ubidots*. Obtenido de https://www.ubidots.com/
- Waher, P. (2015). *Learning Internet of Things*. Editorial Packt Publishing.
- Wieruch, R. (2016). The Road to React. Editorial Leanpub. Obtenido de http://leanpub.com/the-road-to-learn-react
- Zebra. (n.d.). *¿Qué son las soluciones de localización?* Retrieved July 15, 2022 Obtenido de https://www.zebra.com/es/es/solutions/intelligent-edgesolutions/rtls/what-are-location-solutions.html
- Zurita Castillo, A. R. (2022). *Repositorio Digital - EPN: Redes de sensores inalámbricos para IoT : diseño de un nodo prototipo que opere con GPS y detecte movimiento basado en el nodo 151.*. Obtenido de https://bibdigital.epn.edu.ec/handle/15000/22640

# **ANEXOS**

## **ANEXO 1**

### **Cronograma**

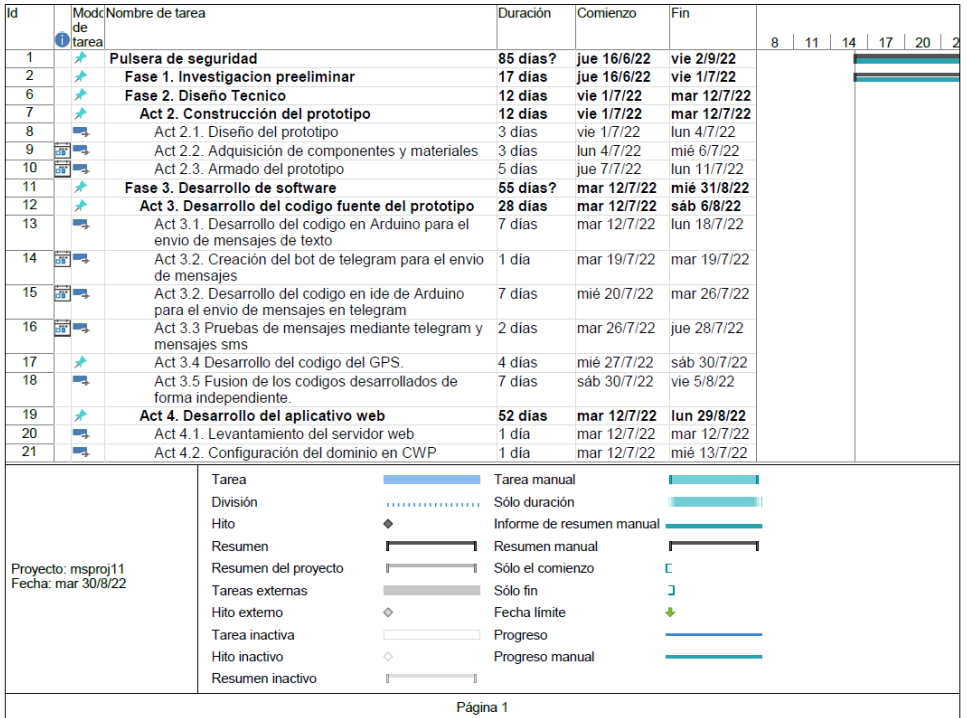

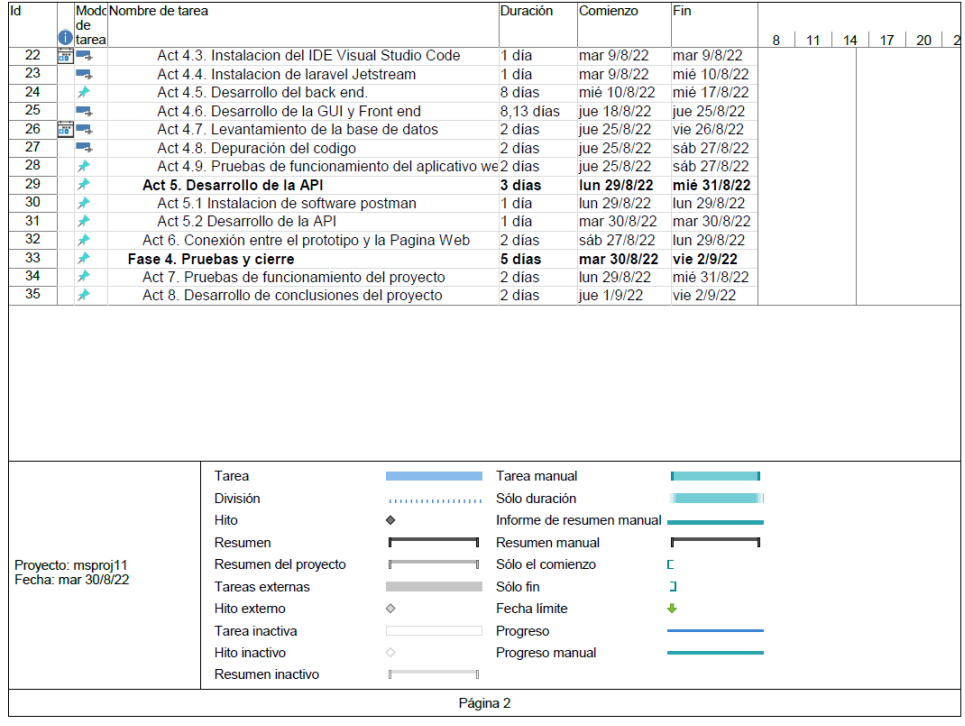

### **ANEXO 2**

### **ENCUESTA**

El formulario está dirigido para la presentación del proyecto de titulación de la Universidad de Guayaquil Carrera de Ingeniería en Networking y Telecomunicaciones. Preguntas efectuadas a nivel general

#### **1. Indique su rango de edad**

Menor de 18 años

18 - 25

 $26 - 33$ 

34 – En adelante.

#### **2. ¿Qué método de transporte usa con mayor frecuencia?**

Bus

Taxi

Aplicaciones de transporte

Vehículo Propio

Otro medio de transporte

#### **3. ¿Es usuario de aplicaciones que brindan el servicio de transporte?**

Si

No

#### **4. ¿Qué aplicaciones suele usar?**

Uber

InDriver.

Didi

**Cabify** 

No soy usuario de las aplicaciones de transporte

**Otros** 

#### **5. Con que frecuencia utiliza estas aplicaciones de movilización**

**Nunca** 

Casi Nunca

En ocasiones

Con frecuencia

Casi siempre

Siempre

**6. ¿Qué tan seguro se siente al momento de utilizar los medios de transporte en la ciudad? En una escala de 1 a 5, siendo 1 (muy inseguro), 2 (inseguro), 3(seguro), 4 (muy seguro), 5 (completamente seguro).**

**7. ¿Tiene conocimiento sobre la tecnología IOT (Internet de las cosas)?**

Si

No

**8. ¿Cree que la tecnología IOT pueda ser utilizado como medio de ayuda para preservar la seguridad física de las personas?**

Si

No

Tal Vez

**9. ¿Considera usted que sería correcto el desarrollo de un dispositivo en forma de pulsera que permita alertar a sus familiares que se encuentra en una situación de riesgo mediante el uso de la mensajería instantánea y su ubicación en tiempo real?**

Totalmente en desacuerdo

En desacuerdo

Medianamente de acuerdo

De acuerdo

Totalmente de acuerdo

#### **10. ¿Se sentiría más seguro al llevar el dispositivo que alerte a sus familiares con su ubicación?**

Si

No

Tal vez

**11. Cuanto estaría dispuesto en invertir en un dispositivo que permita alertar a sus familiares con su ubicación en tiempo real**

> $$25 - $50$  $$50 - $75$  $$75 - $100$ Más de \$ 100

### **ANEXO 3**

### **MANUAL DE CREACIÓN DE USUARIO EN EL APLICATIVO WEB.**

En caso de contar con una cuenta ya creada, dirigirse al paso 11 para un paso a paso del inicio de sesión.

1. Se debe acceder al portal web. [pulseradeseguridad-ug.sysnearnet.com,](https://pulseradeseguridad-ug.sysnearnet.com/) al ingresar por primera vez se puede apreciar la ventana de bienvenida en la que se muestran algunos de los beneficios que tiene el tener el dispositivo.

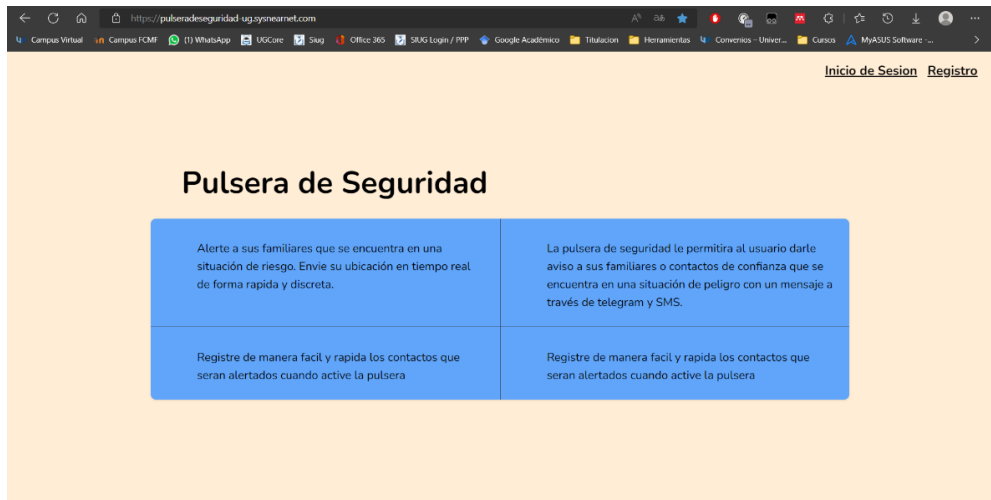

- 2. Como se puede apreciar en la imagen anterior en la parte superior derecha se encuentran dos botones, uno para el inicio de sesión de usuarios que ya cuenten con una cuenta creada, y la opción de registro para nuevos usuarios.
- 3. Para poder crear un nuevo usuario, seleccionamos el botón de "Registro". Gracias al cual se nos desplegara la ventana para que los datos puedan ser ingresados. En el caso de que haya llegado a esta ventana por error puede presionar el botón "¿Ya te has registrado?" el cual lo redirigirá a la ventana de inicio de sesión.

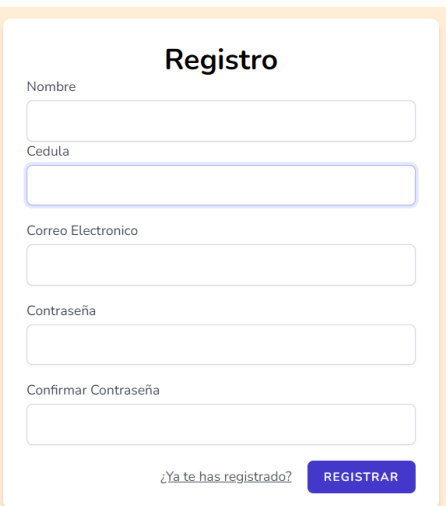

4. Una vez lleno el cuestionario se procederá a presionar el botón "Registrar" ubicado en la parte inferior derecha.

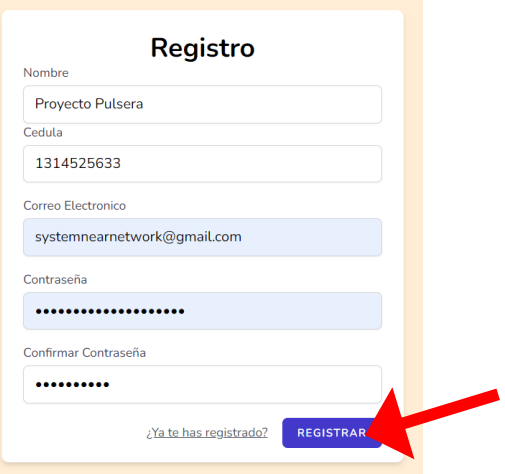

5. Si ingreso los datos correctamente a continuación se mostrará la ventana en la que podrá registrar a sus contactos de emergencia, caso contrario saldrán avisos como los mostrados a continuación, entre otros errores que se validan al momento de registrarse

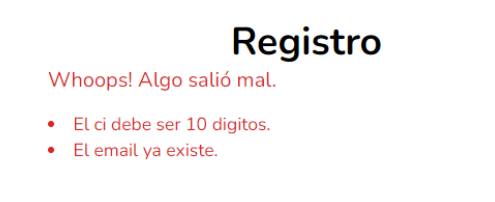

6. Si logro un registro exitoso se mostrará la siguiente ventana.

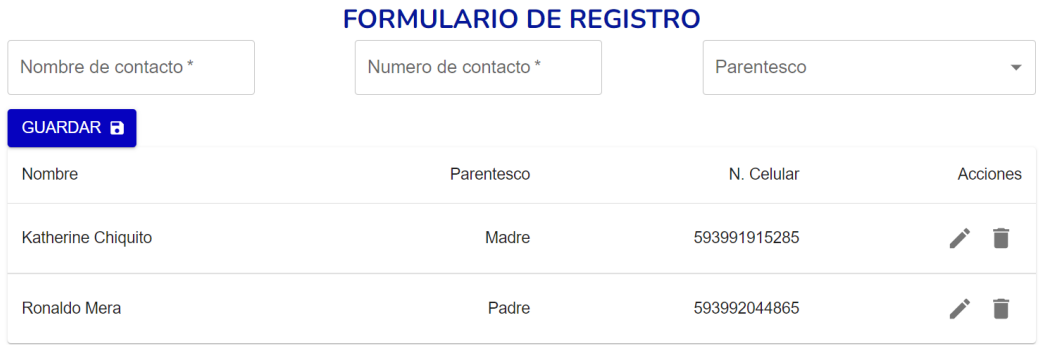

7. Para poder agregar contactos se debe elegir un nombre con el que se registrara, el número de teléfono en el cual debe estar incluido el código del país y el parentesco que mantiene con tal persona para este ultimo valor puede elegir entre las opciones predefinidas de (padre, madre, hermano/a, otro.). Una vez llenados los campos debe seleccionar el botón "Guardar". Cabe recalcar que el número máximo de contactos que pueden ser registrados por cada usuario es de 5.

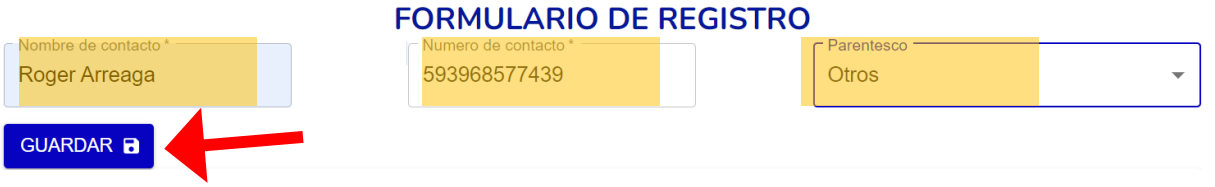

8. Una vez elegidos y registrados los contactos se mostrarán en la tabla que se encuentra en la parte inferior. Adicionalmente del lado derecho aparece dos botones los cuales le ayudaran a que pueda editar o eliminar algún contacto registrado.

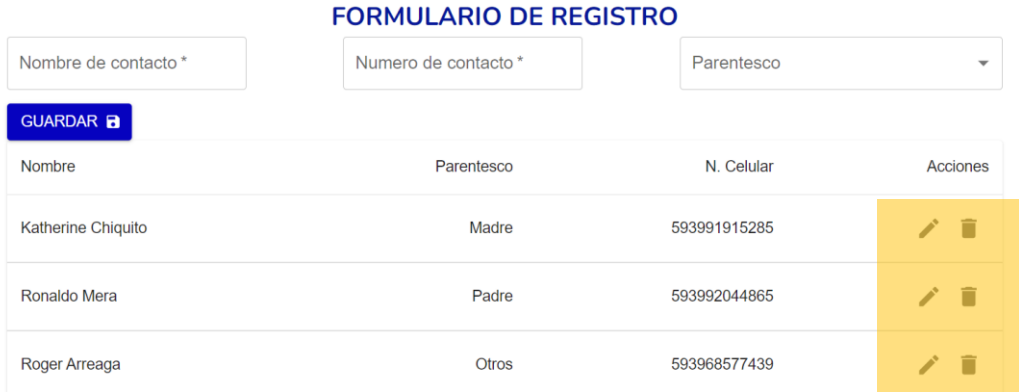

Para poder editar algún contacto registrado, se debe seleccionar el icono en forma de lápiz que se encuentra en la fila del contacto. Una vez seleccionado se desplegará una nueva ventana en la que se podrán editar los datos anteriormente registrados. Para que los cambios que realice queden registrados se debe seleccionar el botón "Guardar" que aparece en la parte inferior izquierda de la ventana.

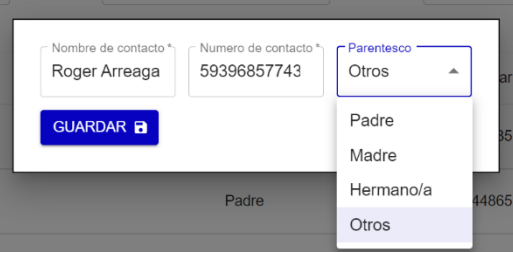

Como ejemplo se puede apreciar que se le modifico el parentesco del contacto seleccionado de Otro a Hermano/a y en la tabla se modifica de forma automática.

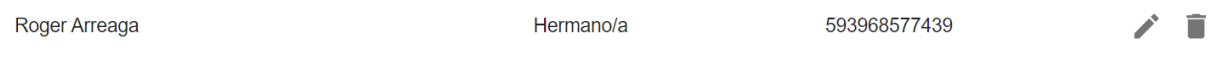

9. Para poder eliminar algún contacto solo se debe seleccionar el botón que tiene forma de bote de basura, una vez presionado el contacto desaparecerá de la lista.

#### **FORMULARIO DE REGISTRO**

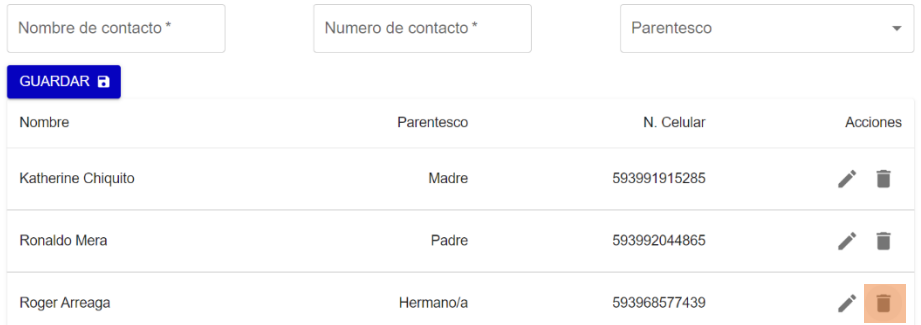

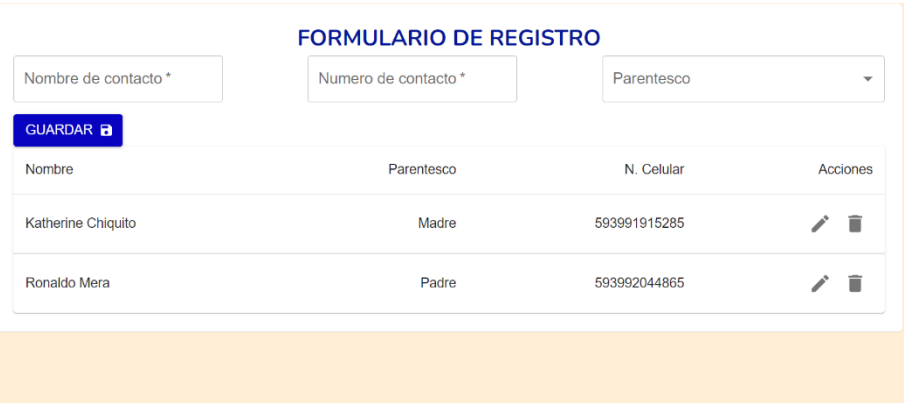

10. Si ya cuenta con un perfil creado, una vez que acceda al aplicativo web. Seleccione el botón "Inicio de Sesión".

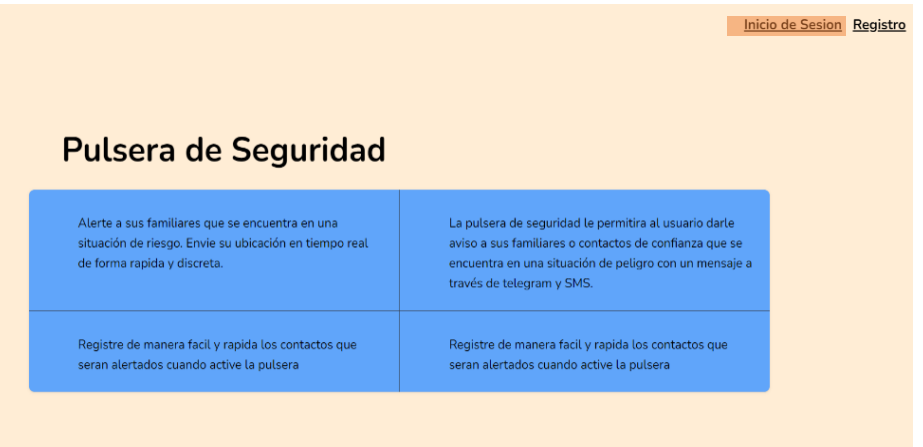

11. Una vez seleccionado el botón de "Inicio de sesión" e ingrese sus credenciales de acceso, correo y contraseña usadas en el registro. Una vez ingresadas se debe presionar el botón "Iniciar sesión"

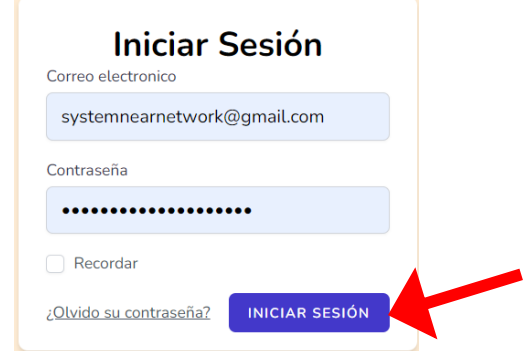

12. Una vez iniciada sesión se desplegará la ventana con los contactos registrados por el usuario.

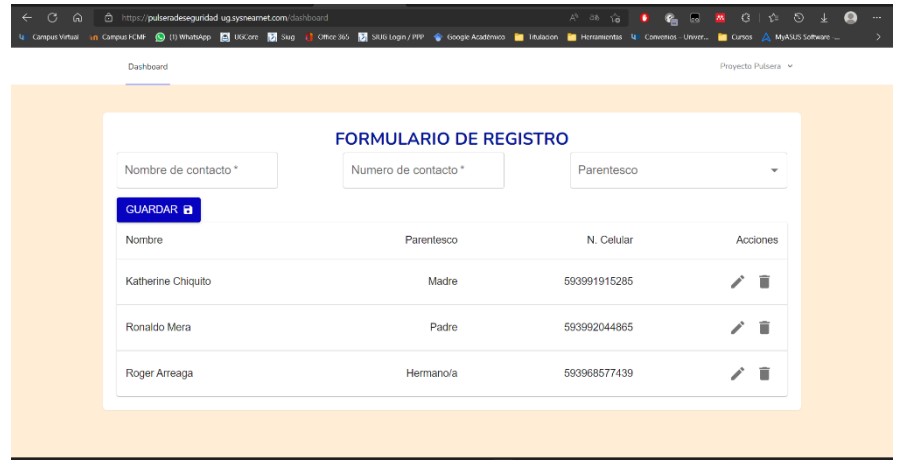

13. En el caso de que el usuario olvide su contraseña, en la ventana de inicio de sesión, puede seleccionar el botón "¿Olvido su contraseña?" para poder cambiarla desde el correo electrónico registrado.

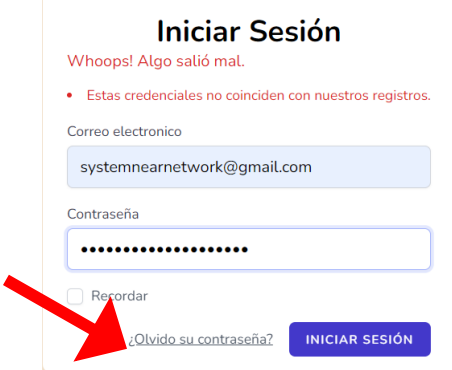

14. Una vez seleccionado el botón "¿Olvido su contraseña?" se desplegará una nueva ventana en la que podrá ingresar su correo electrónico al cual se enviará. Digite su correo y seleccione el botón "Enlace para restablecer contraseña"

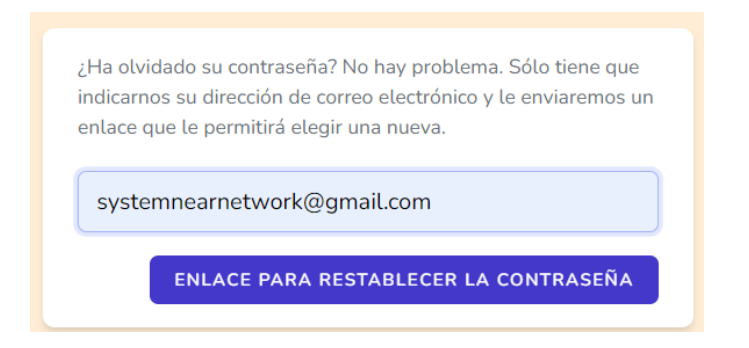

15. En su bandeja de entrada o spam debe revisar ambas le llegara un mensaje con un enlace para poder reestablecer su contraseña. Seleccione el botón "Restablecer contraseña" y lo redirigirá a una nueva ventana.

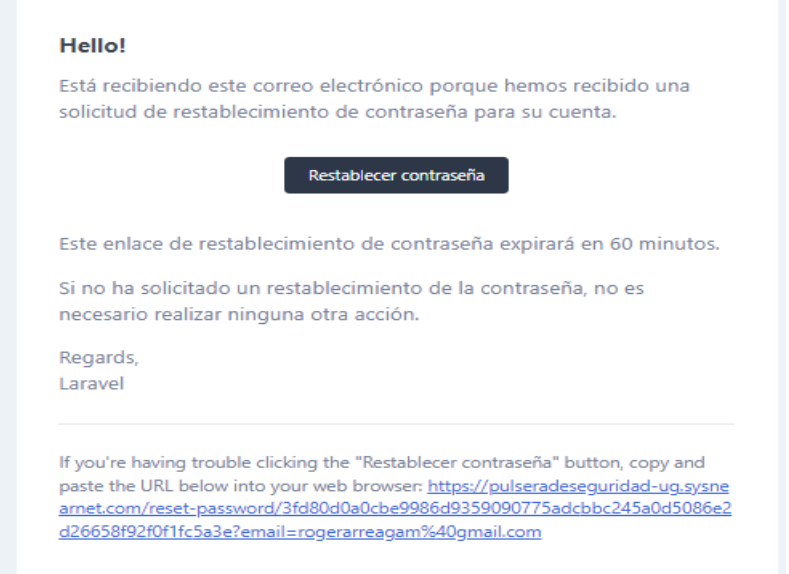

16. Ingrese una nueva contraseña, y seleccione el botón "Restaurara contraseña"

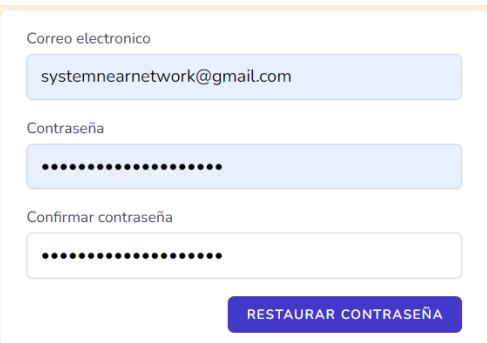

17. Finalmente saltara a la ventana de inicio de sesión una vez más con la leyenda escrita. "¡Su contraseña ha sido restablecida!". Posteriormente podrá iniciar sesión sin ningún inconveniente

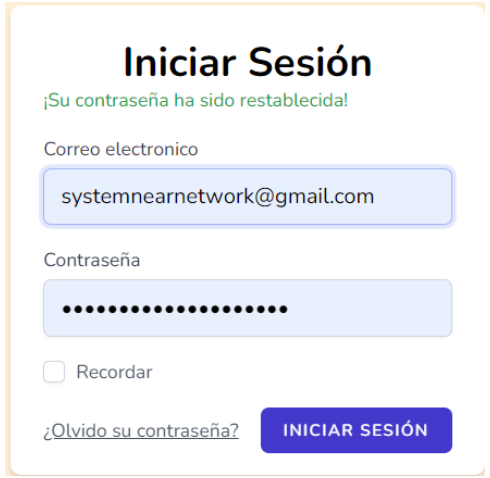

### **ANEXO 4**

#### **MANUAL DEL CORRECTO USO DE LA PULSERA DE SEGURIDAD**

El presente manual toma como punto de partida el hecho de que ya cuenta con un perfil con contactos registrados en la aplicación web de la pulsera de seguridad y cuenta con acceso a internet.

Asegúrese de contar con un chip que tenga un paquete de SMS activado y datos móviles activos para la conexión GSM antes de la inicialización de la pulsera.

1. El primer paso por realizar es el encendido del prototipo, para ello debe presionar el botón azul hasta escuchar que haga clic, una vez presionado podrá visualizar que se enciende una luz led de color azul.

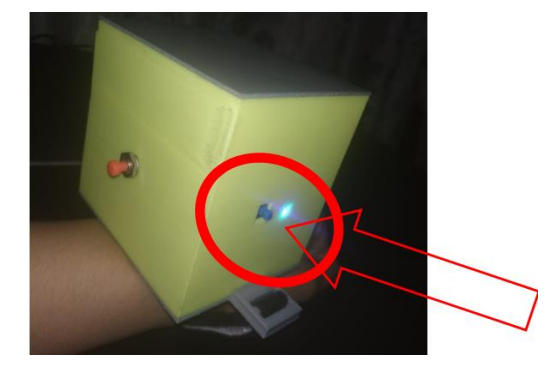

2. Una vez encendido debe esperar que el dispositivo encienda y pueda conectarse a la red, ya que el dispositivo debe vincularse con la aplicación web para que pueda descargar la información de los contactos el tiempo estimado de espera es de 1 minuto.

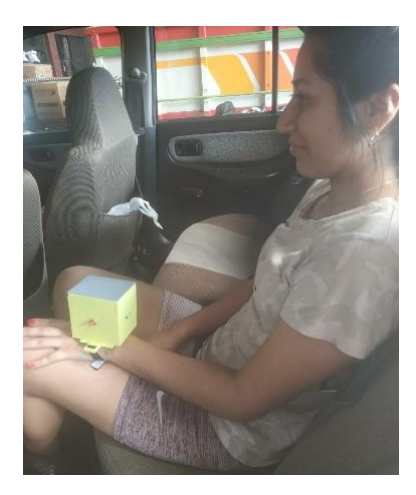

- 3. El prototipo debe permanecer encendido
- 4. Para poder hacer uso del prototipo solo debe presionar el botón de color rojo que está ubicado a un lado

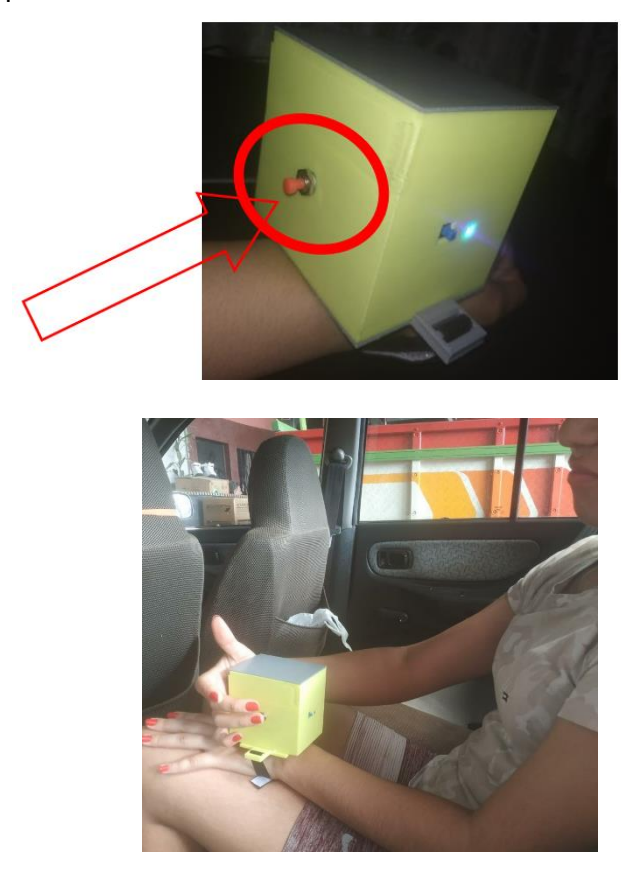

5. Posterior a presionar el botón empezaran a llegar los mensajes con la ubicación.

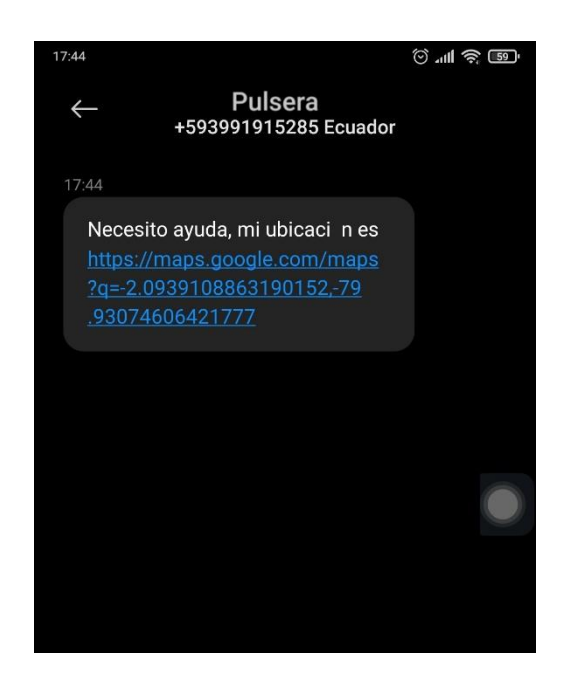

6. Con los mensajes enviados a los contactos de emergencia, estos mismos pueden acceder al enlace generado de Google Maps.

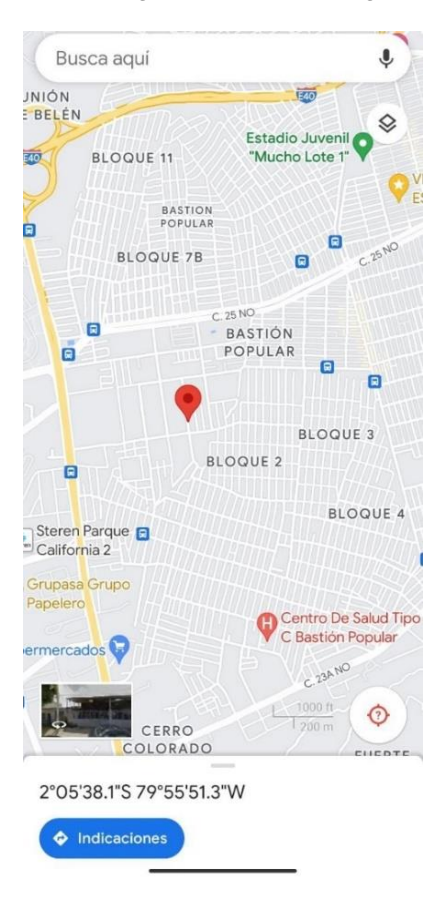

### **ANEXO 5**

### **CÓDIGO CARGADO EN EL PROTOTIPO**

```
#include <ArduinoHttpClient.h>
 //ESTABLECE EL PIN DEL CHIP - PREFERIBLE DEJAR EN BLANCO
const char simPIN[] = ":
 //TAMAÑO JSON
#define LENGHT_JSON 1024
 // TUS CREDENCIALES GPRS (DEJAR VACIO SI NO NECESITAS)
const char apn[] = "internet3gsp.alegro.net.ec"; // APN
const char gprsUser[] = ""; // GPRS User
const char gprsPass[] = ""; // GPRS Password
```

```
const char server[] = "161.97.140.229"; // Nombre o IP del dominio
const char resource[] = "\text{prueba";} // recursos path
const int port = 5478; \frac{1}{2} Numero de puerto del server
```
 // Número de milisegundos que hay que esperar sin recibir ningún dato antes de abandonar

```
const int kNetworkTimeout = 30*1000;
```
 // Número de milisegundos que hay que esperar si no hay datos disponibles antes de volver a intentarlo const int kNetworkDelay = 1000;

#include <Arduino.h> #include <WiFi.h> #include <WiFiMulti.h> #define USE\_SERIAL Serial WiFiMulti wifiMulti;

 //CONFIGURACION DE LAS LIBRERÍAS CORRESPONDIENTES A UTILIZAR #define TINY\_GSM\_MODEM\_SIM800 //SIM800 #define TINY\_GSM\_RX\_BUFFER 1024 //ESTABLECE EL BUFFER RX EN 1KB //LIBRERÍAS DE COMUNICACOÓN Y DE LA SIM800

#include <Wire.h> #include <TinyGsmClient.h>

```
 //LIBRERIA DE GPS
#include <TinyGPS++.h>
  // Objeto TinyGPS++ 
TinyGPSPlus gps;
```
 //ESTABLECE PINES PARA FUNCIONAMIENTO DE SIM #define MODEM\_RST 5 #define MODEM\_PWKEY 4 #define MODEM\_POWER\_ON 23 #define MODEM\_TX 27 #define MODEM\_RX 26 #define I2C\_SDA 21 #define I2C\_SCL 22

 //PULSADOR CONECTADO AL PIN 2 DE LA PLACA ESP32 int Pulsador  $= 2$ ;

 //VARIABLES GLOBALES PARA LOS NUMEROS DE TELEFONO String numeros[5];

```
 //ESTABLECER COMUNICACIÓN SERIAL A 115200 BAUDIOS
#define SerialMon Serial
 //ESTABLECER COMUNICACION SERIAL PARA COMANDOS AT A SIM800
#define SerialAT Serial1
```
#ifdef DUMP\_AT\_COMMANDS #include <StreamDebugger.h> StreamDebugger debugger(SerialAT, SerialMon); TinyGsm modem(debugger); #else TinyGsm modem(SerialAT);

#### #endif

#define IP5306 ADDR 0x75 #define IP5306\_REG\_SYS\_CTL0 0x00

 // CLIENTE DE TinyGSM PARA CONOCERTAR A INTERNET TinyGsmClient client(modem);

```
#define uS_TO_S_FACTOR 1000000UL /* Factor de conversión de micro 
segundos a segundos */
#define TIME_TO_SLEEP 3600 /* Tiempo que el ESP32 se va a dormir (en 
segundos) 3600 segundos = 1 hora */
```
#define TINY\_GSM\_USE\_GPRS\_true #define TINY\_GSM\_USE\_WIFI false

```
bool setPowerBoostKeepOn(int en){
  Wire.beginTransmission(IP5306_ADDR);
  Wire.write(IP5306_REG_SYS_CTL0);
  if (en) {
  Wire.write(0x37); //Establecer bit1: 1 habilitar 0 deshabilitar impulso continuar
  } else {
   Wire.write(0x35); //Es el valor de registro predeterminado
  }
  return Wire.endTransmission() == 0; //FINALIZA LA TRANSMISION
}
template<class T> inline Print &operator <<(Print &obj, T arg) {
  obj.print(arg);
  return obj;
}
```
float longitude; float latitude;

```
String Link_Google = "https://maps.google.com/maps?q=";
String MAPS Coodenadas;
String menstxt = "Necesito ayuda, mi ubicación es";
```

```
StaticJsonDocument<LENGHT_JSON> json(String json){
```

```
 StaticJsonDocument<LENGHT_JSON> doc;
DeserializationError error = deserializeJson(doc, json);
 return doc;
```

```
}
```

```
void setup() {
```

```
 SerialMon.begin(115200);
 USE_SERIAL.begin(115200);
 USE_SERIAL.println();
 USE_SERIAL.println();
USE_SERIAL.println();
```

```
for(uint8_t t = 4; t > 0; t--) {
  USE_SERIAL.printf("[SETUP] WAIT %d...\n", t);
  USE_SERIAL.flush();
   delay(1000);
```
}

```
 //PIN DECLARADO COMO ENTRADA
 pinMode(Pulsador, INPUT);
 //MANTIENE COMUNICACIÓN CON LA BATERÍA
 Wire.begin(I2C_SDA, I2C_SCL);
 bool isOk = setPowerBoostKeepOn(1);
 SerialMon.println(String("IP5306 KeepOn ") + (isOk ? "OK" : "FAIL"));
```
 //ESTABLECE RESTABLECIMIENTO DE MODEM, HABILITAR, PINES DE ALIMENTACIÓN

pinMode(MODEM\_PWKEY, OUTPUT);

 pinMode(MODEM\_RST, OUTPUT); pinMode(MODEM\_POWER\_ON, OUTPUT); digitalWrite(MODEM\_PWKEY, LOW); digitalWrite(MODEM\_RST, HIGH); digitalWrite(MODEM\_POWER\_ON, HIGH);

```
 //ESTABLECE LA COMUNICACIÓN A LOS BAUDIOS CORRESPONDIENTES
  SerialAT.begin(115200, SERIAL_8N1, MODEM_RX, MODEM_TX);
   //RETARDO DE 3 SEGUNDOS
  delay(3000);
   //MUESTRA MENSAJE POR SERIAL
  SerialMon.println("INICIANDO......");
   //REINICIAR EL MODULO LLEVA TIEMPO 
   //PARA OMITIRLO LLAME init() EN LUGAR DE restart()
  modem.restart();
  if (strlen(simPIN) && modem.getSimStatus() != 3 ) {
   modem.simUnlock(simPIN);
  }
  funcionget(); //COMUNICACION CON LA PAGINA WEB
}
void loop() {
   //GUARDA LECTURA DEL PULSADOR EN VALOR
  int valor = digitalRead(Pulsador); 
   //MUESTRA EL VALOR POR SERIAL
  Serial.println(valor);
```

```
 if(numeros[0]=="null"){
```

```
 funcionget();
```

```
 }
```
 MAPS\_Coodenadas = Link\_Google + "Latitude = " + (String)latitude + "Longitude = " + (String)longitude;

```
 //CONDICIONES 
 //SI
 if(valor == LOW){ //VALOR ES 1
 for (int i = 0; i < 5 ; i++){
  if(numeros[i] != "null") String numero = "+"+numeros[i];
```

```
 modem.sendSMS(numero, menstxt + MAPS_Coordenadas); //MENSAJE A 
SMS
```

```
 Serial.println("Enviando mensaje espere........."); //MUESTRA POR SERIAL
     delay(10000); //RETARDO DE 10 SEGUNDOS
     Serial.println("Mensaje enviado"); //MUESTRA POR SERIAL
     delay(1000); //RETARDO DE 1 SEGUNDO 
    }
   }
  }
  //CASO CONTRARIO SI
 else if (valor == 0){ //VALOR ES 0
   Serial.println("Mensaje fallido"); //MENSAJE POR SERIAL
   delay(1000); //RETARDO DE 1 SEGUNDO
  }
  delay(50); //RETARDO DE MEDIO SEGUNDO
}
void funcionget(){
  SerialMon.print("Connecting to APN: ");
  SerialMon.print(apn);
  String resp = "";
  if (!modem.gprsConnect(apn, gprsUser, gprsPass)) {
   SerialMon.println(" fail");
```

```
 }else{
    if (!client.connect(server, port)) {
      SerialMon.println("\n fail");
    }
    else {
     SerialMon.println("\nCONNECT");
      client.write("1314525633");
     unsigned long timeout = millis();
      while (client.connected() && millis() - timeout < 10000L) {
       // IMPRIME DATOS VALIDOS DEL EL SITIO WEB (HTTP response from 
server)
       while (client.available()) {
       char c = client.read();
        resp.concat(c);
       timeout = millis();
       }
      }
      SerialMon.println();
    } 
  }
  SerialMon.print("\n"+resp);
      StaticJsonDocument<LENGHT_JSON> doc = json(resp);
     for (int i=0; i<5; i++){
         String numero = (doc[i]["phone"]);
         numeros[i] = numero;
         USE_SERIAL.println(numero);
      }
  client.stop();
  modem.gprsDisconnect();
  delay(10000); //RETARDO DE 5 SEGUNDOS
}
  //FINALIZA LA FUNCION
```

```
void GPS(){
```

```
lattice = (qps.location.lat());
longitude = (qps.location.lng());
```

```
 if (gps.location.isValid()){
  Serial.print("Ubicacion: ");//Colocamos la url de google maps
  Serial.print(gps.location.lat(), 6); //Obtiene y muestra la Latitud
  Serial.print(F(",")); //Espacio
  Serial.print(gps.location.lng(), 6); //Obtiene y muestra la longitud
 }
 else
 {
```
 Serial.println(F("INVALID")); //Caso contrario muestra que esta invalido al no detectar datos o gps no encontrado

```
 }
}
```
### **ANEXO 6**

## **CÓDIGO DE LA APLICACIÓN WEB**

#### **REGISTRO**

import React, { useEffect } from 'react'; import Button from '@/Components/Button'; import Guest from '@/Layouts/Guest'; import Input from '@/Components/Input'; import Label from '@/Components/Label'; import ValidationErrors from '@/Components/ValidationErrors'; import { Head, Link, useForm } from '@inertiajs/inertia-react';

```
export default function Register() {
   const { data, setData, post, processing, errors, reset } = useForm({
      name: '',
      ci: '',
      email: '',
      password: '',
      password_confirmation: '',
   });
  useEffect(() => {
     return () \Rightarrow \{
```

```
 reset('password', 'password_confirmation');
      };
   }, []);
   const onHandleChange = (event) => {
     setData(event.target.name, event.target.type === 'checkbox' ?
event.target.checked : event.target.value);
   };
  const submit = (e) => {
      e.preventDefault();
      post(route('register'));
   };
   return (
      <Guest>
        <Head title="Registro" />
        <div className="mt-2 text-black-700 dark:text-black-700 text-3xl font-bold 
text-center">
           Registro
        </div>
        <ValidationErrors errors={errors} />
        <form onSubmit={submit}>
           <div>
              <Label forInput="name" value="Nombre" />
             <Input
                type="text"
                name="name"
                value={data.name}
                className="mt-1 block w-full"
                autoComplete="name"
                isFocused={true}
                handleChange={onHandleChange}
                required
            / </div>
           <div>
             <Label forInput="ci" value="Cedula" />
              <Input
                type="text"
                name="ci"
                value={data.ci}
                className="mt-1 block w-full"
```

```
 autoComplete="ci"
               isFocused={true}
               handleChange={onHandleChange}
               required
           / </div>
          <div className="mt-4">
             <Label forInput="email" value="Correo Electronico" />
             <Input
               type="email"
               name="email"
               value={data.email}
               className="mt-1 block w-full"
               autoComplete="username"
               handleChange={onHandleChange}
               required
            / </div>
          <div className="mt-4">
             <Label forInput="password" value="Contraseña" />
             <Input
               type="password"
               name="password"
               value={data.password}
               className="mt-1 block w-full"
               autoComplete="new-password"
               handleChange={onHandleChange}
               required
           / </div>
          <div className="mt-4">
             <Label forInput="password_confirmation" value="Confirmar 
Contraseña" />
             <Input
               type="password"
               name="password_confirmation"
               value={data.password_confirmation}
               className="mt-1 block w-full"
               handleChange={onHandleChange}
               required
            / </div>
```

```
 <div className="flex items-center justify-end mt-4">
```

```
 <Link href={route('login')} className="underline text-sm text-gray-
600 hover:text-gray-900">
                ¿Ya te has registrado?
              </Link>
              <Button className="ml-4" processing={processing}>
               Registrar
              </Button>
           </div>
        </form>
      </Guest>
   );
}
```
#### **FORMULARIO DE CONTACTOS**

import React from 'react'; import { createTheme, ThemeProvider } from '@mui/material/styles'; import { Grid, TextField } from "@mui/material"; import Button from '@mui/material/Button'; import SaveIcon from '@mui/icons-material/Save'; import InputLabel from '@mui/material/InputLabel'; import MenuItem from '@mui/material/MenuItem'; import FormControl from '@mui/material/FormControl'; import Select from '@mui/material/Select';

```
const theme = createTheme({
   typography: {
      fontFamily: 'Raleway, Arial',
      fontSize: 18,
   },
   palette: {
      primary: {
        main: '#0602bf',
        darker: '#358989',
      },
      secondary: {
        main: "#FF5858",
        darker: "#336666"
      }
   },
});
export default function FormularioContactos(props) {
   return (
      <ThemeProvider theme={theme}>
         <Grid
           container
           direction='row'
```

```
 justifyContent='space-evenly'
          component="form"
          autoComplete="off"
          spacing={2}
          id={props.idForm}
        >
          <Grid
             item
           xs = {4} >
             <TextField id="name" label="Nombre de contacto" variant="outlined" 
defaultValue={props.textname} required />
          </Grid>
          <Grid
            item
           xs = {4} >
             <TextField id="phone" type={'number'} label="Numero de contacto" 
defaultValue={props.numbercontact} variant="outlined" required />
          </Grid>
          <Grid
             item
           xs = {4} >
             <SelectParentesco parentescoContact={props.parentescoContact}/>
          </Grid>
          <Grid
            item
             xs={12}
         \geq <Button variant="contained" endIcon={<SaveIcon />} 
onClick={props.evento}>
              Guardar
             </Button>
          </Grid>
        </Grid>
      </ThemeProvider>
   );
}
const SelectParentesco = (props) => {
  const [parentesco, setParentesco] =
React.useState(props.parentescoContact!=null?props.parentescoContact:'');
  const handleChange = (event) => \{ setParentesco(event.target.value);
   };
   return (
     <>
        <FormControl fullWidth>
```
```
 <InputLabel id="demo-simple-select-label">Parentesco</InputLabel>
          <Select
             labelId="demo-simple-select-label"
             id="parentesco"
             value={parentesco}
             label="Parentesco"
             onChange={handleChange}
             defaultValue={props.parentescoContact}
          >
             <MenuItem value={'Padre'}>Padre</MenuItem>
             <MenuItem value={'Madre'}>Madre</MenuItem>
             <MenuItem value={'Hermano/a'}>Hermano/a</MenuItem>
             <MenuItem value={'Otros'}>Otros</MenuItem>
          </Select>
        </FormControl>
    </>
  );
}
```
ANEXO X.- MODELO DE LA PORTADA PARA LA ENTREGA DEL TRABAJO DE TITULACIÓN (DIGITAL).

### PORTADA DEL EMPASTADO LOMO

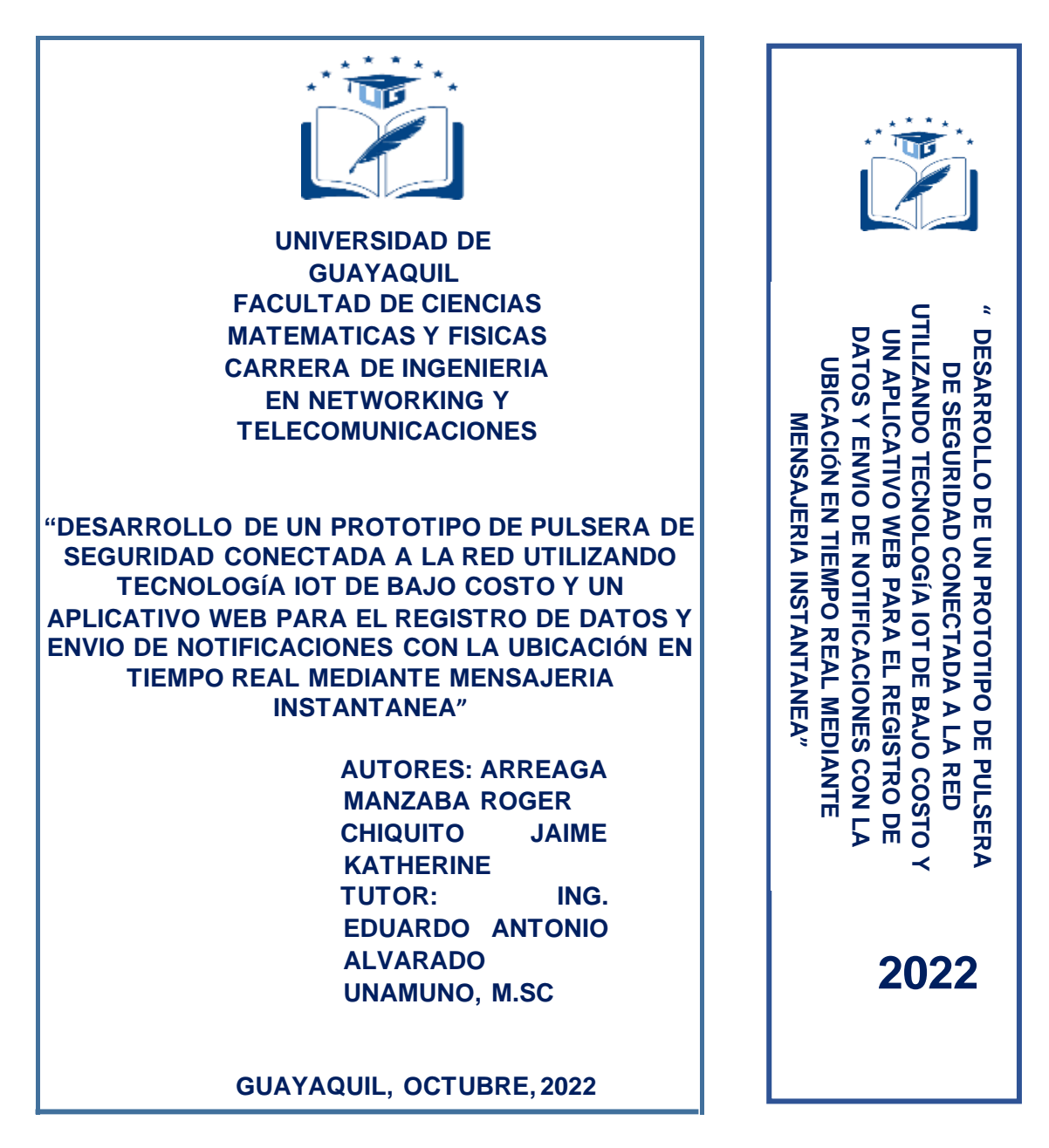

## ANEXO XI.- FICHA DE REGISTRO DE TRABAJO DE TITULACIÓN

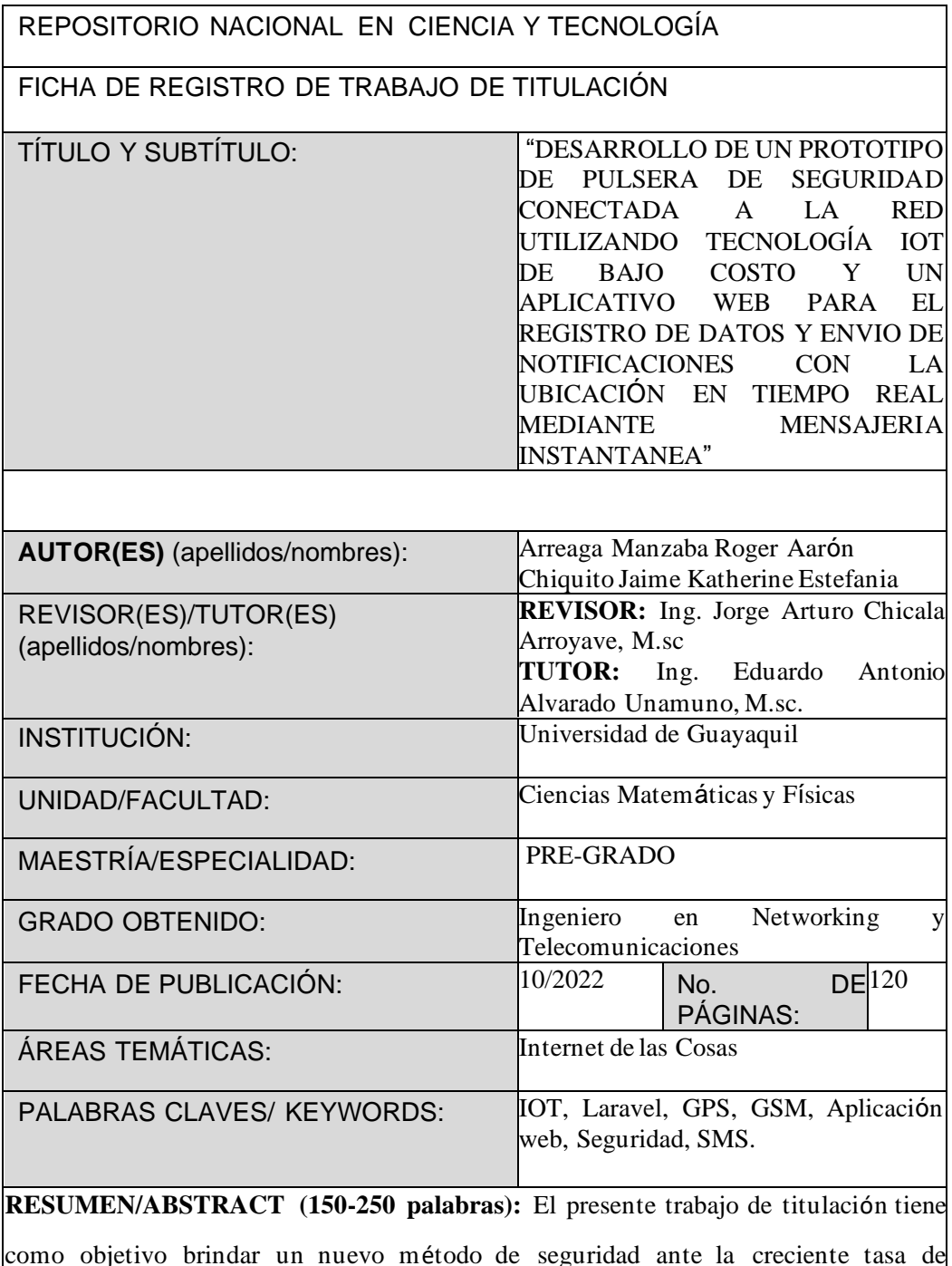

como objetivo brindar un nuevo método de seguridad ante la creciente tasa de criminalidad que ha ido en aumento en la ciudad de Guayaquil. Por ello se ha desarrollado un sistema que permita notificar a sus familiares que se encuentran en una situación de riesgo mediante el envío de notificaciones por SMS, utilizando la geolocalización (GPS) y utilizando tecnología IOT de bajo costo, los familiares al ser alertados podrán tomar

opciones correctivas que estén a su alcance, como son notificar a las autoridades, ir en búsqueda de la persona que emitió la alerta, entre otros. Adicionalmente se de desarrolló una aplicación web en paralelo utilizando el framework perteneciente a PHP, Laravel lo cual permitió facilitar el desarrollo de la aplicación web la cual permite el registro del usuario y un listado que está conformado por sus contactos de emergencia. La utilización de software Open Source durante el desarrollo del proyecto tuvo una gran relevancia debido a que redujo los costos de desarrollo. Logrando resultados exitosos en el proyecto de titulación presentado.

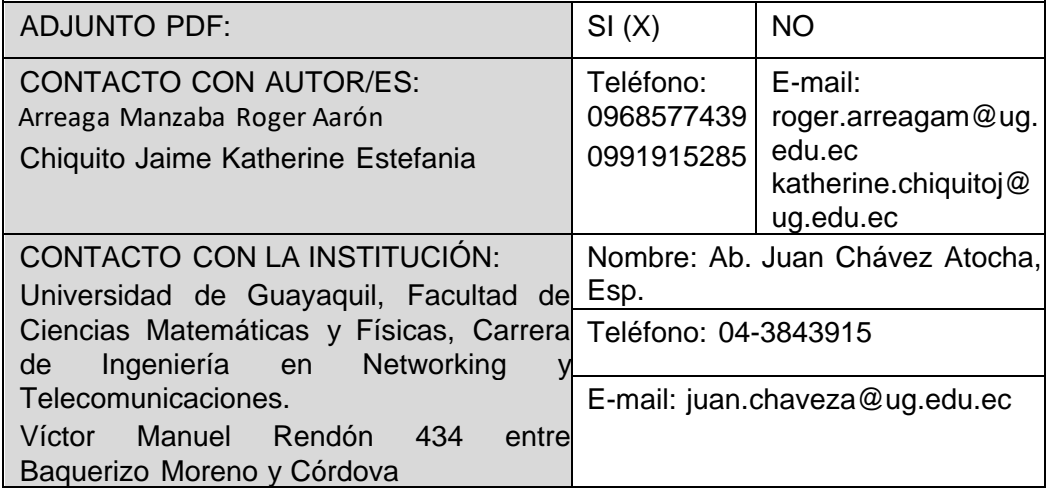

#### ANEXO XIII.- RESUMEN DEL TRABAJO DE TITULACIÓN (ESPAÑOL)

## FACULTAD DE CIENCIAS MATEMÁTICAS Y FÍSICAS CARRERA DE INGENIERIA EN NETWORKING Y TELECOMUNICACIONES

"DESARROLLO DE UN PROTOTIPO DE PULSERA DE SEGURIDAD CONECTADA A LA RED UTILIZANDO TECNOLOGÍA IOT DE BAJO COSTO Y UN APLICATIVO WEB PARA EL REGISTRO DE DATOS Y ENVIO DE NOTIFICACIONES CON LA UBICACIÓN EN TIEMPO REAL MEDIANTE MENSAJERIA INSTANTANEA"

**Autores:** Arreaga Manzaba Roger Aarón

Chiquito Jaime Katherine Estefania

**Tutor:** Ing. Eduardo Antonio Alvarado Unamuno, M.sc.

#### **Resumen**

El presente trabajo de titulación tiene como objetivo brindar un nuevo método de seguridad ante la creciente tasa de criminalidad que ha ido en aumento en la ciudad de Guayaquil. Por ello se ha desarrollado un sistema que permita notificar a sus familiares que se encuentran en una situación de riesgo mediante el envío de notificaciones por SMS, utilizando la geolocalización (GPS) y utilizando tecnología IOT de bajo costo, los familiares al ser alertados podrán tomar opciones correctivas que estén a su alcance, como son notificar a las autoridades, ir en búsqueda de la persona que emitió la alerta, entre otros. Adicionalmente se de desarrolló una aplicación web en paralelo utilizando el framework perteneciente a PHP, Laravel lo cual permitió facilitar el desarrollo de la aplicación web la cual permite el registro del usuario y un listado que está conformado por sus contactos de emergencia. La utilización de software Open Source durante el desarrollo del proyecto tuvo una gran relevancia debido a que redujo los costos de desarrollo. Logrando resultados exitosos en el proyecto de titulación presentado.

**Palabras Claves:** IOT, Laravel, GPS, GSM, Aplicación web, Seguridad, SMS.

# ANEXO XIV.- RESUMEN DEL TRABAJO DE TITULACIÓN (INGLÉS) FACULTAD DE CIENCIAS MATEMÁTICAS Y FÍSICAS CARRERA DE INGENIERIA EN NETWORKING Y TELECOMUNICACIONES

"DEVELOPMENT OF A PROTOTYPE OF A NETWORK-CONNECTED SECURITY BRACELET USING LOW-COST IOT TECHNOLOGY AND A WEB APPLICATION FOR RECORDING DATA AND SENDING NOTIFICATIONS TO RECORD DATA AND SEND NOTIFICATIONS WITH THE LOCATION IN REAL TIME VIA INSTANT MESSENGER"

**Autores:** Arreaga Manzaba Roger Aarón

Chiquito Jaime Katherine Estefania

**Tutor:** Ing. Eduardo Antonio Alvarado Unamuno, M.sc.

### **Abstract**

The objective of this degree project is to provide a new security method in the face of the growing crime rate that has been increasing in the city of Guayaquil. Therefore, a system has been developed to notify their families that they are in a risky situation by sending SMS notifications, using geolocation (GPS) and using low-cost IOT technology, family members when alerted can take corrective options that are within their reach, such as notifying the authorities, go in search of the person who issued the alert, among others. Additionally, a web application was developed in parallel using the PHP framework, Laravel, which facilitated the development of the web application that allows user registration and a list of emergency contacts. The use of Open-Source software during the development of the project had a great relevance because it reduced development costs. Achieving successful results in the degree project presented.

**Keywords:** IOT, Laravel GPS, GSM, Web Application, Security, Instant Messaging, SMS.